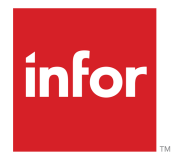

Infor Enterprise Server Technical Reference Guide for Oracle Database Driver

#### **Copyright © 2014 Infor**

#### **Important Notices**

The material contained in this publication (including any supplementary information) constitutes and contains confidential and proprietary information of Infor.

By gaining access to the attached, you acknowledge and agree that the material (including any modification, translation or adaptation of the material) and all copyright, trade secrets and all other right, title and interest therein, are the sole property of Infor and that you shall not gain right, title or interest in the material (including any modification, translation or adaptation of the material) by virtue of your review thereof other than the non-exclusive right to use the material solely in connection with and the furtherance of your license and use of software made available to your company from Infor pursuant to a separate agreement, the terms of which separate agreement shall govern your use of this material and all supplemental related materials ("Purpose").

In addition, by accessing the enclosed material, you acknowledge and agree that you are required to maintain such material in strict confidence and that your use of such material is limited to the Purpose described above. Although Infor has taken due care to ensure that the material included in this publication is accurate and complete, Infor cannot warrant that the information contained in this publication is complete, does not contain typographical or other errors, or will meet your specific requirements. As such, Infor does not assume and hereby disclaims all liability, consequential or otherwise, for any loss or damage to any person or entity which is caused by or relates to errors or omissions in this publication (including any supplementary information), whether such errors or omissions result from negligence, accident or any other cause.

Without limitation, U.S. export control laws and other applicable export and import laws govern your use of this material and you will neither export or re-export, directly or indirectly, this material nor any related materials or supplemental information in violation of such laws, or use such materials for any purpose prohibited by such laws.

#### **Trademark Acknowledgements**

The word and design marks set forth herein are trademarks and/or registered trademarks of Infor and/or related affiliates and subsidiaries. All rights reserved. All other company, product, trade or service names referenced may be registered trademarks or trademarks of their respective owners.

Publication Information

Release: Infor Enterprise Server 10.3

Publication Date: June 23, 2014

Document Code: U7076O US

# **Contents**

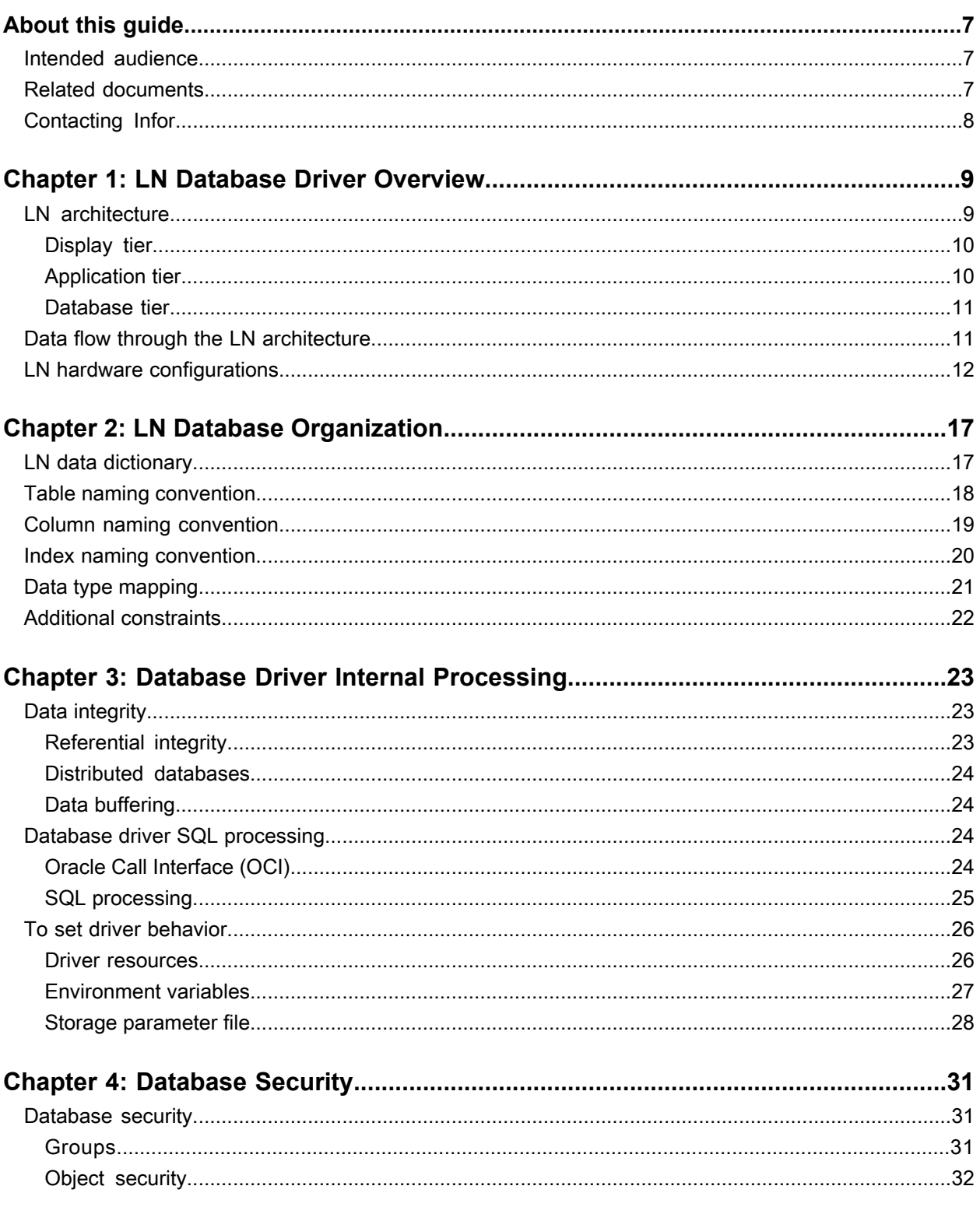

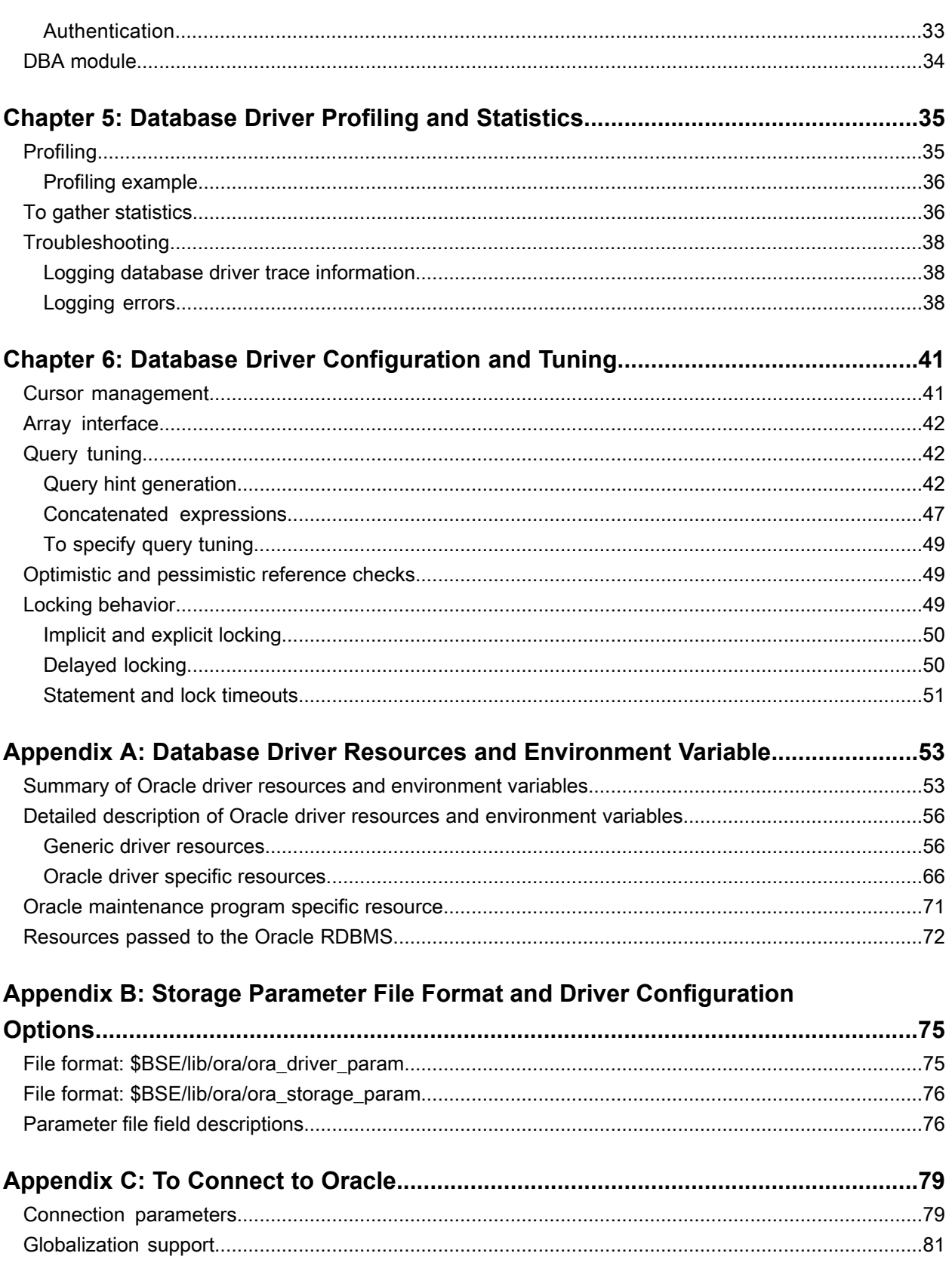

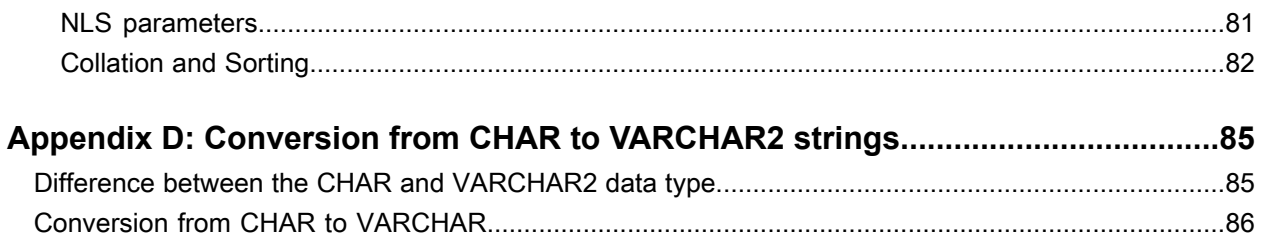

**Contents** 

# <span id="page-6-0"></span>**About this guide**

This document describes the database driver that forms the interface between the LN application server layer and the Oracle database server. In this document, the database driver is referred to as the LN Oracle driver. However the information is Infor-release independent and can also be used for Infor Baan IVc and Infor Baan 5.0

This document describes the current porting set: 8.8a02 and unless specified, the information applies to all Oracle versions. Any differences are stated.

<span id="page-6-1"></span>For previous Infor LN or Baan porting sets, see a previous version of this document.

### Intended audience

<span id="page-6-2"></span>This document is intended for anyone who wants to configure or customize the Infor Enterprise Server database driver for Oracle. The database driver and the Oracle database server can run on a UNIX system or a Windows system. This document assumes that you have an elementary operating system and database knowledge.

## Related documents

You can find the documents in the product documentation section of the Infor Xtreme Support portal, as described in ["Contacting](#page-7-0) Infor" on page 8.

For information on the installation procedure for Oracle and Infor LN software, see these documents:

- *Infor Baan IVc - Pre installation Guide for Windows (U9739)*
- *Infor Baan IVc - Pre installation Guide for UNIX (U9740)*
- *Infor Baan IVc - Deployment Guide for Windows and UNIX (U9673)*
- *Infor Baan 5.0 - Installation Guide for Oracle on UNIX (U8987)*
- *Infor Baan 5.0 - Installation Guide for Oracle on Windows (U8992)*
- *Infor LN - Installation Guide (U9498)*
- *Infor Enterprise Server - Technical Manual (U8172)*
- *Infor LN - Performance, Tracing and Tuning Guide (U9357)*
- *Infor LN - Performance, Tracing and Tuning Guide for Oracle Server (B0078)*

## <span id="page-7-0"></span>Contacting Infor

If you have questions about Infor products, go to the Infor Xtreme Support portal at [http://www.infor.](http://www.infor.com/inforxtreme) [com/inforxtreme](http://www.infor.com/inforxtreme).

If we update this product or document after the product release, we will post the new version on this Web site. We recommend that you check this Web site periodically for updates.

If you have comments about Infor documentation, contact [documentation@infor.com.](mailto:documentation@infor.com)

## <span id="page-8-0"></span>**LN Database Driver Overview**

The database driver plays an important role in Infor's commitment to an open-systems client/server architecture. Because the LN architecture includes the LN software and a third-party relational database management system (RDBMS), the driver provides an interface between the LN software and the various RDBMS products. The database driver allows the majority of the LN processing to be independent from the RDBMS. This chapter provides an overview of the database driver and how the driver fits into the LN architecture.

This chapter covers these topics:

- LN architecture.
- Data flow through the LN architecture.
- <span id="page-8-1"></span>• LN hardware configurations.

# LN architecture

LN supports a three-tier architecture that consists of a display tier, an application tier, and a database tier. The display tier provides presentation services for user interaction. The application tier consists of the LN application virtual machine and the application objects. The database tier includes the LN database driver and a third-party RDBMS product that acts as the database server. The following figure shows the LN architecture.

The emphasis of this document is the LN database driver, which is the interface between the LN applications and the RDBMS server. The database driver translates database requests from the LN application virtual machine to RDBMS-specific SQL requests that the driver sends to the database server. After the database server retrieves the requested information, the database driver then passes the data back to the LN application virtual machine.

To put the functions of the database driver into perspective, the following figure shows the three tiers of the total LN architecture:

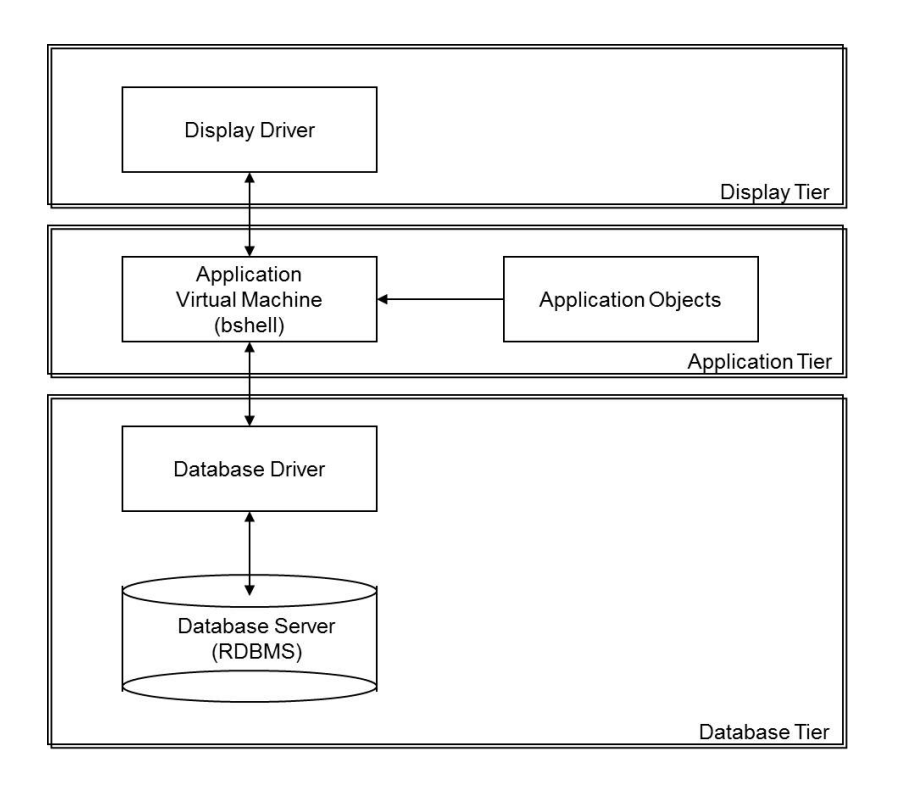

#### <span id="page-9-0"></span>Display tier

The display tier consists of the display driver, and the LN user interface for Microsoft Windows (BW) and Internet browsers (BI). The display driver facilitates the communication between the user and the application tier.

<span id="page-9-1"></span>Data input from the user through BW or BI is relayed to the LN application virtual machine. The display server displays data returned from the LN application virtual machine in graphical form.

### Application tier

The application tier includes the application objects and the LN application virtual machine; together, the application objects and the application virtual machine provide much of the functionality of LN.

The application objects include the compiled LN applications and the data dictionary. The LN applications provide the functionality needed to implement the LN Enterprise Resource Planning (ERP) system.

These applications are written in Baan 3GL or Baan 4GL programming languages supported by the LN Tools package.

The data dictionary defines the data models used by the applications; the data dictionary includes information about the domains, schemas, and referential integrity rules used by LN.

The LN application virtual machine schedules and runs the application objects, sends and receives information to and from the display server, and initiates an instance of the database driver necessary for communication with the database server. A running database driver can support multiple connections to a single RDBMS instance. If an LN installation stores data tables in multiple RDBMS products or instances, the application virtual machine must start one instance of the database driver for each RDBMS product or RDBMS instance with which it must communicate.

The LN application virtual machine is referred to as the LN shell or the bshell. Throughout this document, the virtual machine is referred to as the LN application virtual machine or the application virtual machine.

#### <span id="page-10-0"></span>Database tier

The database tier consists of the LN database driver and the database server. The database driver provides a common interface between the LN application virtual machine and the database server. Communication between the application virtual machine and the database driver is the same, no matter which RDBMS product you use as the database server.

One database driver exists for each of the RDBMS products that LN supports.

Communication between the database driver and the database server is tailored to the RDBMS you use. The database driver communicates with the RDBMS through structured query language (SQL) statements and the native application programming interface (API) of the RDBMS.

The database server consists of one of these third-party RDBMS products:

- Oracle
- Informix
- $\cdot$  DB<sub>2</sub>
- Microsoft SQL Server

<span id="page-10-1"></span>All LN application data is stored in a relational database managed by an RDBMS. You can have multiple RDBMS products in one LN installation, with some data in one database server and other data in another.

### Data flow through the LN architecture

Note that the database driver provides an interface between the LN application virtual machine and the specific RDBMS server you use. The remainder of this section describes the flow of data through LN.

If a user performs an operation at a GUI workstation, the display server interprets the input and sends the information to the LN application virtual machine. Based on the information the virtual machine receives, the application virtual machine runs the appropriate application object.

If a running application object requires information stored in the database, the application virtual machine sends the request to the database driver. Data requests from the client applications are RDBMS-independent and made using LN SQL, which is an RDBMS-independent SQL language.

If the application virtual machine runs a database query from an application object, the virtual machine first determines whether a running database driver is available to process the query. If no database driver is running, or if the running database driver instances are communicating with a database server other than the one storing the needed data, the application virtual machine starts a new instance of the database driver. The application virtual machine parses the LN SQL database query the virtual machine receives from the application object and sends an internal representation of the query to the database driver. The internal representation of the query the database driver receives is still RDBMS-independent.

The database driver uses the SQL statements compatible with the specific RDBMS being used to translate the database query into an appropriate query. Each database driver takes advantage of the design of the particular RDBMS that the driver supports, so the resulting SQL statements are valid for the RDBMS and provide the best possible performance. The RDBMS specific SQL statements are then submitted to the RDBMS server, which processes the data request.

After the RDBMS processes the query, the RDBMS returns the data to the database driver. The database driver catches and handles any error conditions. The database driver then returns the data and status information to the application virtual machine, and then the driver provides the information to the application that requested the information. The application virtual machine can also send a message to the display server, which displays an appropriate message on the user's workstation.

### <span id="page-11-0"></span>LN hardware configurations

Several hardware configurations are supported for an LN implementation. These configurations include standalone mode and many variations of client/server mode. Available hardware, data storage requirements, and performance expectations determine the most appropriate hardware configuration.

Standalone mode refers to a configuration where all components of the LN architecture run on a single machine. In standalone mode, an end user can work from the host machine or from a thin client machine, such as an X-Terminal that runs BI. The following figure shows the standalone-mode configuration:

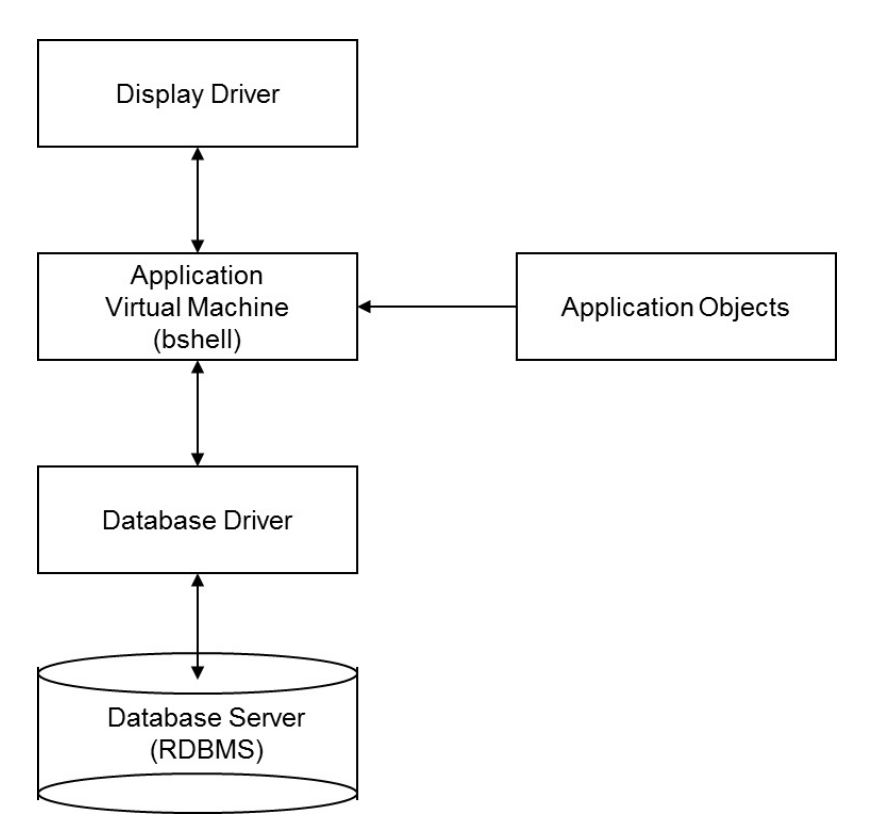

In a client/server configuration, the components of the LN architecture are distributed across two or more machines. Various client/server configurations exist; this section describes the most common configurations.

The simplest client/server configuration is a variation of standalone mode; in this configuration, the application tier, database driver, and RDBMS are on one machine, while the display drivers are distributed among the user workstations. An instance of the application virtual machine and at least one instance of the database driver starts for each user. All users have access to the same application objects and database servers; the following figure shows this configuration:

#### LN Database Driver Overview

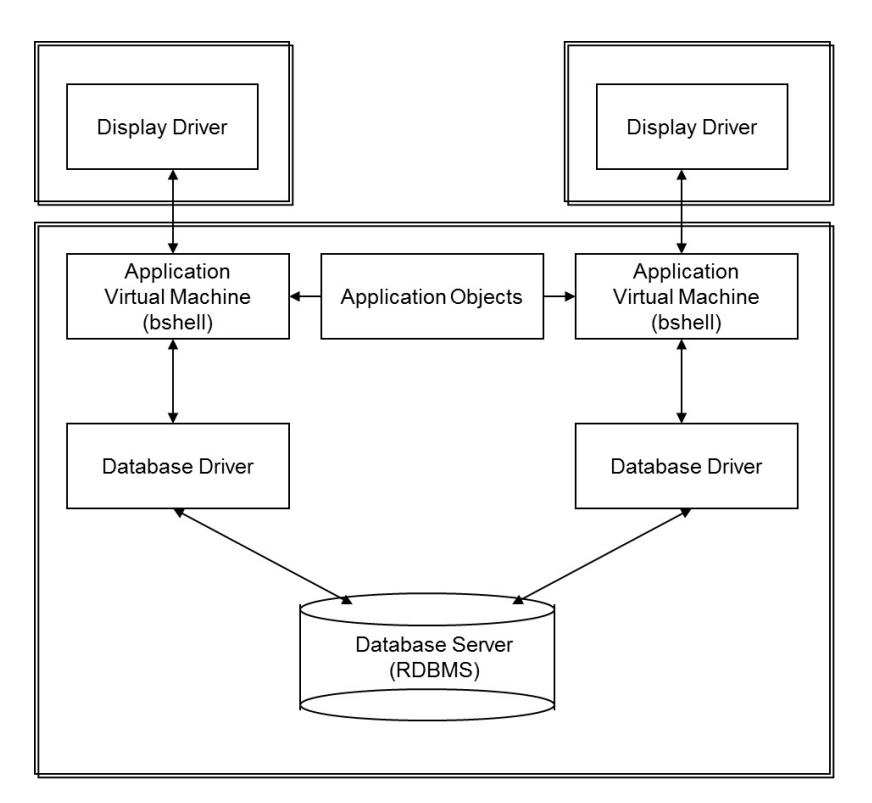

If two machines are available as servers, two configurations are commonly used. In both configurations, the display drivers reside on the user workstations. In the first configuration, the application tier is placed on one server, while the database driver and the database server are placed on another. As with the previous configuration, an instance of the application virtual machine and at least one instance of the database driver starts for each user.

All users have access to the same application objects and database servers; the following figure shows this client/server configuration. This configuration uses the LN method of client/server access between the application virtual machine and the database server.

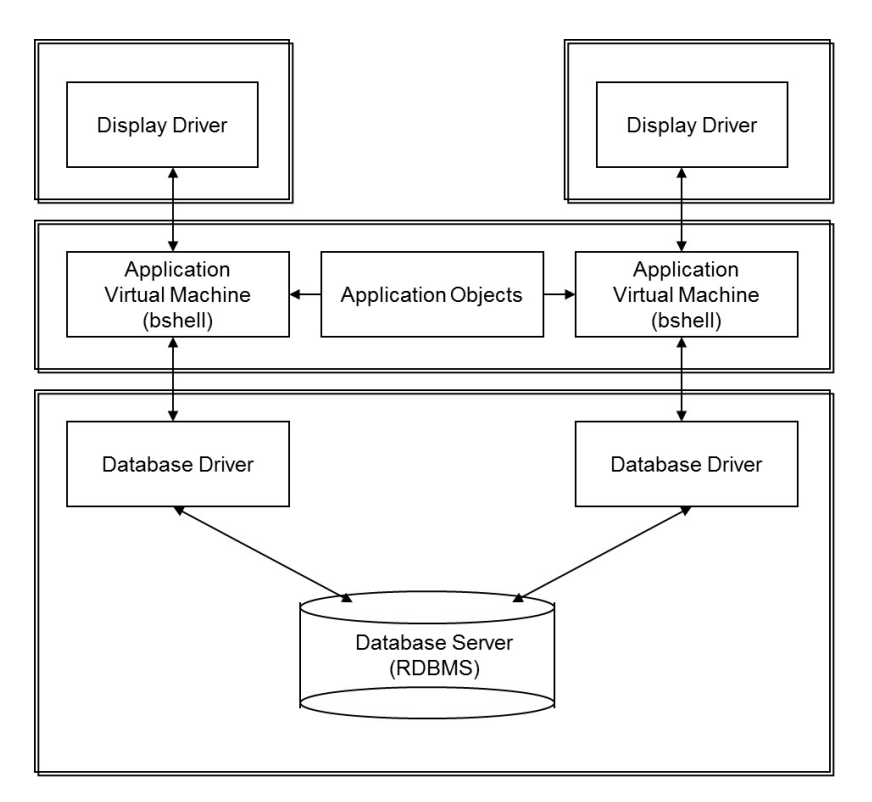

An alternative configuration with two servers is to place the applications and the database driver on one server and the database server on another. End user workstations are linked to the machine with the application virtual machine. An instance of the application virtual machine and at least one instance of the database driver is started for each user. All users have access to the same application objects and database servers; the following figure shows this client/server configuration. This configuration uses the RDBMS's ability to provide client/server access.

#### LN Database Driver Overview

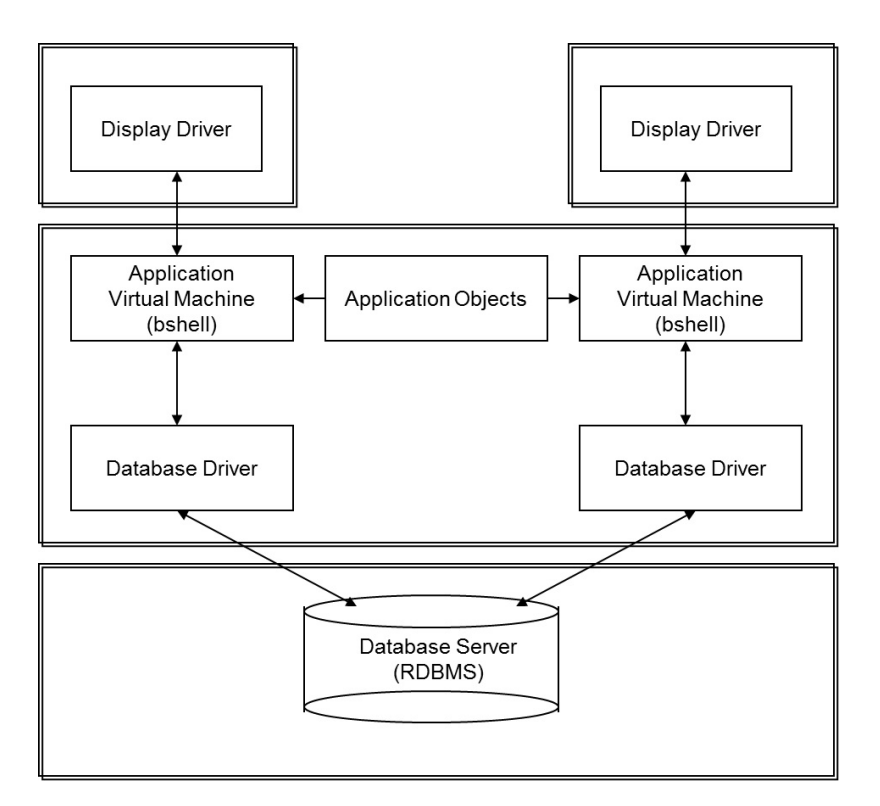

You can also use various other configurations of client/server systems, such as dividing the application logic among multiple servers or use multiple servers for distributing the database.

# <span id="page-16-0"></span>**LN Database Organization**

All application data used by LN is stored in database tables in the RDBMS. To keep the majority of the LN processing independent of the RDBMS, LN uses a data dictionary. The data dictionary includes domain, schema, and referential integrity information stored in a database-independent manner.

Because so many tables are required, a convention is available to name tables, columns in tables, and indices to data in the tables. This chapter describes the data dictionary and the naming conventions LN database drivers use to access data stored in the RDBMS; it also discusses how LN data types are mapped to Oracle data types.

This chapter covers the following topics:

- LN data dictionary
- Table naming convention
- Column naming convention
- Index naming convention
- Data type mapping
- <span id="page-16-1"></span>• Additional constraints

# LN data dictionary

A data dictionary is a catalog that provides information about the data in a database. You can think of a data dictionary as "data about data," or metadata. You can use a data dictionary to find data that resides in a database table.

The LN database drivers maintain a data dictionary because the data that LN applications use can differ from the database tables defined in the RDBMS. The LN data dictionary maps LN data types, domains, schemas, and referential integrity information to the appropriate information in the RDBMS. To store or retrieve data in the RDBMS, the database driver maps data dictionary information to database table definitions.

LN data dictionary information can be stored in shared memory, where the information will be available to all running LN application virtual machines. The data dictionary information is shared among all the open sessions in a single database driver.

The database driver cannot directly use the LN data to create Oracle tables because not all LN data types exactly match Oracle data types. To create valid Oracle tables, the driver must perform some mapping or translation. To map the LN data dictionary with tables in Oracle, conventions are used for the table names, column names, and index names.

### <span id="page-17-0"></span>Table naming convention

The table name of an LN table stored in Oracle has the following format.

```
t<DD Table name><Company number>
```
The following describes each of the components of the table name.

• DD Table Name

The name of the table used in the data dictionary, which consists of a package designation, a module designation, and a table number, as follows:

<DD Table name> = <package><module><table number>

- Package: A two-letter code that refers to the LN package that created the table. For example, a table created by the LN Tools package has the package code **tt**.
- Module: A three-letter code that refers to the LN module in a package that created the table. For example, a table that the LN Distribution Sales module creates has the module code **sls**.
- Table number: A three-digit code that refers to a table that belongs to an LN module.
- Company Number:

Used in LN to differentiate areas of functionality. A company must exist with the number 000. Additionally, several other company numbers can exist.

For example, the data dictionary table ttadv999 with company number 000 is created in Oracle as tttadv999000.

**Note:**

• For tables with the Multilanguage Application Data feature enabled, a secondary table exists, named as follows:

s<DD Table name><Company number>

• For tables with the Document Authorization (DBCM) feature enabled, another secondary table exists, named as follows:

v<DD Table name><Company number>

# <span id="page-18-0"></span>Column naming convention

Each column in the LN data dictionary corresponds to one or more columns in an Oracle table.

The rules for column names are as follows:

• General:

If you create an LN column name in Oracle, the column name is preceded by the string **t\$**. For example, the LN column with the name **cpac** is created in Oracle with the name **t\$cpac**. To avoid reserved words, you can precede column names with **t\$**. If a column name contains a period, the period is replaced by a dollar sign.

- When the Multilanguage Application Data feature is enabled, column names preceded by the string **t\$\$** are generated by the database driver.
- Long string columns:

LN columns of type String can exceed the maximum length of character columns in Oracle.

The maximum length depends on the version of Oracle and the Oracle data type you use.

In Oracle 11g, the Oracle data type CHAR has a limit of 2,000 characters. If an LN string column exceeds this limit, the column is split into segments with up to 2,000 characters each. The first 2,000 characters are placed in a column in which the name of the column is extended with **#1**. The next 2,000 characters are placed in a column with a name extended with **#2**, and so on until all the characters of the string are placed in a column.

The Oracle data type VARCHAR2 has a limit of 4000 characters.

For example, if an LN string column called **desc** contains 2,500 characters, the following two Oracle columns are created in Oracle:

- **t\$desc#1:** size 2000
- **t\$desc#2:** size 500
- Array columns:

In the LN data dictionary, you can define array columns; an array column is a column with multiple elements in the column. The number of elements is called the depth. For example, you can define a column that contains a date as an array of three elements: a day, a month, and a year. In Oracle, the three elements of the array column are placed in separate columns. The names of these columns include a suffix with the element number. For example, an array column **date** becomes the following:

- **t\$date\$1:** Element 1
- **t\$date\$2:** Element 2
- **t\$date\$3:** Element 3

**Note:** If the element is of type String, and one element type exceeds the maximum Oracle character size, the element is split, such as the following:

- **t\$str\$1#1:** Element 1, part 1.
- **t\$str\$1#2:** Element 1, part 2.
- Array compression:

The maximum number of Oracle columns is limited. If the number of LN columns exceeds the maximum number of Oracle columns, the database driver tries to compress (join) array columns to reduce the number of columns. All array elements of one array column are stored as one column in the Oracle database with the elements concatenated in binary format (Oracle data type RAW). To start, the driver compresses the array column that yields the highest number of columns. The driver continues to compress array columns until the number of columns is less than the maximum number of columns.

The name of the compressed column in Oracle follows the same convention used for the other columns, such as the following:

• **t\$array:** Contains all elements of the compressed column.

**Note:** If a compressed array column exceeds the maximum length of a RAW Oracle column, the column is split into segments, as previously described.

### <span id="page-19-0"></span>Index naming convention

LN indexes are identified by a sequence number for each table, with the sequence numbers beginning with one. Each table has at least one index: the primary index. For each user, Oracle requires that all index names be unique; therefore, the table name and the index number are included in the index name.

Index names have the following format:

t<DD Table Name><Company Number>\$idx<Index Number>

For example, the index name for an LN table with name **ttadv999**, index number **1**, company number **000** is **tttadv999000\$idx1**.

If an LN index is defined as a unique index, the Oracle index is created with the UNIQUE clause. Without the UNIQUE clause, duplicate indexes are created.

The Oracle driver uses the index name conventions to create and delete indexes. Index names allow you to generate index hints to help the Oracle cost-based optimizer (CBO) to choose the appropriate execution plan.

#### **Note:**

• Secondary tables, which are used by the Document Authorization feature, have the same indexes as the primary tables, but the index names have this format:

v<DD Table Name><Company Number>\$idx<Index Number>

• When the Multilanguage Application Data feature is enabled for a table or a table has BLOB columns, the following additional index is created:

[s|t]<DD Table Name><Company Number>\$UUID

### <span id="page-20-0"></span>Data type mapping

This table shows the mapping between LN data types and their Oracle counterparts:

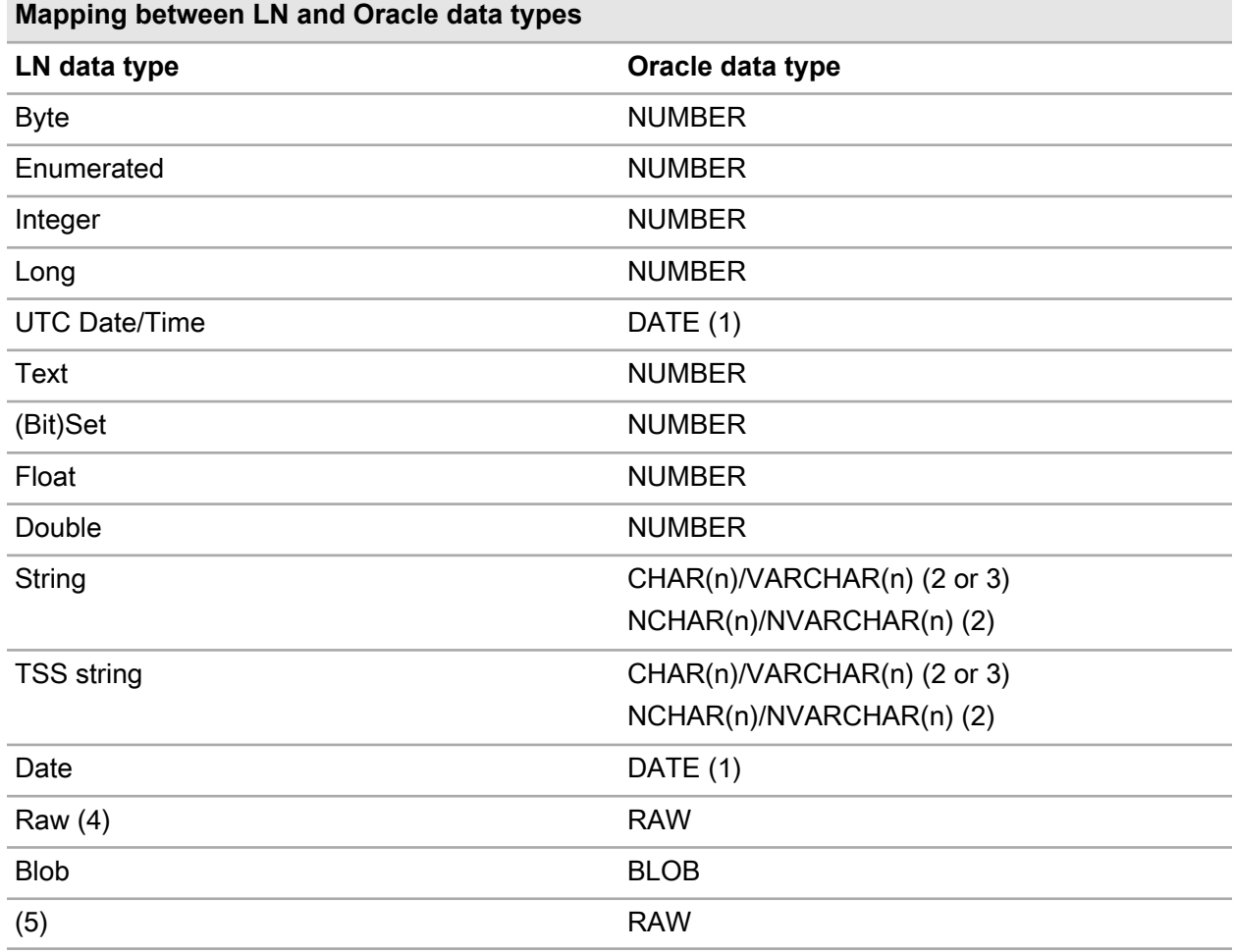

**1** The empty date and utc timestamp is represented in Oracle as January 1, 4712 B.C 00:00:00.

**2** From porting set 8.6a onwards, the LN Oracle driver can use either the ANSI-compliant CHAR(n) Oracle data type or the VARCHAR2(n) Oracle data type. This is controlled by the resource ora\_use\_varchar. For more information on the conversion from a CHAR(n) based database to a VARCHAR2(n) based database, refer to "Conversion from CHAR to [VARCHAR2](#page-84-0) strings" on page 85.

Note for Infor Baan IVc: The 6.1x porting sets can only handle VARCHAR2 data type when running in level-1 mode.

- **3** If LN is installed in Unicode mode, the LN Oracle driver uses the Oracle NCHAR or NVARCHAR2 data type.
- **4** The LN raw type is introduced in porting set 7.4 and later, but is not yet adopted by the applications.
- **5** The Oracle RAW type is used to store compressed array columns and UUIDs generated if the Multilanguage Application Data feature is used or if a table has one or more BLOB colums (except in Infor Baan IVc, where the UUID column is a string column).

### <span id="page-21-0"></span>Additional constraints

Besides these naming conventions and data types, when you map LN data to Oracle data, the following rules apply:

- All names the database driver generates are in lowercase characters and are not enclosed in double quotes; therefore, when storing the names in the Oracle dictionary, Oracle converts these names to uppercase. When Oracle retrieves names from the Oracle dictionary, the names appear in uppercase.
- All columns that the LN Oracle driver creates have the NOT NULL constraint. LN applications do not support NULLS.

## <span id="page-22-0"></span>**Database Driver Internal Processing**

The LN Oracle database driver converts RDBMS-independent database requests into requests specifically designed for Oracle. This chapter describes some of the internal processing that occurs in the LN Oracle database driver. First, this chapter discusses some of the features that ensure data integrity; then, the internal processing of an SQL statement in the driver is discussed. The final section describes the mechanisms that enable you to modify the default behavior of the database driver.

This chapter describes the following LN Oracle database driver internal issues:

- Data integrity.
- Database driver SQL processing.
- <span id="page-22-1"></span>• To set driver behavior.

# Data integrity

Several features of the LN database driver help ensure data integrity; these features include locking mechanisms, methods used for ensuring referential integrity, and methods used for distributed databases. Additionally, to maintain data integrity while you minimize network traffic, you can use data buffering techniques.

<span id="page-22-2"></span>This section provides an overview of the features that the LN Oracle database driver uses to ensure referential integrity to work with distributed databases, and to apply data buffering techniques. Locking strategies are described in detail in "Database Driver [Configuration](#page-40-0) and Tuning" on page 41.

#### Referential integrity

Referential integrity preserves the defined relationships between tables when you maintain records. The LN database driver has a built-in mechanism to preserve referential integrity. The database driver does not depend on the underlying RDBMS to maintain referential integrity.

### <span id="page-23-0"></span>Distributed databases

An LN SQL query can require information from multiple tables. When tables are distributed, the tables can be physically located in separate databases. To access data from distributed tables, the query is split into multiple queries, with one query for each database. To service each query, the application virtual machine activates multiple database drivers. One active database driver is called upon to retrieve the data required from a single database. When all of the data the original query requires is gathered from the databases, the database driver joins the data and returns the data to the application virtual machine.

### <span id="page-23-1"></span>Data buffering

The application virtual machine can buffer and flush updates at the time of transaction commit, or, if required, earlier; this reduces the number of network round trips and data volumes.

If multiple rows are returned from a query, the rows are buffered and then sent back to the application virtual machine as one block. To minimize the amount of data transferred between the application virtual machine and the database driver, data reduction and compression is applied.

# <span id="page-23-2"></span>Database driver SQL processing

As described in "LN Database Driver [Overview"](#page-8-0) on page 9, the application virtual machine sends RDBMS-independent database queries and update requests to the database driver. The database driver converts these RDBMS-independent database requests into SQL statements appropriate to the specific RDBMS being used. This section describes the SQL processing the LN Oracle database driver performs.

<span id="page-23-3"></span>Because the LN database driver uses Oracle Call Interface (OCI) to communicate with Oracle, the following section describes OCI.

### Oracle Call Interface (OCI)

OCI is an application programming interface (API) that allows you to communicate with the database server. An OCI consists of a function library that you can call from an application program to run SQL statements and communicate with the data source.

The OCI functions so that the LN Oracle database driver calls perform the following actions:

- Connects to Oracle (opens the session).
- Allocates cursors.
- Parses an SQL statement.
- Binds input variables.
- Defines output variables.
- Runs an SQL statement.
- Fetches the resulting rows.
- Commits or aborts a transaction.
- Closes, unbinds, and drops a cursor.
- Disconnects from Oracle (closes the session).

The LN Oracle driver also uses the following features of OCI:

- Array fetches (if enabled).
- <span id="page-24-0"></span>• Array inserts (if enabled and if possible).

### SQL processing

The database-dependent layer of the LN Oracle database driver dynamically generates SQL statements. Because LN applications are dynamic, you cannot know in advance which tables will be used at run time; therefore, you cannot prepare the queries before run time.

In the LN Oracle database driver, the procedure to process SQL consists of several steps; these steps are described in this section.

If the LN Oracle driver receives a query from the application virtual machine, the query is translated into a format suitable for Oracle. To transfer the query to Oracle, you must use OCI function calls. In the LN Oracle database driver, you can allocate an Oracle cursor, and assign the query to the cursor. You must then parse the SQL statement, bind the input and output variables, and use the cursor to run the query. After you run the query, you perform a fetch operation and place the resulting column values in the bound output variables. The rows that Oracle returns are passed to the database independent layer of the LN Oracle database driver, which sends the results back to the application virtual machine.

If you must re-execute a statement, the cursor from the previous execution closes and the result rows are discarded, whether the re-execution is with the same input parameters or not. If new input values are required, the new values are assigned to the input parameter columns, and the query is re-executed.

However, for re-execution, no reparse of the statement or re-bind of input and output parameters is required, which improves the overall performance.

If array fetching is enabled, multiple rows are fetched in one call to the driver. To buffer multiple rows fetched in one operation, space is allocated in the driver. You can fetch multiple rows to the buffer, and, when requested, the rows are returned to the application virtual machine. If no rows are left in the buffer and more rows are requested, another array fetch operation is carried out.

You can also buffer inserts. If array inserting is enabled, the driver places the rows to be inserted in a buffer. If the buffer is full, or if necessitated by some other event, the rows are flushed to Oracle. The rows in the buffer are inserted with a multirow insert.

**Note:** To manually place data into the database, you can use the LN utility bdbpost6.2; you can use this utility to place data into a new database table or to append data to an existing database table. If you use bdbpost6.2, you can set particular options. For more information, see the *Infor Enterprise*

*Server - Technical Manual (U8172)*. If you use bdbpost6.2 with the **-f** option, by default the rows are buffered and flushed when the array buffer is full. You must specify the array size; otherwise, no buffering is carried out. To specify the array buffer size in the tabledef file on a per-table basis or globally, you can use an environment variable. The following sections describe environment variables, resource variables, and storage files. The section on environment variables briefly describes the tabledef file.

### <span id="page-25-0"></span>To set driver behavior

To configure the LN Oracle database driver, several facilities are available, with the most common being through driver resources; two other facilities are environment variables and the storage file. The driver resources and environment variables are described in more detail in "Database Driver [Resources](#page-52-0) and [Environment](#page-52-0) Variable" on page 53 and the storage file in "Storage [Parameter](#page-74-0) File Format and Driver [Configuration](#page-74-0) Options" on page 75.

#### <span id="page-25-1"></span>Driver resources

The driver resources are parameters you can set to modify the behavior of the LN Oracle database driver; you set these parameters in a file called the resource file (**db\_resource**). One resource file is available for all database drivers that run in an LN environment, where you can also find resources for all the database driver types. When you first invoke the driver, a database driver reads the parameters set in the resource file.

The resource file can contain many entries, with one entry for each line. Each entry is used to set a single resource parameter, with the resource name followed by a colon and then the value to which the resource is to be set. The following is an example of the contents of a resource file that contains two entries:

```
oracle_home:/usr/oracle/product/11gR2
```
ora\_timeout:{300,300,300,300,300}

If you modify the behavior of the database driver, to take advantage of the characteristics of the database driver, you often must modify the behavior of the LN application virtual machine; therefore, two types of database driver resources are available: those you use to modify the behavior of the database driver, and those you use to modify the behavior of the application virtual machine. Driver resources you use to modify database driver behavior are called resources for the server. Driver resources you use to modify behavior in the application virtual machine are called resources for the client.

In a Windows environment, the resource file db\_resource is located in the directory %BSE%\lib\defaults, where %BSE% refers to the directory on which the LN software environment is installed. In a UNIX environment, the resource file is located in the directory \$BSE/lib/defaults, where \$BSE refers to the directory on which the LN software environment is installed. If the database driver and the application virtual machine run on the same machine, only one db\_resource file will be created, which contains all the required resource parameters. If the database driver and the application virtual machine run on separate machines, one db resource file must be located on the machine that runs the database driver that contains the server resources, and one db resource file must be located on the machine that runs the application virtual machine that contains the client resources.

Besides the default resource file **db\_resource**, to override resource values for specific users or groups of users, you can set up an alternative resource file. You can specify the alternative resource file with the environment variables USR\_DBS\_RES and USR\_DBC\_RES. USR\_DBS\_RES to specify the path to a file that contains an alternative resource file for the server; you must set this file on the machine that runs the database driver. To specify the path to a file that contains an alternative resource file for the client, you can use the USR\_DBC\_RES. You can set this file on the machine that runs the application virtual machine. Any driver resource set in the alternative resource file overrides the setting of the same driver resource in db resource. The following section describes how to set the database driver environment variables.

#### <span id="page-26-0"></span>Environment variables

To override driver resources, use environment variables. Usually, you configure a default set of resource parameters in the resource file; the administrator can override these default settings with environment variables.

Primarily, an environment variable corresponds to each resource parameter. The environment variable name is usually the uppercase equivalent of the resource parameter name.

As with the database driver resources, you can use some environment variables to modify the behavior of the database driver (server); you can use others to modify the behavior of the application virtual machine (client). If you must use a database driver environment variable for the server, you must set the database driver on the machine that runs the database driver to override the corresponding driver resource. If you must use a database driver environment variable for the client, you must set the variable on the machine that runs the application virtual machine to override the corresponding driver resource.

#### Server environment variables

To override the driver resources for all tables in a database, or for specific tables and company numbers in the database, use the environment variables that affect the database driver. You can set the database driver server environment variables in the following three ways:

- Use the LN Database Definitions (ttaad4510m000) and Tables by Database (ttaad4111m000) sessions.
- Manually modify the LN tabledef6.2 file.
- Use the standard operating system mechanism.

**Note:** Sessions that maintain the tabledef6.2 file will not preserve manually added changes.

To modify database driver behavior, Infor recommends that you use the LN Database Definitions session. If you must configure specific tables and companies for access with a specific database driver, ensure you use the Tables by Database session. These sessions cause environment variables for a particular database driver to override the defaults set in the resource file, and allow you to centrally maintain the environment variables.

The Database Definitions session maintains database driver configuration information in a file called tabledef6.2. This file is stored in the directory %BSE%\lib, which resides on the machine on which the database driver runs. Although Infor recommends that you use the Database Definitions session to maintain this file, advanced users can manually modify this file.

The format of the tabledef6.2 file is as follows:

```
<Table Name>:<Company Number>:<Driver Type>(<Environment Variable>=
<Value>):<audit Y/N>
```
If you must specify multiple environment variables for a single table and company number, the variables are listed in the parentheses, separated by commas.

If you must specify all tables or all companies, you must use the asterisk (\*) in place of a table name or company number. For example, you can make the following entry in the tabledef6.2 file:

tccom010:812:oracle8(ORAPROF=0.4):N

In this example, all the queries on table tccom010812 that require at least 0.4 seconds are logged in the ORAPROF file. Note that this table is considered to have a different database definition from other tables. If an Oracle driver is already running, but accesses a different table, a separate driver starts for this table. Environment variables that appear in the driver specifications of the tabledef6.2 file are placed in the driver's environment before the variables are invoked, so the variables are available to the driver at startup.

If you must modify the default database driver resources for specific users, to set database driver environment variables for specific users, use the standard operating system. These environment variables override the settings created in the Database Definitions session for these users.

#### Client environment variables

<span id="page-27-0"></span>To override the client resources that affect the application virtual machine, use database driver environment variables that affect the client. You must set these environment variables on the machine that runs the application virtual machine; they must be set using the standard operating system methods used for setting environment variables. Any client environment variables that are used override the equivalent resource variables set for the client in the db\_resource file.

#### Storage parameter file

The storage parameter file allows you to specify the distribution of table and index data in various Oracle tablespaces.

To run DDL statements, such as a create table or create index statement, the database driver uses storage parameters.

A storage parameter file is defined for each database driver. The storage parameter file for the LN Oracle database driver is called ora\_storage\_param and is located in the Windows directory %BSE%\lib\ora or the UNIX directory \$BSE/lib/ora. For a detailed description of the format of the storage parameter file, see "Storage Parameter File Format and Driver [Configuration](#page-74-0) Options" on page 75.

## <span id="page-30-0"></span>**Database Security**

To maintain security, the LN Oracle database driver controls user access to the database and database objects. The LN database administrator (DBA) module allows the DBA to control access to the database using LN sessions. Using the DBA module makes DBA tasks easier and less prone to errors than directly using database driver tools. This chapter first discusses how the LN Oracle database driver handles issues related to database security, and then describes the DBA module.

This chapter describes the following topics:

- Database security
- <span id="page-30-1"></span>• DBA module

## Database security

Database security consists of two aspects: object security and authentication. Object security refers to the process of determining whether a user who has access to the database is authorized to access particular database objects. Authentication refers to the process of determining whether a user is authorized to access the database. To ensure security, object security and authentication use the concept of groups. This section first describes the group concept, and then describes how the LN Oracle driver provides object security and authentication.

#### <span id="page-30-2"></span>**Groups**

In any RDBMS, a group is defined as a collection of database users. All users assigned to a group are granted the same database privileges. After you define a group with a particular set of privileges, you can assign users to that group. Using groups simplifies the management of a large number of groups with common requirements.

An LN group consists of a database name and methods to provide object security and authentication in the database. The LN group name is the same name as the database that holds the LN data in the RDBMS. To provide object security and authentication, the LN group uses the mechanisms of the RDBMS.

An LN group is a superset of the usual RDBMS group, in that the group includes the RDBMS group and also the database name and an RDBMS login.

In Oracle, an LN group is made up of three components: a database schema, a login for authentication, and an Oracle role for object security. The Oracle database schema has the same name as the LN group. The login is the same name as the LN group and is assigned database owner (DBO) privileges in the database. Finally, an Oracle role is created, which becomes the target for privileges granted on objects in the database. Users are associated with the Oracle role and, therefore, inherit the privileges granted to the Oracle role. The advantage of having a table assigned to a role is that the members of the group can share and operate on the same data in a single table.

For example, users **Maria** and **John** can be assigned to LN group **erpdb**. Group **erpdb** owns the tables and grants select, insert, delete, and update privileges to the Oracle role. Therefore, users **Maria** and **John** inherit the select, insert, delete, and update privileges granted to the Oracle role, which allows these users to access and manipulate LN group table data.

The LN user is shielded from the RDBMS groups. The database driver performs all the processing required to make use of the RDBMS groups. Only the database administrator must be concerned about the RDBMS groups and the LN DBA module that allows the administrator to easily maintain the RDBMS groups.

#### <span id="page-31-0"></span>Object security

In Oracle, if a user creates an object such as a table, the user becomes the owner of the object, and only the owner can access the object. Other users can only access the object if they have been granted privileges to do so. In an LN environment, in which many users access the same tables in the Oracle database, a mechanism has been developed to allow multiple users to share these tables.

To allow various LN users to share the same Oracle table, you can use a group concept. An LN group maps users to a database in Oracle and ensures that members of the group have sufficient privileges to access data in the group's tables.

The LN Oracle driver uses an Oracle role to implement the LN group concept. Whenever the group user creates a new table, select, insert, delete, and update privileges are granted to the Oracle role. Any user associated with the role automatically inherits these privileges and can individually perform these operations on the group table.

If you add new users, you only must associate the users with the Oracle role. These users automatically inherit all privileges currently granted to the role without the need to grant privileges on every group object in the database to the user. If the user is dropped from the role, these privileges are revoked, and the user no longer has access to tables in that role. If you explicitly grant the user privileges to operate on the tables, if you drop the user from the role, you must also explicitly revoke these rights. If you grant privileges to the role, you can greatly reduce the overhead of adding users, which also provides flexibility and ease of maintenance.

In the DDL statements generated by the driver, object names are not qualified by the owner name. Ownership is determined by the session (group or user) in which the create table runs. If you create objects identified as belonging to the group, the user who creates the object must log onto Oracle as the group user; in this case, the group owns the table, and permissions are granted on the group to provide access to all group users.

### <span id="page-32-0"></span>Authentication

The database driver maps LN users to Oracle user accounts to allow these users to establish a connection to Oracle and access data. To prevent unauthorized users from accessing the database, non-mapped users cannot establish a connection to the database.

If you create a database, an administrator creates a login for the user and associates the user with a group in the database that has object privileges. The group user corresponds to the target database. The members that belong to this group inherit the group privileges and can establish a connection to the database either by unified login or by a valid password stored in encrypted form in the driver administration files.

To add or drop DBA from the Oracle role, use the LN Database Administration (DBA) module. Users authorized to access the database are registered in the LN driver administration files. The user name and password LN uses to log onto Oracle on behalf of the user are maintained in the Windows file %BSE%\lib\ora\ora\_users or the UNIX file \$BSE/lib/ora/ora\_users.

You define all the LN users, their corresponding Oracle logon names and passwords, and the name of the group to which the names and passwords are assigned in the Windows file %BSE%\lib\ora\ora\_users or the UNIX file \$BSE/lib/ora/ora\_users. The format of each entry in this file is as follows:

<LN User>:<Oracle User>:<Encrypted Oracle User Password>:<LN Group Name>

The LN application virtual machine starts the LN Oracle driver on behalf of the user. From the Windows file %BSE%\lib\ora\ora\_users or the UNIX file \$BSE/lib/ora/ora\_users, the driver identifies the Oracle user and the user's password and establishes the connection to Oracle.

The group logon procedure also includes a password, which is defined in the Windows file %BSE%\lib\ora\ora\_groups or the UNIX file \$BSE/lib/ora/ora\_groups. The format is as follows:

<Group Name>:<Encrypted Group Password>

Oracle can also use the operating system authentication to permit users to connect to the Oracle database. To enable this, you can create automatic logons (ops\$ accounts). After the user logs onto the operating system, the user can connect to Oracle without supplying the user name and password. This facility is also available for the Oracle driver. You can configure the ops\$ prefix with the OS\_AUTHENT\_PREFIX resource; this resource must be equal to the value of the OS AUTHENT\_PREFIX in the init<SID>.ora parameter file. The value defaults to ops\$. The OS\_AUTHENT\_PREFIX resource is described in "Database Driver Resources and [Environment](#page-52-0) [Variable"](#page-52-0) on page 53.

# <span id="page-33-0"></span>DBA module

The DBA module maintains the database administration files that the Oracle database driver uses. This module enables an administrator to register authorized users and give users access to data. To maintain the administration files the database driver requires at run time, a tool is provided with the LN Oracle database driver. The administration files are stored in the Windows directory %BSE%\LIB\ORA or the UNIX directory \$BSE/lib/ora.

The DBA module implements the user and group administration functions for all LN database drivers. The ORA\_MAINT utility is an executable program called by the DBA module that implements the functions required to make changes in Oracle. While you can call the ORA\_MAINT utility from outside the DBA module, Infor does not recommend you do this because ORA\_MAINT does not modify these users and groups' files.

The DBA module is described in more detail in the *Infor Enterprise Server Administrator's Guide (U8854 US)*.

## <span id="page-34-0"></span>**Database Driver Profiling and Statistics**

The LN Oracle database driver provides a facility for monitoring system performance; this includes a profiling facility that allows the user to gather timing information for SQL statements, and a statistics facility to gather driver-wide statistics. Additionally, this chapter discusses how the driver provides a facility for troubleshooting problems, and describes the profiling, statistics. Finally, this chapter describes the debugging features of the LN Oracle database driver.

This chapter describes these topics:

- Profiling
- Statistics gathering
- <span id="page-34-1"></span>• Troubleshooting

# Profiling

The database driver allows users to log timing aspects and statistics. This option is useful for tuning, because the information can help identify performance bottlenecks and can provide input into the tuning process.

The database driver's profiling option provides the user with a way to gather the timing of SQL statements being executed. However, logging all statements with their timings will result in a very large log file which cannot be properly analyzed.

You can define a logging threshold in which only statements that take more than a predefined number of seconds are logged.

With profiling, the following information is logged: the RDBMS request, the elapsed time, the user name, the date, and the time. The maximum precision that can be specified is 0.01 seconds.

To determine which table actions are most time consuming, you can set the ORAPROF environment variable to a number of seconds; for example, set ORAPROF as:

```
SET ORAPROF=5.0
```
This sets ORAPROF to five seconds, which causes statements that take more than 5.0 seconds of elapsed time to be logged to the ORAPROF file in the current working directory of the driver.

To view statement execution time for individual tables, you can set the ORAPROF environment variable in the Windows file %BSE%\lib\tabledef6.2 or the UNIX file \$BSE/lib/tabledef6.2; for example, in this file, you can make the following entry:

```
tccom010:812:oracle8(ORAPROF=0.4):N
```
In this example, all the queries on table tccom010812 that require more than 0.4 seconds are logged in the ORAPROF file. Note that a separate driver starts for this table. The table is considered to have a different database definition.

#### <span id="page-35-0"></span>Profiling example

Each phase in the SQL query processing that exceeds the profiling value is printed. The following is a sample ORAPROF file:

```
98-03-09[15:00:39]: Profiling value = 0.02 sec
------ Profiling value exceeded --
\langle jim \rangle <br/>bshellmain>:98-03-09[15:01:16.054]: Time (multi_fetch) : 0.033598 seconds
SQL statement:
SELECT /*+ FIRST_ROWS USE_NL(a,b,c) INDEX(a tttadv112000$idx1) */ a.t$pacc,a.t$
cpac,a.t$sequ,b.t$desc,c.t$expi FROM baan5.tttadv112000 a,baan5.tttadv130000 b,
baan5.tttadv200000 c WHERE c.t$cpac = :1 AND c.t$cmod = :2 AND c.t$cses = :3
AND c.t$vers = a.t$vers AND c.t$rele = a.t$rele AND c.t$cust = a.t$cust AND b.t
$cpac = :4 AND b.t$vers = a.t$vers AND b.t$rele = a.t$rele AND b.t$cust = a.t$
cust AND b.t$kdes = :5 AND b.t$rkey = :6 AND b.t$clan = :7 AND a.t$pacc = :8
AND a.t$cpac = : 9 ORDER BY 1, 2, 3
-------------------------------------
------ Profiling value exceeded ---
<jim><bshellmain>:98-03-09[15:01:16.101]:
Time (parse) : 0.023754 seconds
SOT. statement \cdotSELECT /*+ FIRST ROWS INDEX(a tdctcs440000$idx9) */ a.t$adat,a.t$bfix,a.t$ccod,
a.t$cdat,a.t$cgrp,a.t$conf,a.t$cprj,a.t$csta,a.t$ctyp,a.t$delc,a.t$dsca,a.t$dti
m,a.t$ercs,a.t$erss,a.t$etim,a.t$fdat,a.t$fre1,a.t$fre2,a.t$fre3,a.t$fre4,a.t$f
re5,a.t$fre6,a.t$fre7,a.t$ider,a.t$idln,a.t$loca,a.t$modc,a.t$name,a.t$pact,a.t
$phse,a.t$pref,a.t$prgr,a.t$prib,a.t$prio,a.t$prjm,a.t$rdat,a.t$rtim,a.t$rtst,a
.t$rtyp,a.t$rusr,a.t$sact,a.t$scmp,a.t$sdat,a.t$solv,a.t$stat,a.t$ttim,a.t$txta,
a.t$txtp,a.t$txts,a.t$unit,a.t$uref,a.t$utyp,a.t$vref FROM baan5.tdctcs440000 a
WHERE a.t \text{Sdelc} = 1 AND (a.t \text{Sloca} > = 2) AND (a.t \text{Sloca} < = 3) AND (a.t \text{Srtyp} =:4 AND a.t$unit = :5 AND a.t$uref = :6 AND a.t$utyp = :7 AND a.t$scmp = :8
AND a.t$vref = :9 AND a.t$csta = :10 AND a.t$loca > :11)
ORDER BY 39,50,51,52,42,53,8,26,24
-------------------------------------
```
<span id="page-35-1"></span>The example shows two queries; the first has an execution time that exceeds the limit, while the second has a parse time that exceeds the limit.

### To gather statistics

The database driver provides an option to gather driver-wide statistics on actions performed, such as the following:
- Number of cursors:
	- Opened.
	- Closed.
	- Current open.
- Number of parses, binds, executes, and fetches.
- Number of logons: Sessions.
- Number of inserts, updates, and deletes.
- Number of commits and rollbacks.

For each action, the cumulative elapsed time spent and the average time is logged. You can enable the statistics with the environment variable ORASTAT. If you set the variable to zero, when the driver terminates, a statistics report is generated; in other words, it exits from LN Tools or the session. If a value n greater than zero is specified, the driver logs an incremental report every n seconds (the driver must be active). The statistics report is written to the file ORASTAT in the current directory.

The following examples show how you can set ORASTAT:

SET ORASTAT=0 SET ORASTAT=30

In the first example, ORASTAT is set to zero; with this value, only a final report is generated. In the second example, ORASTAT is set to 30, which logs a report every 30 seconds while the driver is active.

The following is a sample output of ORASTAT. Because the report is generic for all databases, some information, such as the specific row actions, might not be appropriate for a particular database driver. Most row actions are only used in Level 1 mode and, therefore, are not filled by the Oracle driver.

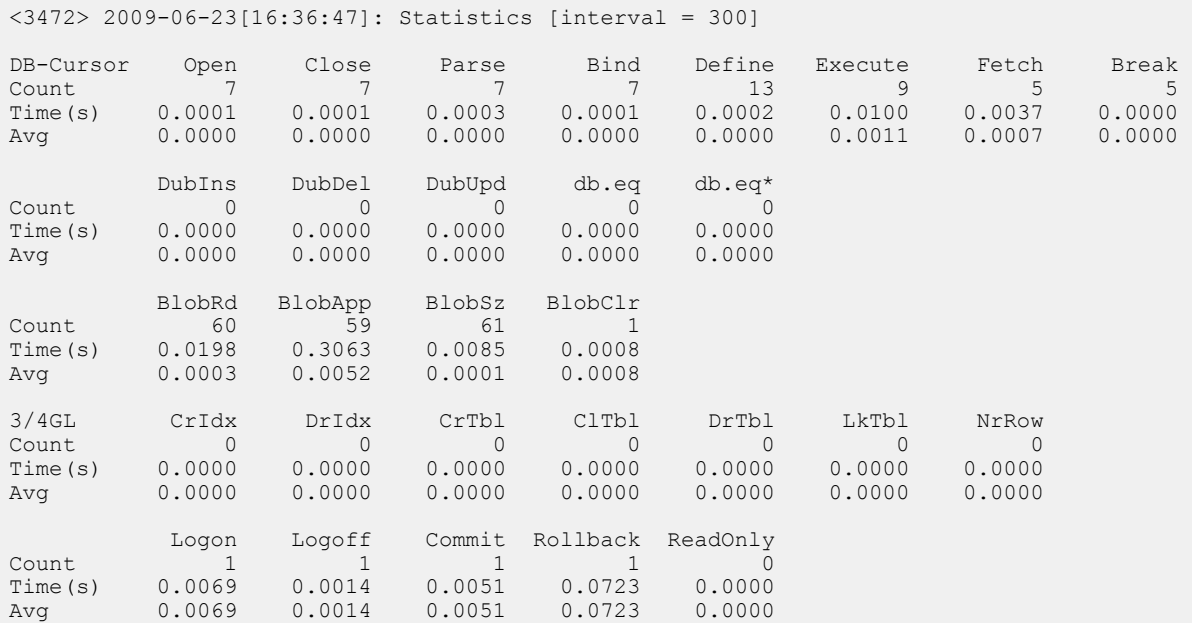

# Troubleshooting

The LN Oracle database driver provides a facility to troubleshoot problems. You can trace and store in a log file the actions that the driver performs; any errors that occur are also logged. The following sections describe how to log trace information and how to find and interpret the error log.

## Logging database driver trace information

The database driver provides an option to trace online information about the actions being performed by the driver. The resulting log file contains debugging information that can help solve problems.

When tracing is enabled, the information stored in the log files includes the following:

- Table and index information (data dictionary).
- The SQL statements being executed.
- Values of the input and output bind variables.
- Other function-level debug statements.

To enable tracing, you can use the environment variable DBSLOG. Debugging information is appended to the file dbs.log in the Windows directory %BSE%\tmp or the UNIX directory \$BSE/tmp. On a Windows system, if you invoke logging remotely with rexec, the log is stored in the Windows file %BSE%\tmp.

To enable tracing, enter the following command:

#### SET DBSLOG=1570

To enable tracing for only categories of interest, several tracing categories are defined. For more details, refer to "Database Driver Resources and [Environment](#page-52-0) Variable" on page 53.

## Logging errors

In a Windows environment, the database driver logs error messages in the Windows application Event Log or the log files in the %BSE%\LOG directory. In a UNIX environment, the driver logs error messages in the log flies in the \$BSE/log directory. From these log files, you can retrieve the following information:

- The user name, date, time, source file, and line number.
- The function called.
- The error code returned by the database.
- The database error description.
- The BDB error code returned to the application.
- Sometimes, the failing SQL statement.

If a database error occurs, the database driver attempts to map the error to a known or anticipated error condition. Generally, these mapped BDB errors have corresponding error numbers that fall in the

range of 1 to 1,000. If a database-specific error occurs, the database driver maps the error to the BDB error code over 1,000 with the following formula:

• abs(error\_code) + 1000

Therefore, if an error ORA-1652 occurs, BDB error 2652 is returned to the application.

Usually, the log entries from the display driver, application virtual machine, and database driver contain sufficient information to determine the nature of and solution to the problem.

Whenever an error is encountered with an error code greater than 1,000, Infor advises you to check the log entries from the database driver.

# <span id="page-40-0"></span>**Database Driver Configuration and Tuning**

**6**

The LN Oracle database driver is designed to allow you to tune for optimal performance. Several parameters the database driver uses are preset with default values that provide acceptable system performance. However, because every environment is different, the default values of these parameters might not provide optimal performance. This chapter describes the LN Oracle database driver parameters you can set, and the changes in driver behavior you can expect if you adjust these parameters.

This chapter covers these topics:

- Cursor management.
- Array interface.
- Query tuning.
- Optimistic and pessimistic reference checks.
- <span id="page-40-1"></span>• Locking behavior.

# Cursor management

The LN Oracle database driver has a resource variable that influences the cursor handling:

#### • **retained\_cursors**

Use this resource to reduce the number of inactive cursors, and therefore the number of open cursors.

After all rows are fetched, the driver has a facility to place inactive cursors, which are cursors in Cancel status, in a cancelled list; this is so the cursors become candidates for assignment to a different query. However, a number of inactive cursors in this list are not available for this, and are defined by the resource retained\_cursors.

If the number of cursors in the cancel list exceeds the value of retained\_cursors, a request for a new cursor is issued, and no reusable cursors are available, the least recently inactivated cursor is used for this new cursor. This cursor is disassociated from the original query and assigned to a new query, which performs the parsing and binding on this cursor. If the original query carries out a re-execute, the driver detects that the cursor is associated with another query and receives a new cursor and reparse, and then binds the query again.

If you increase the value of retained cursors, this can lead to less reparsing and rebinding of queries, which reduces CPU resources. However, the result is that the number of open cursors and memory increases.

# Array interface

The LN Oracle database driver can use multirow features of the OCI interface for array fetches and array inserts. With the array interface, communication between the Oracle driver and the Oracle server is more efficient: multiple rows are fetched or inserted with a single OCI call. However, because multiple rows must be stored in a buffer in the LN Oracle database driver, more memory is consumed. Array interfacing is useful if you access a remote database, because you can reduce the number of network round-trips.

The default number of rows fetched with a single OCI call is 5. To change this setting, you can specify the resource ora max array fetch.

The default number of records buffered during insert and passed to Oracle with a single OCI call is 1; to change this value, you can specify the resource ora\_max\_array\_insert.

# Query tuning

This section describes how to influence externally the query generation made by the Oracle driver.

## Query hint generation

To improve performance, the Oracle driver generates hints in the native Oracle queries. When the resource ora\_hint\_no\_hints has been set, the driver will not generate any hint, except for queries with explicitly defined hints in the SQL query.

The hint generation will try to generate a database hint based on the following origins:

- Baan SQL query hints.
- Hints based on the ORDER BY clause.
- Hints based on the WHERE clause.

The hint origins are used in the order listed here, and the generation stops when a database hint is generated. Therefore, if a user generates a hint based on the ORDER BY clause, the hint generation no longer looks into the WHERE clause.

## Baan SQL Query Hints

Query hints are part of the Baan SQL language since Infor Baan 5.0.

The Baan SQL query hints can be divided into three groups:

- The "no hints" hint:
- If you use the no hints hint, the database driver does not generate a hint. Although no database hint is generated, the hint generation will not continue with the other hint origins.
- Hints that influence the execution tree:
- This group consists of these hints:
	- The first rows and all rows hints.
	- The database dependent string literal hint.
	- The ordered hint.
	- The use index <n> on <table> hint.
- Hints that influence driver behavior, such as array fetching: These hints do not influence the database hint generation in the driver, and are ignored. A hint might be generated based on other Baan SQL hints, if present, or based on one of the other hint origins.

### Hints based on the ORDER BY clause

If the following conditions are met, the database drivers generate an index hint based on the ORDER BY clause:

- All items named in the ORDER BY clause must belong to the same table.
- All items must have the same direction. You must not use a mixture of ASC and DESC.
- You must define an index that matches the ORDER BY clause.

An index hint is generated for the best matching index. To determine the best matching index, you compare the ORDER BY clause with all indexes defined on the table.

A hint is generated for the index that has the highest number of matching fields, in the same order as the ORDER BY. You cannot use an index that has fewer fields than the ORDER BY, because the remaining ORDER BY fields still require an undesirable sort operation.

If multiple indexes have the same number of matching fields, the index with the lowest index number is used.

### Hints based on the WHERE clause

If the following conditions are met, the database drivers generate an index hint based on the WHERE clause:

- The query contains one single table, and therefore no joins.
- An index is defined that matches the WHERE clause.

To determine the best matching index, use the following rules:

- Ignore those parts of the WHERE clause that cannot be used, because complex operations, such as pattern matching, are required, or result in multiple ranges. The following operands are ignored:
	- LIKE expression [NOT] LIKE expression.
	- Exists [NOT] EXISTS expression.
	- OR lists expression OR expression.
	- Set expression [NOT] IN expression.
	- Negations expression != expression expression <> expression expression NOT BETWEEN expression expression NOT INRANGE expression
- If you use combined columns in a query, the combined columns are replaced by combined operands that contain the base columns of which the combined column exists.

Base columns that do not have a counterpart are ignored. Example:

```
AND index3 >= { :aaa , :bbb }
```
is handled as the following:

AND { :col1, :col2, :col3, :col4 }  $> =$  { :aaa, :bbb }

**Note:** The specification of the combined column name \_index<n> does not imply the use of index  $\leq n$  in Oracle. For the hint generation, the column  $\leq n$  is a combined column that contains the base columns of that index.

- From the remaining parts of the query, the columns are determined that you can use for an index hint.
- Determine the matching indexes:

For all indexes, the fields in the indexes are compared with the usable columns in the WHERE clause.

Indexes whose initial field is not used are not matching.

• To determine the best matching index, calculate the total weight per index. The index with the highest total weight will be selected.

If multiple indexes have the same total weight, the index with the lowest index number is selected.

• The calculation starts with the first index field, and stops when an index field is not used in the WHERE clause. All remaining fields are not considered.

For each column, the weight is determined. By default, the weight of the column is equal to the number of occurrences of the column in the pruned where clause.

To tune the weight determination, use the resources hint\_idx\_weight\_equal and hint\_idx\_weight\_range, as shown in the following example:

The result of the expression: <column weight>  $*$  (<hint\_idx\_weight\_factor>)<sup>(position-1)</sup> is added to the total weight.

### Example of index selection

This example is based on the Baan 5.0b data model.

Baan SQL query:

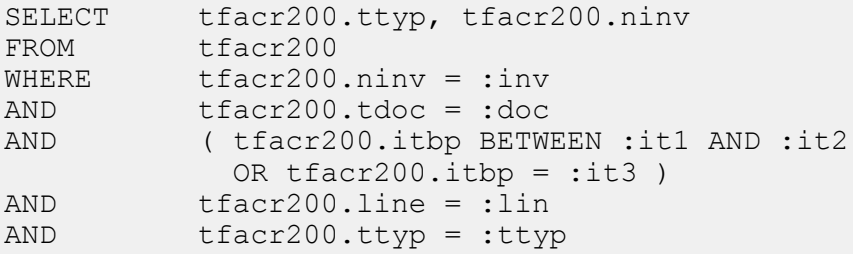

Ignore unusable parts:

```
WHERE tfacr200.ninv = iinvAND tfacr200.tdoc = :doc
AND ( tfacr200.itbp BETWEEN :it1 AND :it2
OR tfacr200.itbp = :it3 )<br>AND tfacr200.line = :lin
        tfacr200u.line = :lin
AND tfacr200.ttyp = :ttyp
```
Determine fields that are considered for the hint generation:

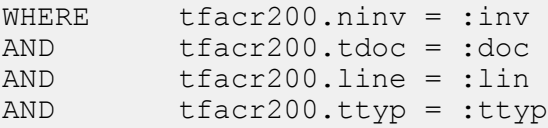

Determine the matching indexes:

Index 1: ttyp ninv line tdoc docn lino Index 2: itbp ttyp ninv line tdoc docn lino Index 3: year btno ttyp ninv line tdoc docn lino Index 4: itbp docd ttyp ninv line tdoc docn lino Index 5: itbp ttyp ninv line docd tdoc docn lino Index 6: year btno tdoc docn lino ttyp ninv line

An index hint in index 1 is generated because all other indexes do not match; this is because the initial index fields are not used in the WHERE clause.

### Example of weight calculation

While the query in this example might look unwise, the query shows the weight calculation and the influence of the involved resources.

Baan SQL query:

```
select* from dbtst180
where projno > ' '
and emstdate > 0<br>and emppo > 0empno > 0and emendate = 0
and emendate > 0
```
Indexes:

Index 1: empno projno stdate endate Index 2: endate projno stdate empno

The column weight depends on the type of the expression. For equal expressions ( <col> = <…> ) the value of the resource hint\_idx\_weight\_equal is taken. For range expressions (like >=) the value of the resource hint idx weight range is taken:

```
hint idx weight equal = 1hint idx weight range = 1
hint idx weight factor = 1index1: <math>tempno(1.000)</math> <math>projno(1.000)</math> <math>stdate(1.000)</math> <math>endate(2.000)</math> weight 5.000
index2: endate(2.000) projno(1.000) stdate(1.000) empno(1.000) weight 5.000
```
An index hint for index 1 will be generated. Note that index 2 is probably better for this query:

```
hint idx weight equal = 5hint idx weight range = 1hint idx weight factor = 1index1: <math>tempno(1.000)</math> <math>projno(1.000)</math> <math>stdate(1.000)</math> <math>endate(2.000)</math> weight 5.000
index2: endate(6.000) projno(1.000) stdate(1.000) empno(1.000) weight 9.000
```
**Note:** The weight for column endate is reduced from 6 (weight range + weight equal) to 2 (weight range + weight range) because previous columns in the index definition only had matches on range expressions. In that case, the weight\_equal is reduced to weight\_range.

An index hint for index 2 will be generated.

```
hint idx weight equal = 1hint idx weight range = 1
hint idx weight factor = 0.5_index1: empno(1.000) projno(0.500) stdate(0.250) endate(0.250)
   weight 2.000
index2: endate(2.000) projno(0.500) stdate(0.250) empno(0.125) weight 2.875
```
An index hint for index 2 will be generated.

```
hint idx weight equal = 1hint idx weight range = 0
hintidx weight factor = 1_index1: empno(0.000) [stopped]
   weight 0.000
_index2: endate(1.000) projno(0.000) [stopped]
    weight 1.000
```
An index hint for index 2 will be generated.

**Note:** If hint idx weight equal and hint idx weight range are set to **0**, no index hint based on the WHERE clause is generated.

### Concatenated expressions

The Infor application can use concatenated expressions, which operate on a combined column. Concatenated expressions that exist on combined columns are as follows:

- select >=
- select >
- select <=
- select <
- select between and

For example, a BAAN SQL statement can include a where clause such as the following:

```
WHERE comb > = \{ "tt", "adv", "000" \}
```
Here, for example, comb is a combined column of columns c1, c2, and c3. This expression selects the following ranges of rows:

- $c1 =$  "tt" and  $c2 =$  "adv" and  $c3 =$  "000"
- $c1 =$  "tt" and  $c2 >$  "adv"
- $\cdot$  c1 > "tt"

The Oracle driver can allow Oracle to solve the WHERE clause using three various techniques: nested, iterative, and filter. These techniques are introduced because the Oracle cost-based optimizer cannot efficiently handle these queries in all situations. For these queries, you can introduce full table scans and sort operations.

If you specify a different technique, this causes the Oracle optimizer to make different decisions on how to run a query, and also provides workarounds for typical optimizer behavior. However, the optimizer behavior can change from version to version in Oracle; therefore, you might need to tune each version differently, which makes giving guidelines difficult.

To detect long running or bad performing queries, and then experiment with these various techniques, use the ORAPROF variable. For more information on ORAPROF, refer to "Database Driver [Resources](#page-52-0) and [Environment](#page-52-0) Variable" on page 53.

The following list describes the nested, iterative, and filter techniques:

• The nested technique:

The three conditions are ORed to the following expression:

- $c1 =$  "tt" and  $c2 =$  "adv" and  $c3 =$  "000" OR
- $c1 =$  "tt" and  $c2 >$  "adv" OR
- $c1 > "tt"$

This can be rewritten as follows:

- $\cdot$  c1 > "tt" OR
- $\cdot$  c1 = "tt" AND (c2 > "adv" OR
- $c2 = "adv" AND (c3 >= "000"))$

The last expression has a nested AND/OR condition and is, therefore, referred to as the nested technique.

• The iterative technique:

To resolve one query, multiple SQL statements are issued; these statements do not contain OR conditions, and therefore can be efficiently handled by Oracle. You can only use the iterative technique for unbounded queries.

- The iterative technique uses the following three conditions:
	- $c1 =$  "tt" and  $c2 =$  "adv" and  $c3 =$  "000"
	- $c1 =$  "tt" and  $c2 >$  "adv"
	- $\cdot$  c1 > "tt"

First, a query with Step 1 is issued. If the query does not return a row, the process continues with Step 2. If Step 2 does not return a row, the process continues with Step 3. Also, if one step has returned all rows, but more rows are required, the driver continues with the next step.

• The filter technique:

This technique is related to the nested technique but has a different approach. This technique initially selects too many rows, but then filters out those rows that do not match the total WHERE clause. This technique selects based on the first column in a concatenated index and filters out rows with the NOT() operator. The query is solved as follows:

- $\cdot$  c1 >= "tt" AND NOT( c1 = "tt" AND (c2 < "adv" OR
- $c2 = "adv" AND (c3 < "000")$

The NOT() expression is like an inverted nested query. These rows are filtered out of the initial set determined by the first condition: c1 >= "tt".

## To specify query tuning

You can specify the query tuning by table and by index in the Windows file %BSE%\LIB\ORA\ORA\_DRIVER\_PARAM or the UNIX file \$BSE/lib/ora/ora\_driver\_param. For a list of the actual values you can specify, refer to "Storage Parameter File Format and Driver [Configuration](#page-74-0) [Options"](#page-74-0) on page 75.

# <span id="page-48-0"></span>Optimistic and pessimistic reference checks

To optimize concurrency, the LN Oracle database driver supports optimistic and pessimistic reference checks. In lookup reference mode, if you perform inserts in a child table, the driver checks whether the reference exists in the parent table and locks the referenced record to ensure that another user cannot delete the record in the current transaction. This approach is called the pessimistic approach.

This approach blocks an insert of another user that references the same parent row, thereby affecting the concurrency. To avoid this problem, another approach is available in which you use a row in the parent table that is not locked, depending on the user's choice. This approach is called the optimistic approach. Because the record is not locked, another user can still perform an insert operation, which improves the concurrency.

The dbsinit resource variable controls this behavior.

# Locking behavior

If you update a database table, an RDBMS must use a locking mechanism to ensure data integrity. To lock the physical data, oracle uses row level locking; therefore, the smallest unit of data you can lock is the row.

To ensure data integrity, the LN Oracle database driver uses Oracle's locking mechanism. The database driver uses several locking strategies, including the following:

- Implicit and explicit locking.
- Delayed locking.
- Statement and lock timeouts.
- High level lock retries.

## Implicit and explicit locking

If the LN Oracle database driver performs an update, the database can perform the update with implicit or explicit locking.

With implicit locking, before you carry out the UPDATE or DELETE, you do not perform a SELECT FOR UPDATE.

The rows are locked when Oracle performs the update. The UPDATE and DELETE statements do not have a NOWAIT option; therefore, if the resource is locked, the statement and the session to which the statement belong wait until the lock is released or a timeout occurs. If a timeout occurs, the client retries the same operation or rolls back the transaction. If you run an INSERT statement with implicit locking, if the table that the row is to be inserted into is being held with an exclusive lock, the INSERT waits until the lock is released or until a timeout occurs. If a timeout occurs, the client retries the same operation or rolls back the transaction.

With explicit locking, a SELECT FOR UPDATE statement is issued prior to the UPDATE or DELETE, which explicitly locks the required rows. You can run the SELECT FOR UPDATE with the NOWAIT option. With the NOWAIT option, if another process locks the rows, Oracle does not wait for the lock to be released, but returns immediately with an error condition. To use explicit locking for an INSERT statement, you can generate a LOCK TABLE IN ROW SHARE MODE to ensure that the insert will not be blocked. The LOCK TABLE enables the NOWAIT option. With the NOWAIT option, Oracle does not wait for a lock to be released, but returns immediately with an error condition.

Whenever possible, the database driver requests that Oracle use implicit locking. If implicit locking is not possible, the driver requests explicit locking. To change the driver default behavior to use explicit locking, the user can set a flag in the ora init resource; for more information about this resource, see "Database Driver Resources and [Environment](#page-52-0) Variable" on page 53.

## Delayed locking

The database driver uses delayed locking; therefore, before the driver performs an update, the driver checks each column to determine whether the related columns have been changed. If the columns have not changed, the driver does not carry out the update. This method reduces the workload on the RDBMS and the network traffic between the database driver and the RDBMS.

## <span id="page-50-0"></span>Statement and lock timeouts

If another session locks a resource, a SELECT FOR UPDATE statement waits for a predetermined time period (timeout duration). If a statement times out, you cannot determine whether the process timed out because of a resource lock or for some other unrelated reason, such as slow network throughput or poor response from the database server.

The timeout duration is configurable. If the database server resides on a separate machine from the driver, or if server performance is not optimal, you might be required to increase the timeout duration so that the database driver does not give up before the server or network has had an opportunity to deliver the results from a request. Note that statements that do not take locks, or statements that read through locks, can also timeout.

To specify the lock wait period for SELECT FOR UPDATE, INSERT, DELETE, UPDATE, and LOCK TABLE statements, use the ORA\_TIMEOUT environment variable or the ora\_timeout resource variable. The following table specifies the default and minimum timeouts. Note that when you experiment with these options, you must do so with care. Timeout values are specified in increments of seconds.

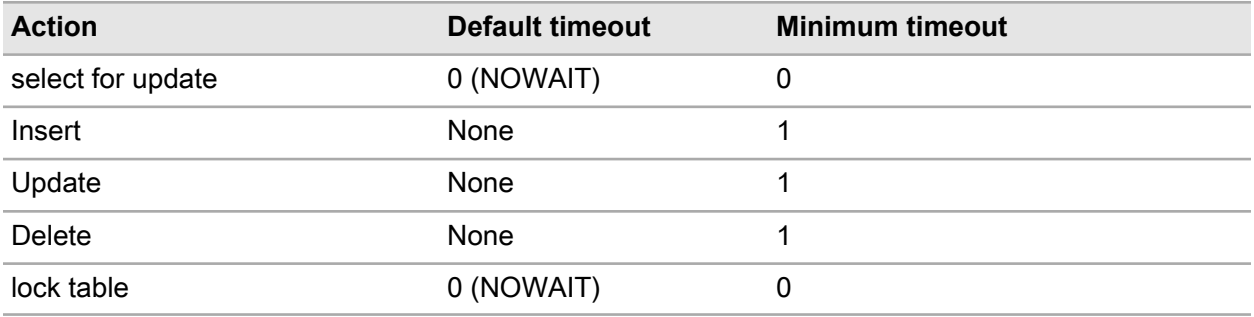

You can specify the timeouts in the resource ora\_timeout as follows:

```
Ora timeout:{[value], [value], [value], [value], [value]}
Action: select insert update delete lock table
```
Here, all parameters are optional and you can specify integers to indicate the timeout for the particular action. If no parameter is specified, the default behavior for the actions is performed.

The following is an example of how to set the timeout parameters:

ora timeout: $\{0, 5, 10, 15, 0\}$ 

**Note:** On Windows keep the default ora\_timeout values, as by the lack of out-of-band interrupts on the Oracle client/server communication the timeout is not handled instantly.

# <span id="page-52-0"></span>**Database Driver Resources and<br>Environment Variable Environment Variable**

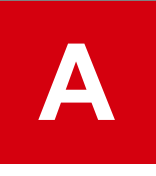

This appendix lists all the database driver resources and environment variables you can use as configuration parameters to modify the behavior of the Oracle database driver. You must use some of these resources with the client and others with the server. In this context, the client is the LN application virtual machine and the server is the LN Oracle database driver. If the LN application virtual machine and the database driver run on different machines, you must set the client resources on the machine that runs the LN application virtual machine; you must also set the server resources on the machine that runs the database driver. You must set the resources for the client and the server on both machines.

A description of how to set the database driver resources and environment variables is available in ["To](#page-25-0) set driver [behavior"](#page-25-0) on page 26.

This appendix provides the following information:

- Summary of the Oracle driver resources and environment variables.
- Detailed description of Oracle resources and environment variables.
- Use of Oracle Net.

## Summary of Oracle driver resources and environment variables

The following types of resources and environment variables are available to use with the LN Oracle database driver:

- Client and server resources used by all LN database drivers.
- Client resources used by all LN database drivers.
- Server resources used by all LN database drivers.
- Resources used only by the LN Oracle database driver.
- Resources passed to the Oracle database server.

The following five tables provide a summary of each of these resources and environment variables. Detailed descriptions of each entry in the tables are available later in this Appendix.

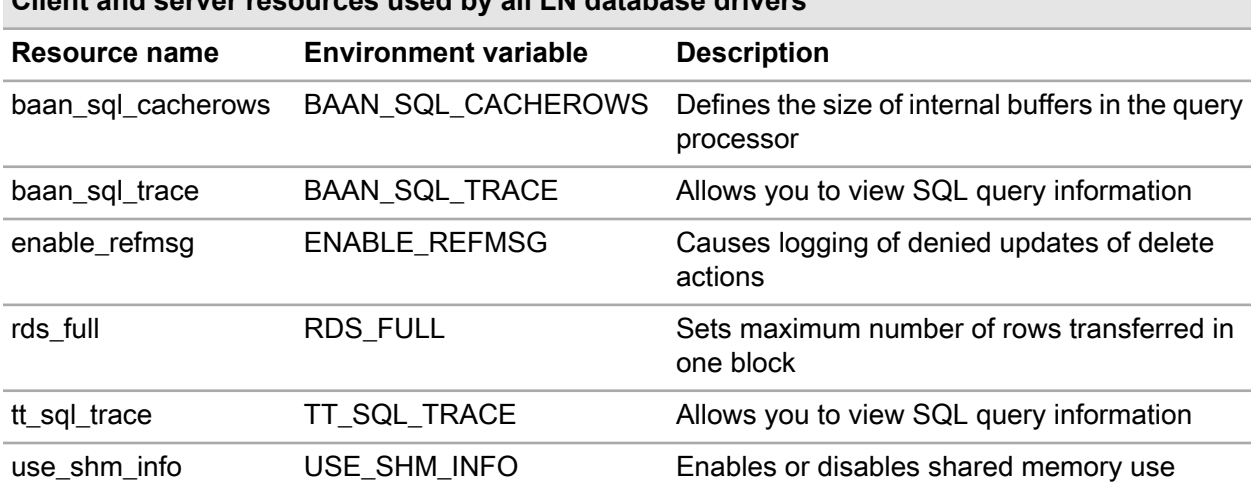

### **Client and server resources used by all LN database drivers**

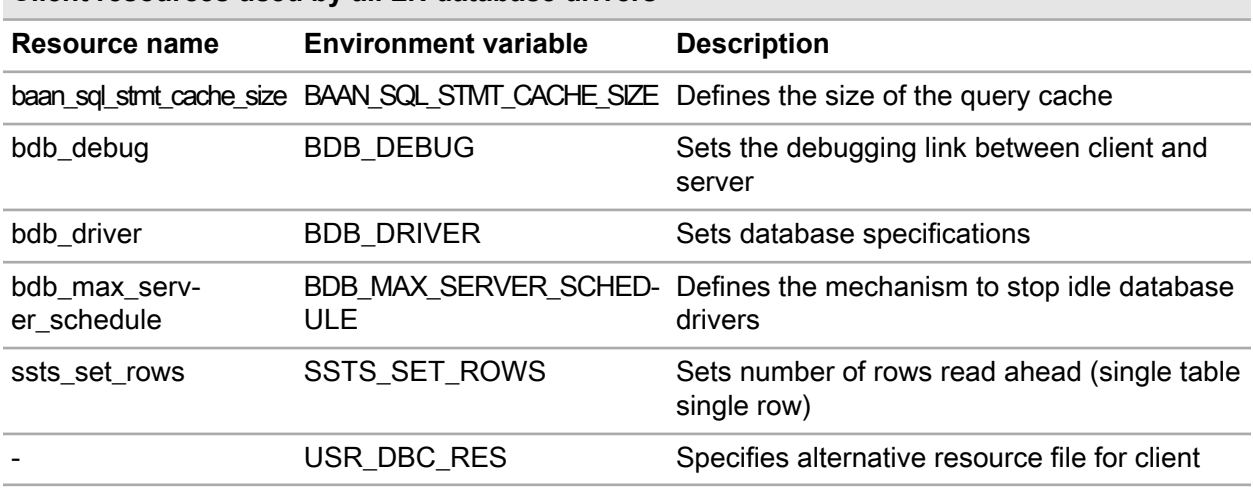

### **Server resources used by all LN database drivers**

**Client resources used by all LN database drivers**

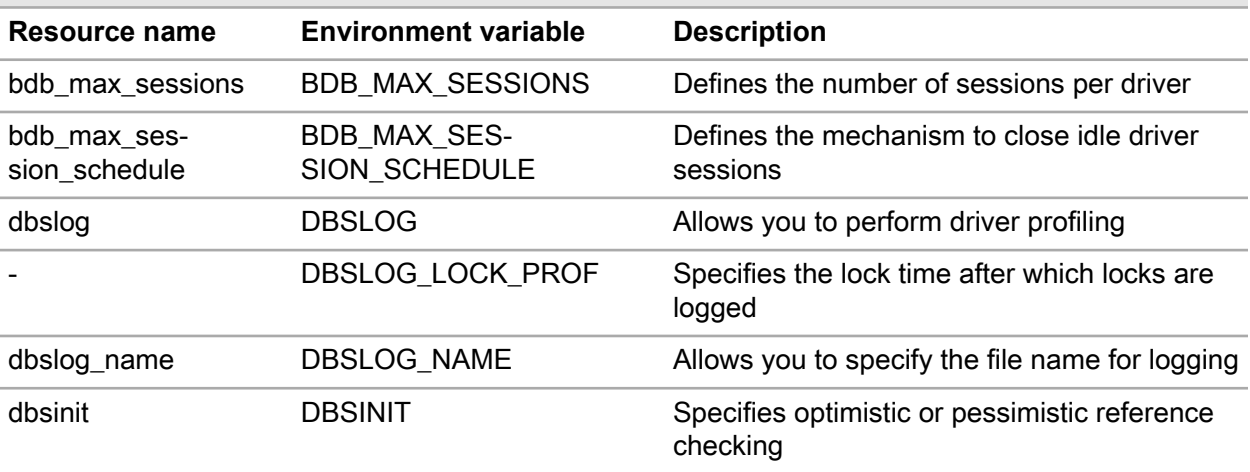

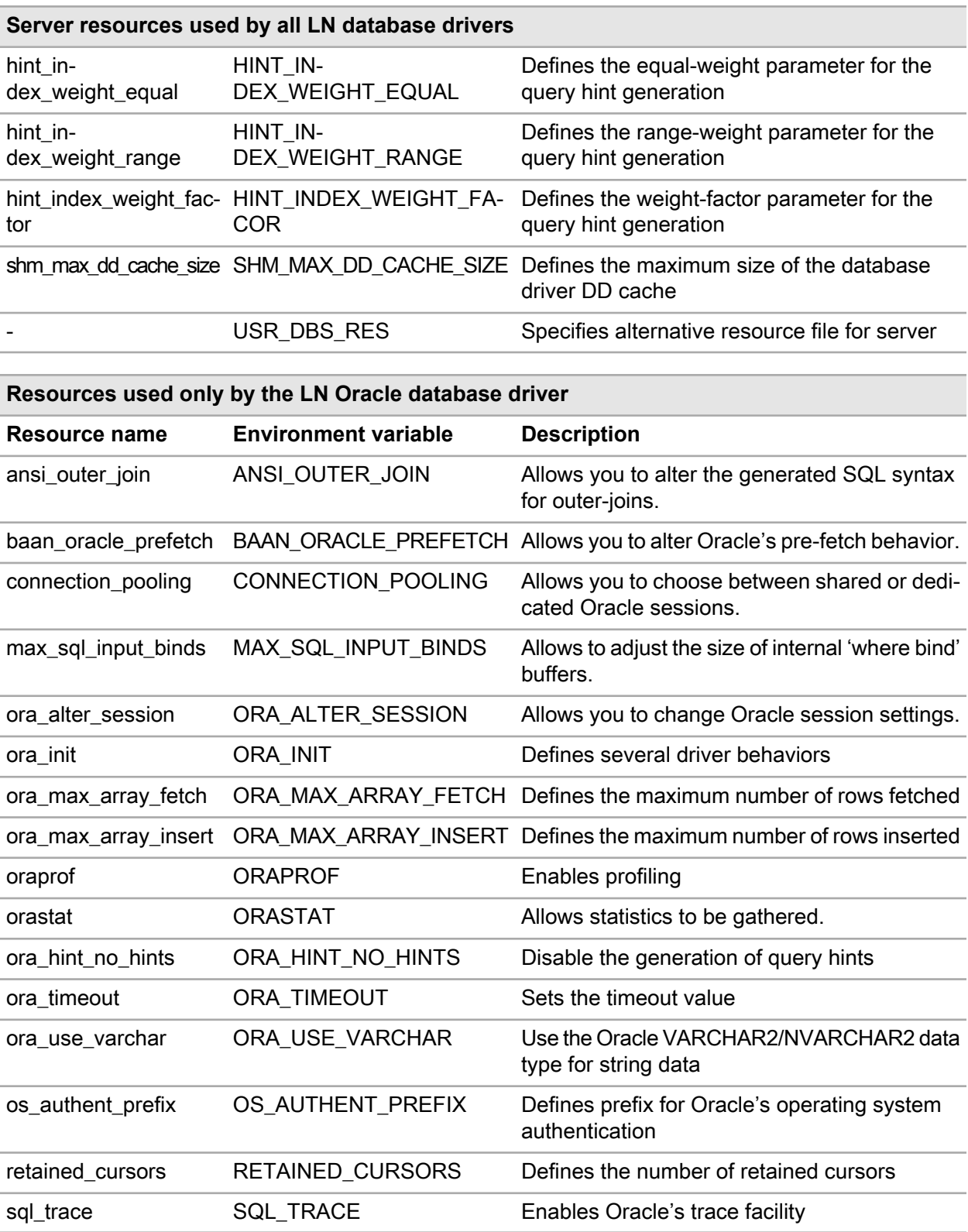

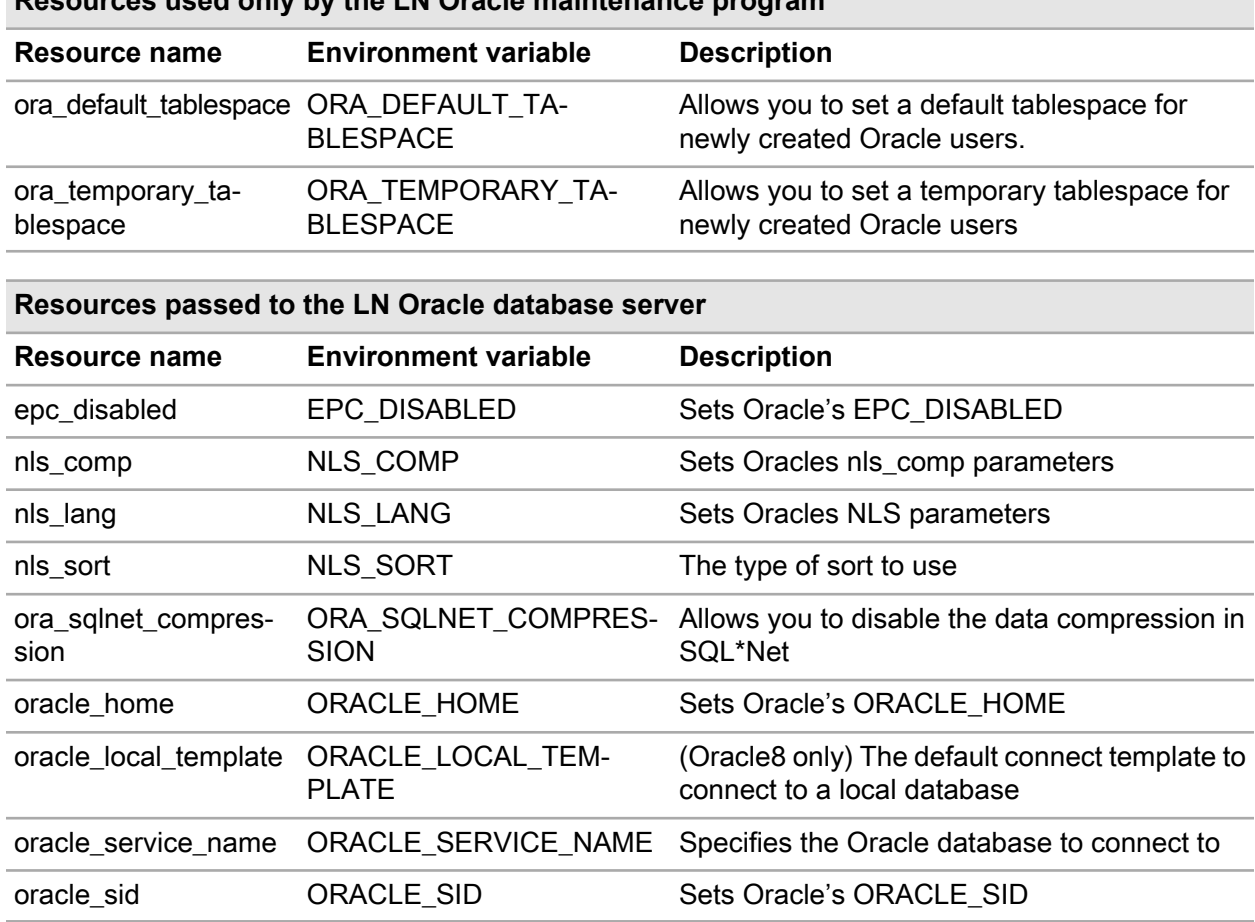

#### **Resources used only by the LN Oracle maintenance program**

# Detailed description of Oracle driver resources and environment variables

This section provides detailed information about the LN Oracle driver resources and environment variables. The driver resources are divided into two sections: sections generic to all LN database drivers, and those specific to the LN Oracle driver. The following table lists each group of resources in alphabetical order.

## Generic driver resources

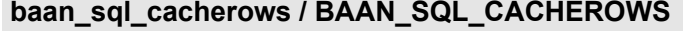

Driver resource baan\_sql\_cacherows

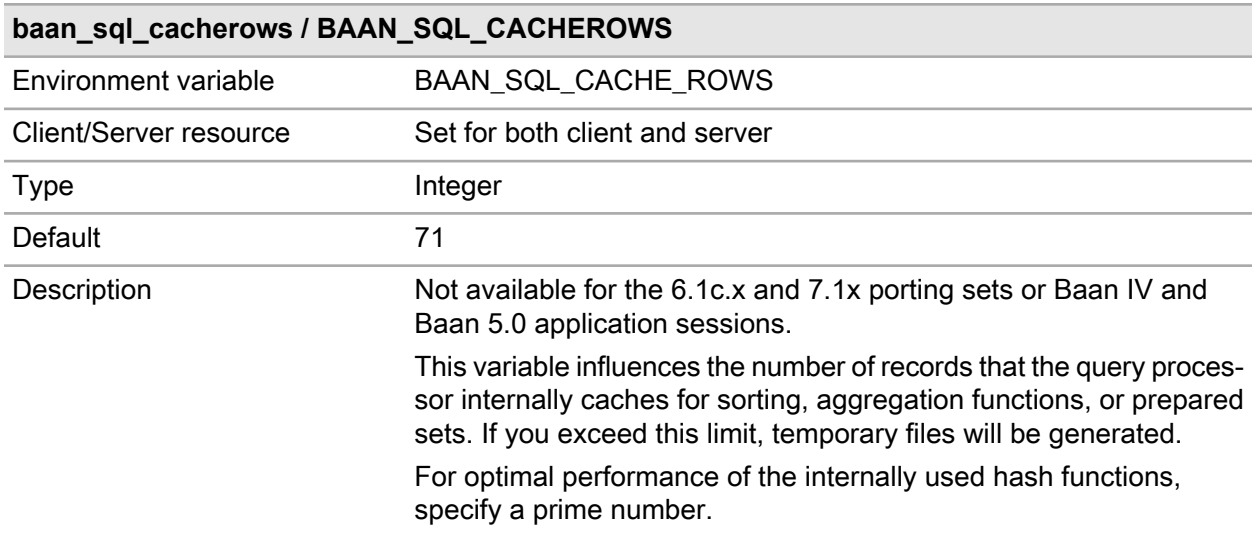

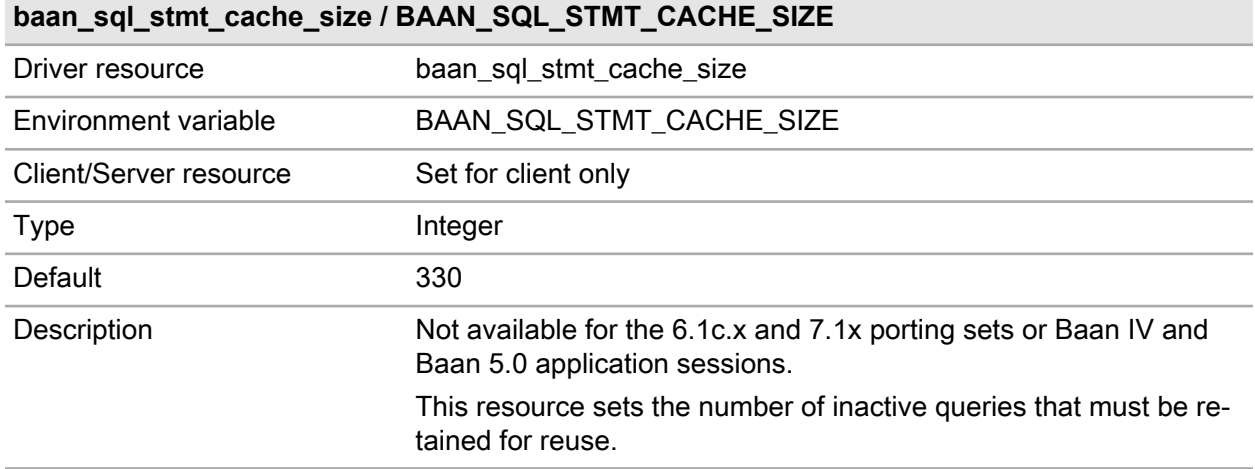

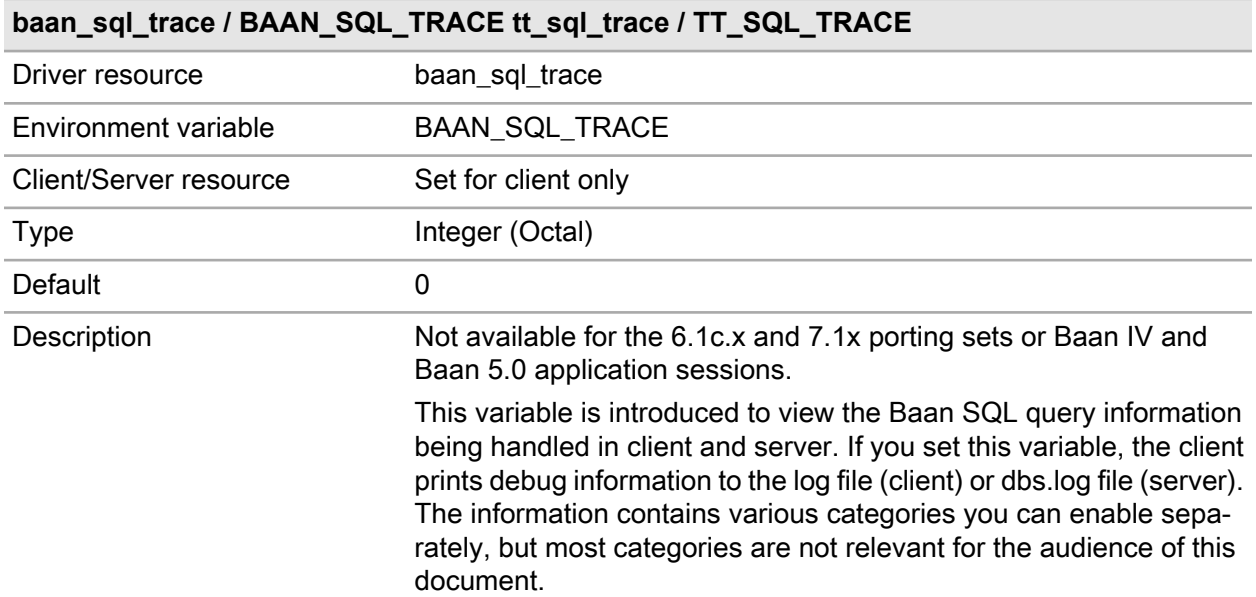

#### **baan\_sql\_trace / BAAN\_SQL\_TRACE tt\_sql\_trace / TT\_SQL\_TRACE**

The relevant values of the baan\_sql\_trace variable and the descriptions of these values are as follows:

- 0002000: Major query interface logging
- 0004000: Detailed query interface logging

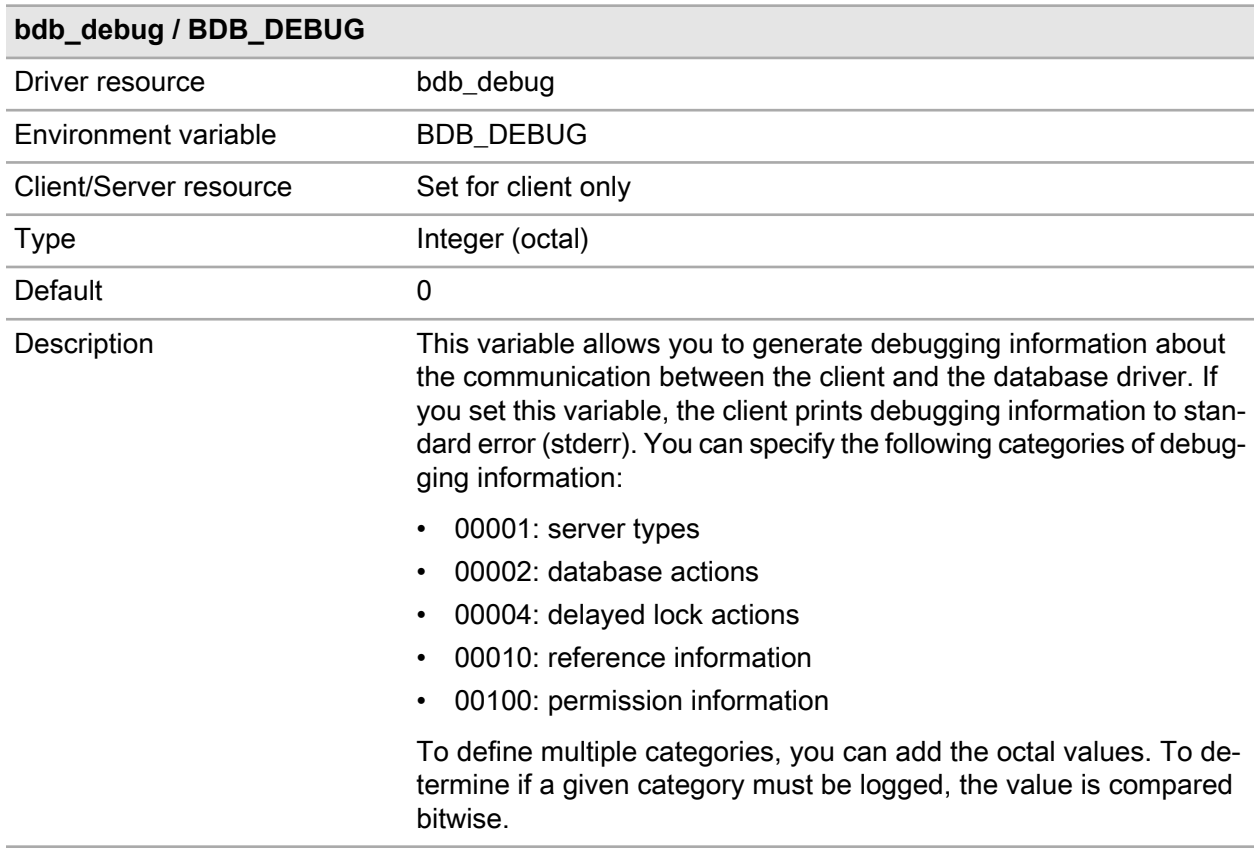

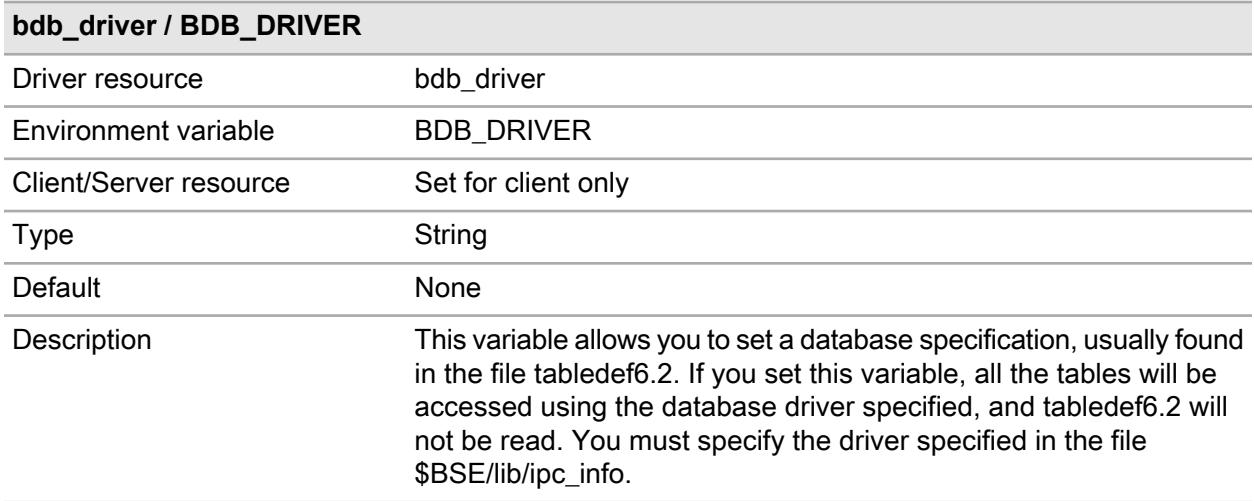

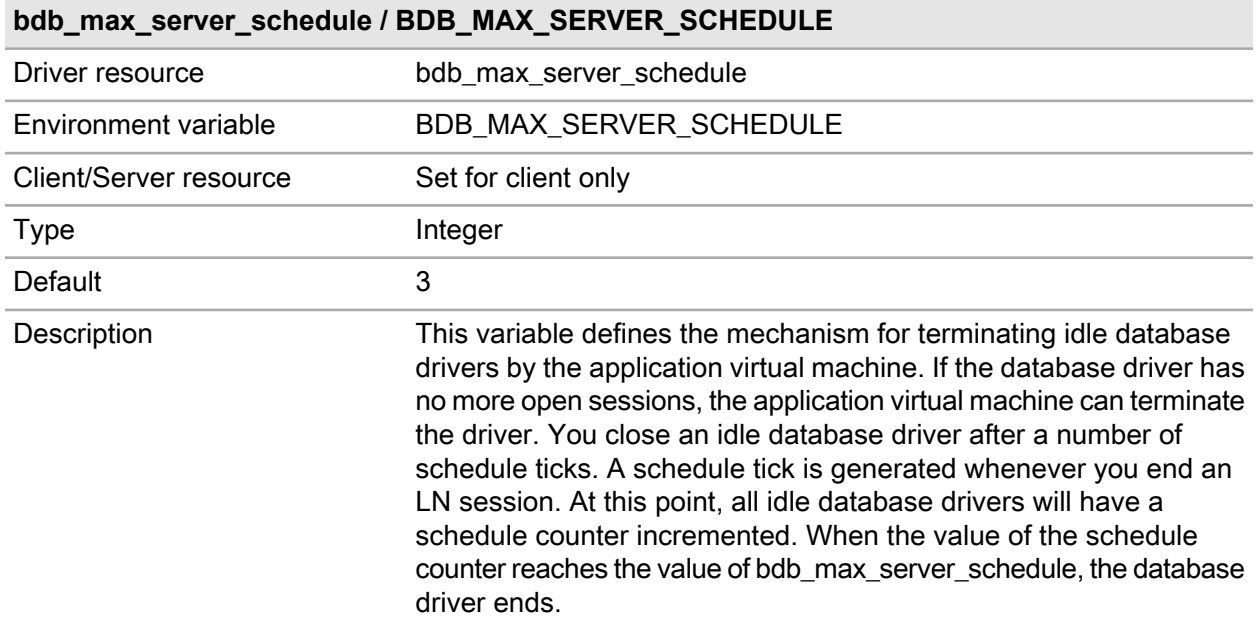

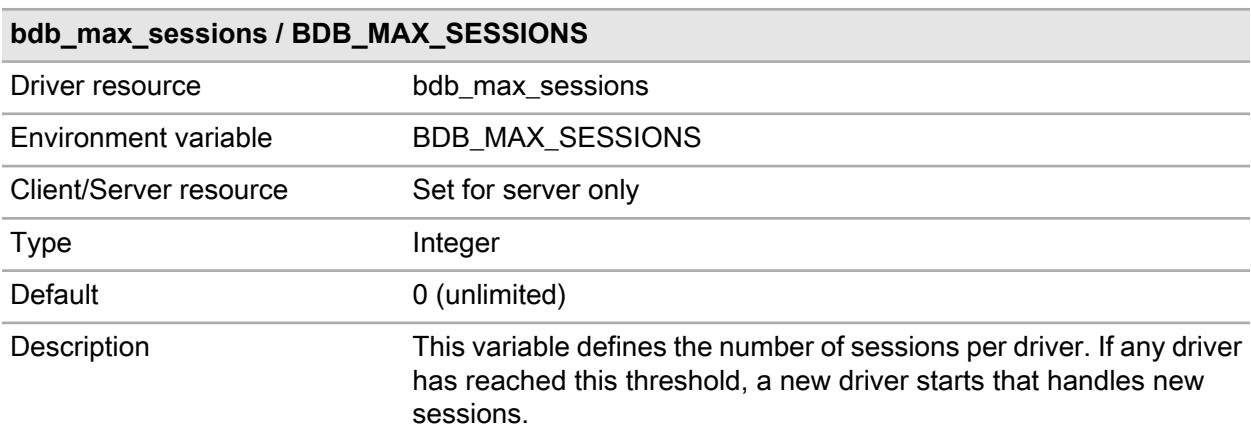

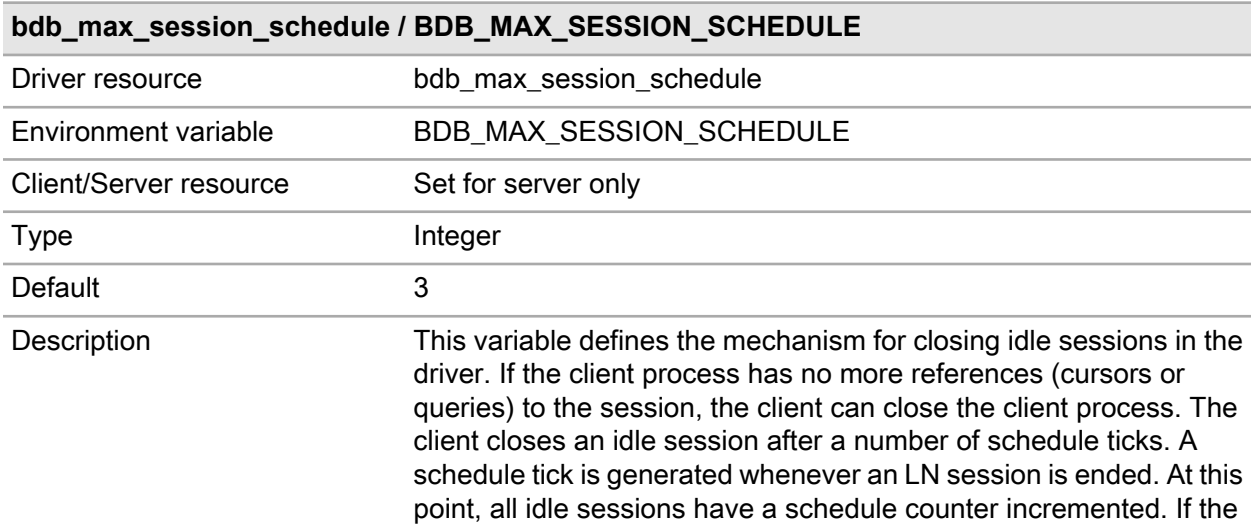

#### **bdb\_max\_session\_schedule / BDB\_MAX\_SESSION\_SCHEDULE**

value of the schedule counter reaches the value of bdb\_max\_session schedule, the session closes.

The default for bdb\_max\_session\_schedule is three. If you set bdb\_max\_session\_schedule to one, this results in fewer connections from the driver to the RDBMS, because whenever an LN session ends, the corresponding RDBMS session (logon) closes (logoff).

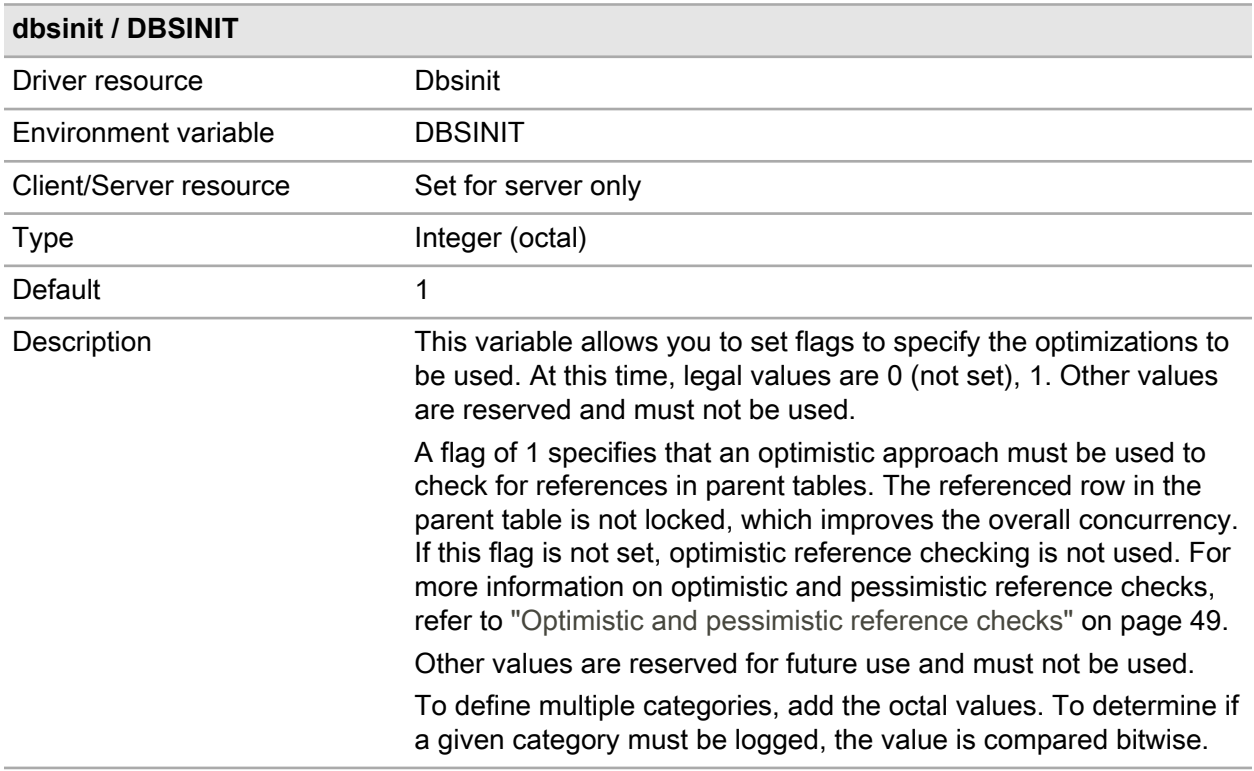

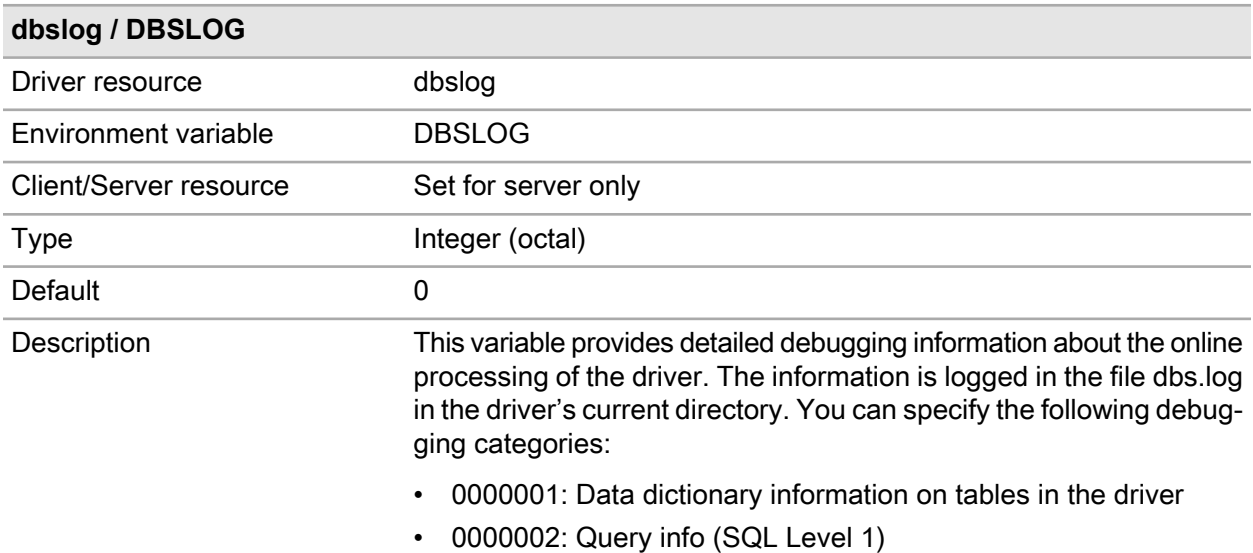

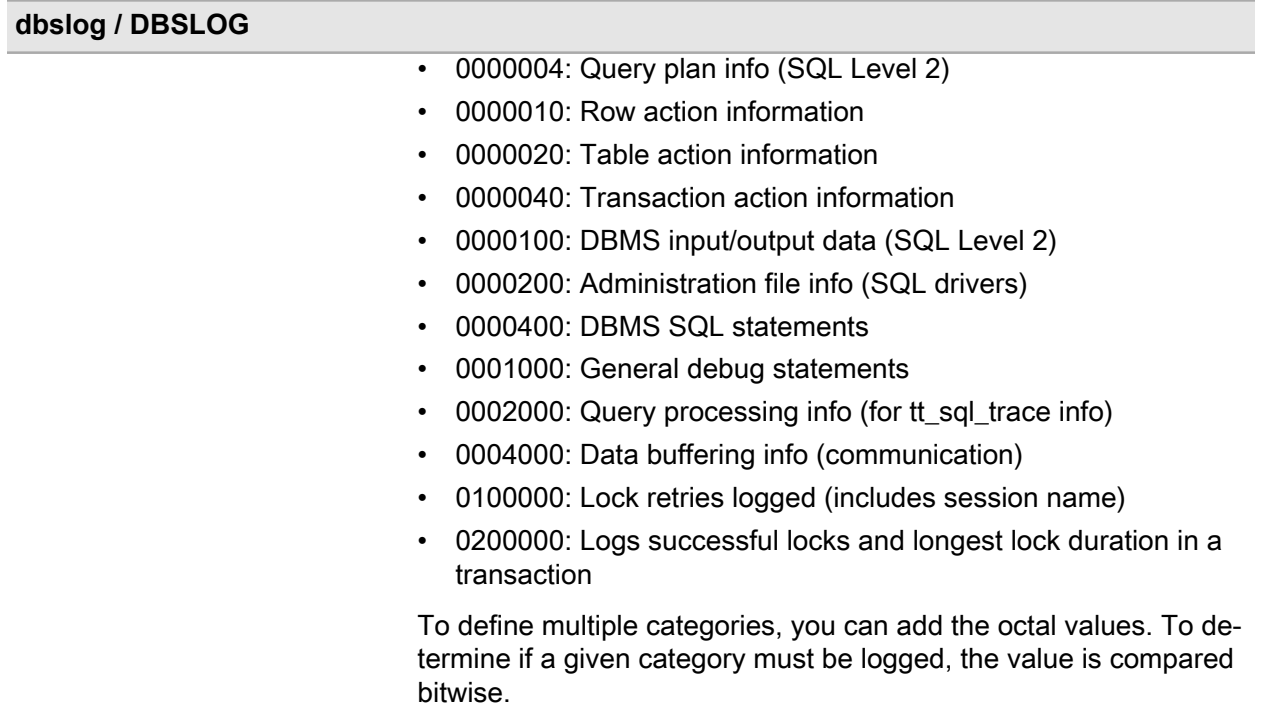

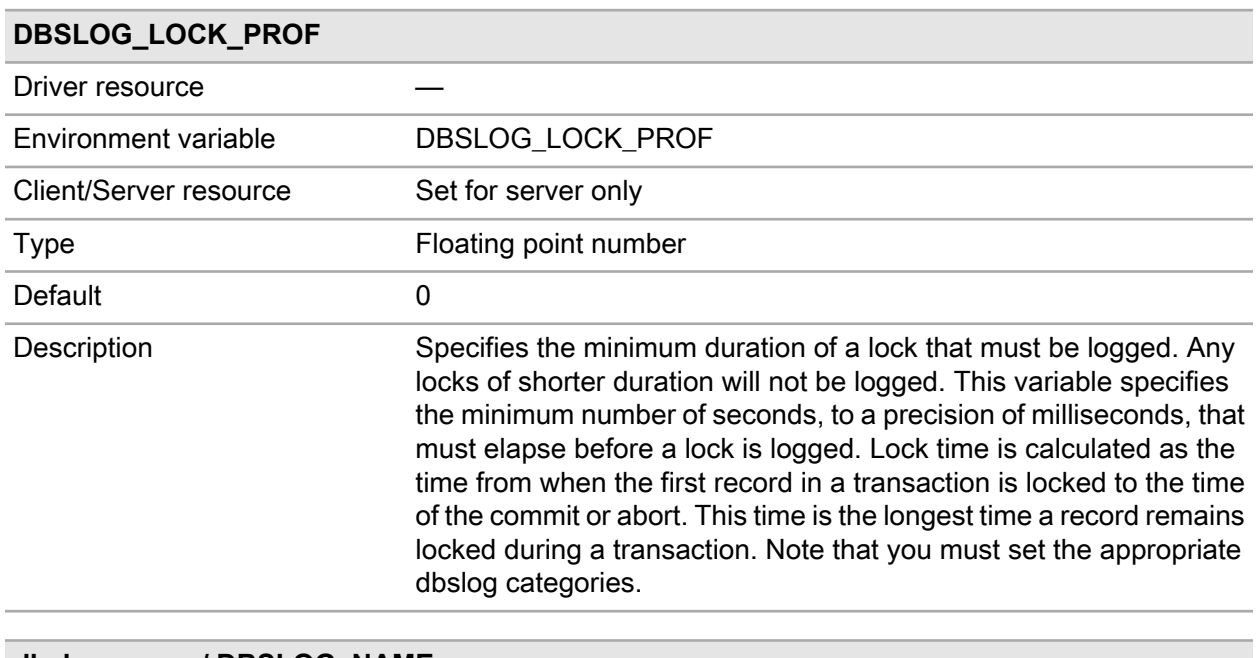

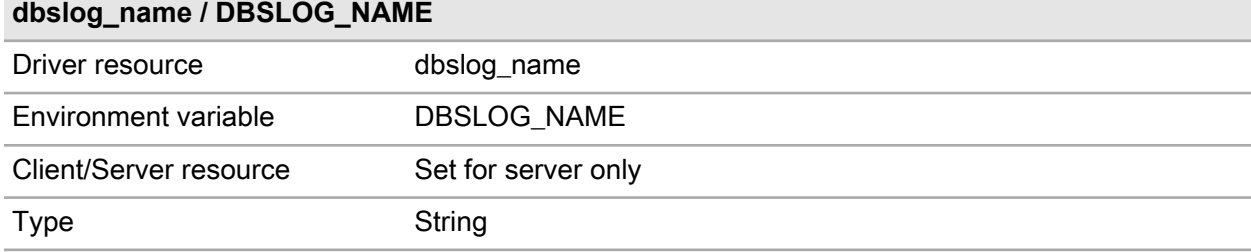

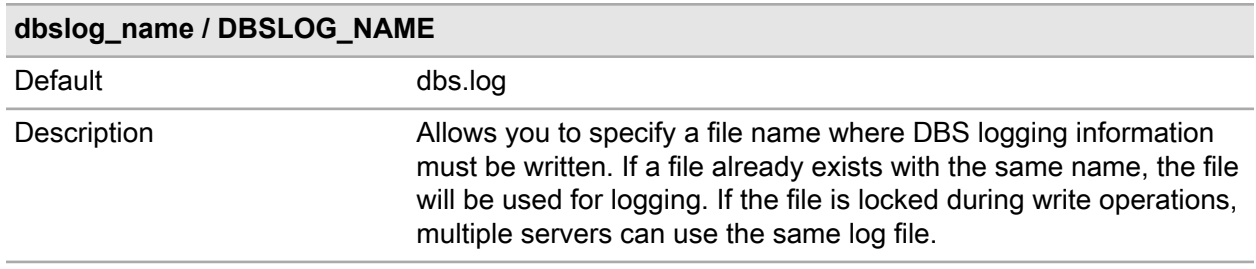

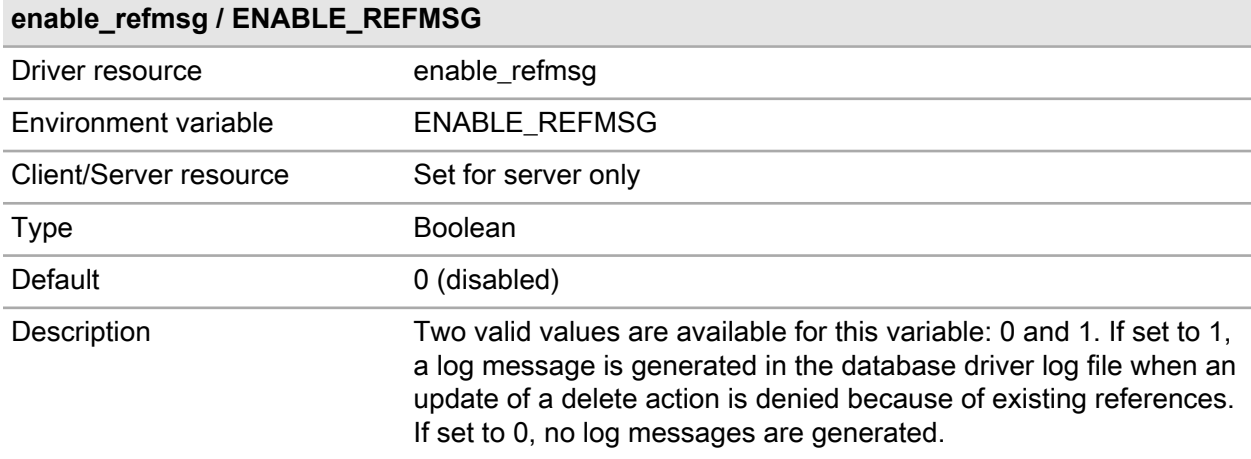

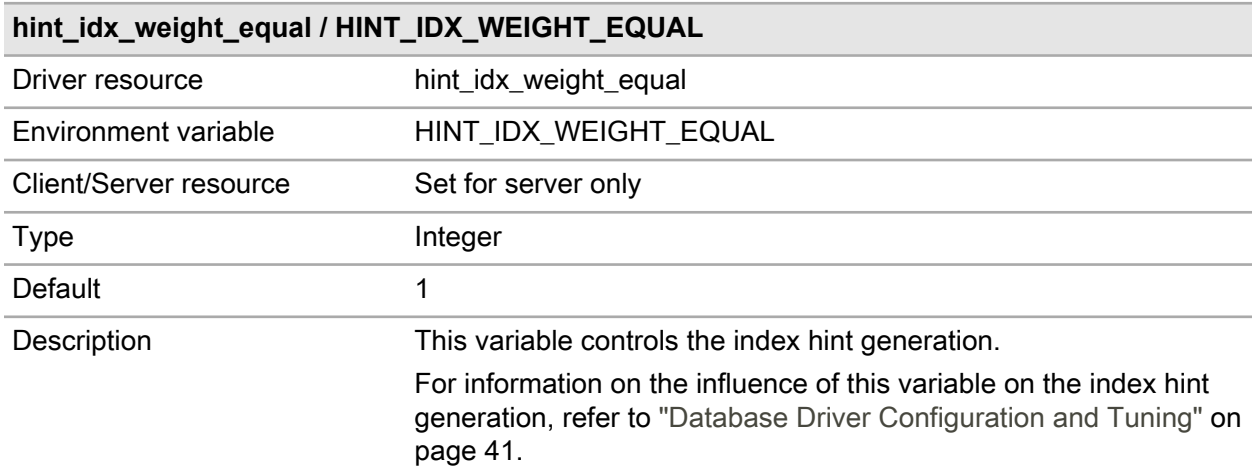

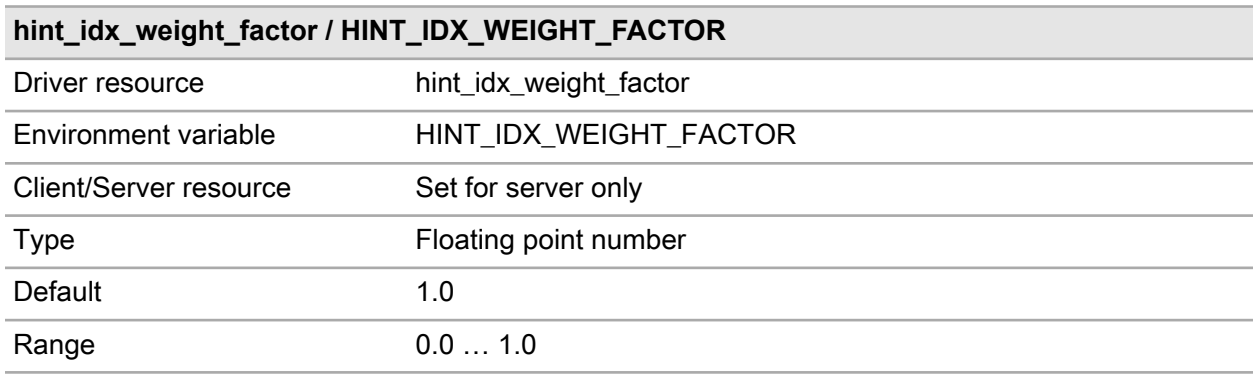

#### **hint\_idx\_weight\_factor / HINT\_IDX\_WEIGHT\_FACTOR**

Description This variable controls index-hint generation. For information on the influence of this variable on the index-hint generation, refer to "Database Driver [Configuration](#page-40-0) and Tuning" on page 41.

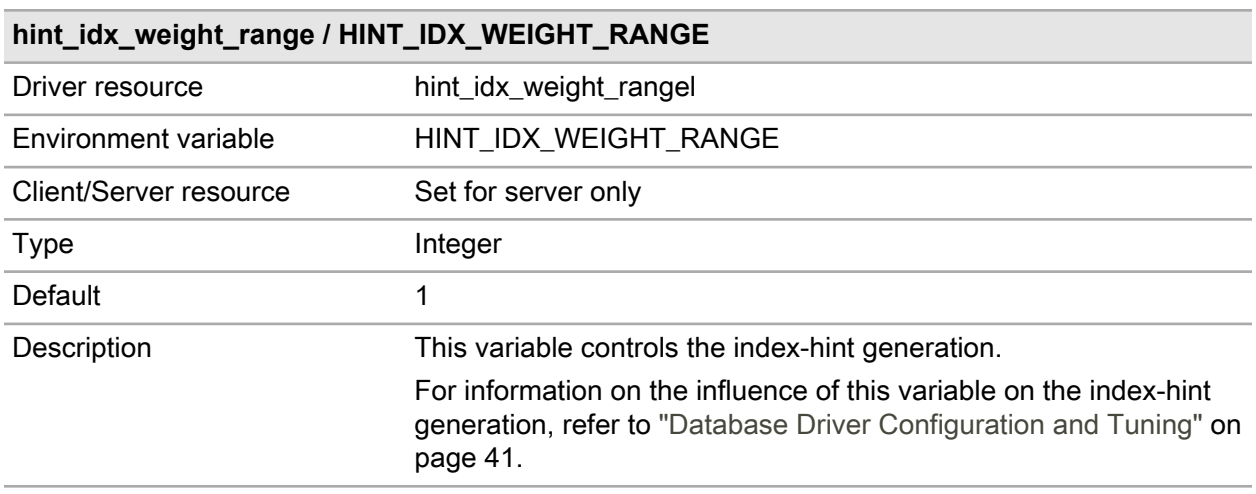

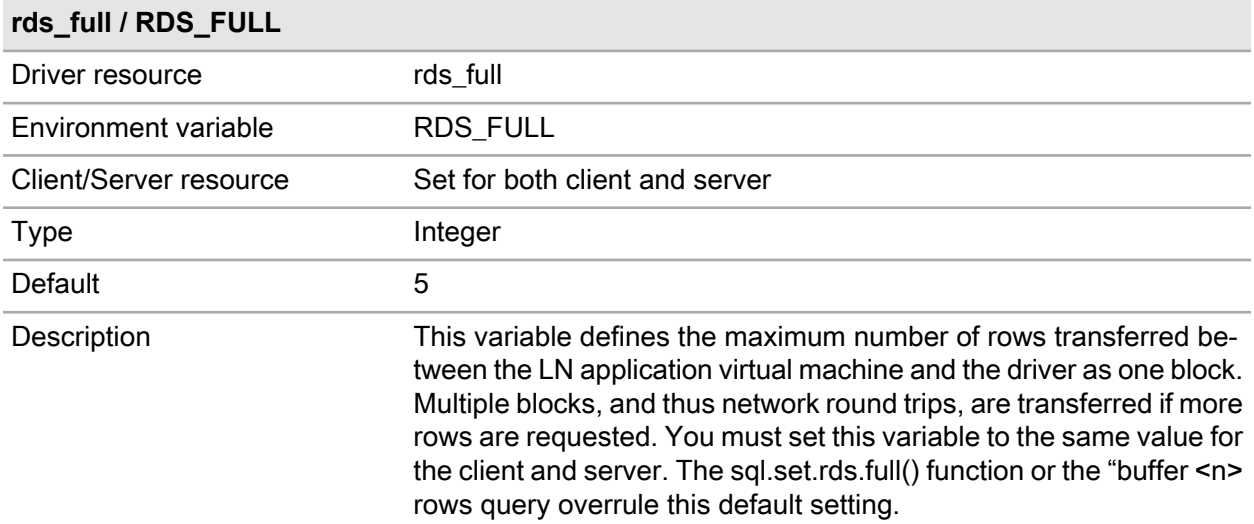

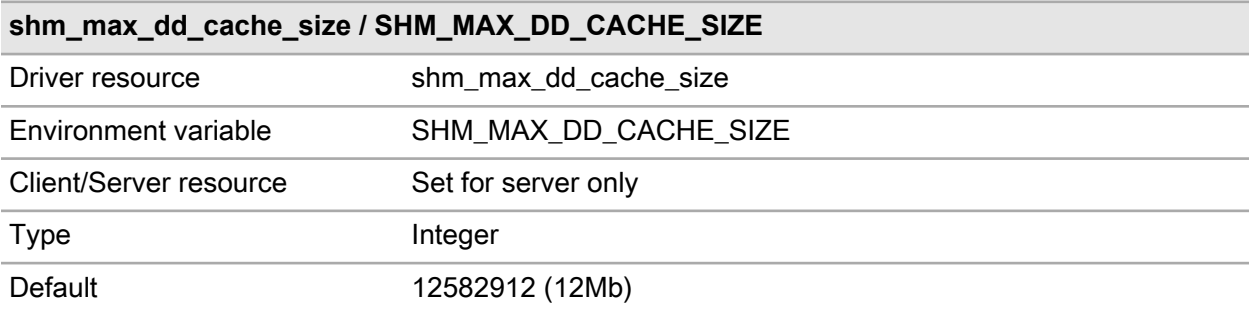

#### **shm\_max\_dd\_cache\_size / SHM\_MAX\_DD\_CACHE\_SIZE**

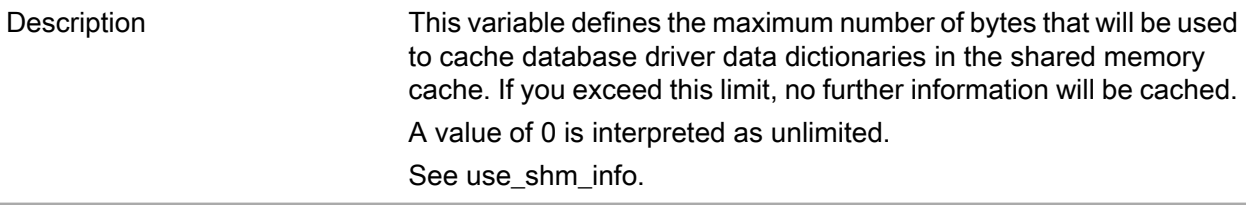

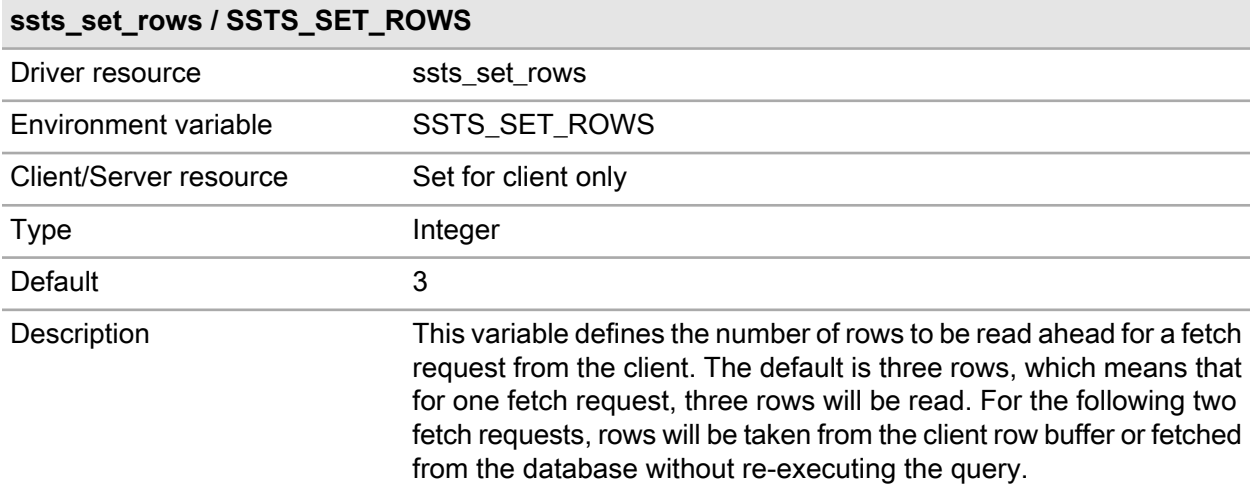

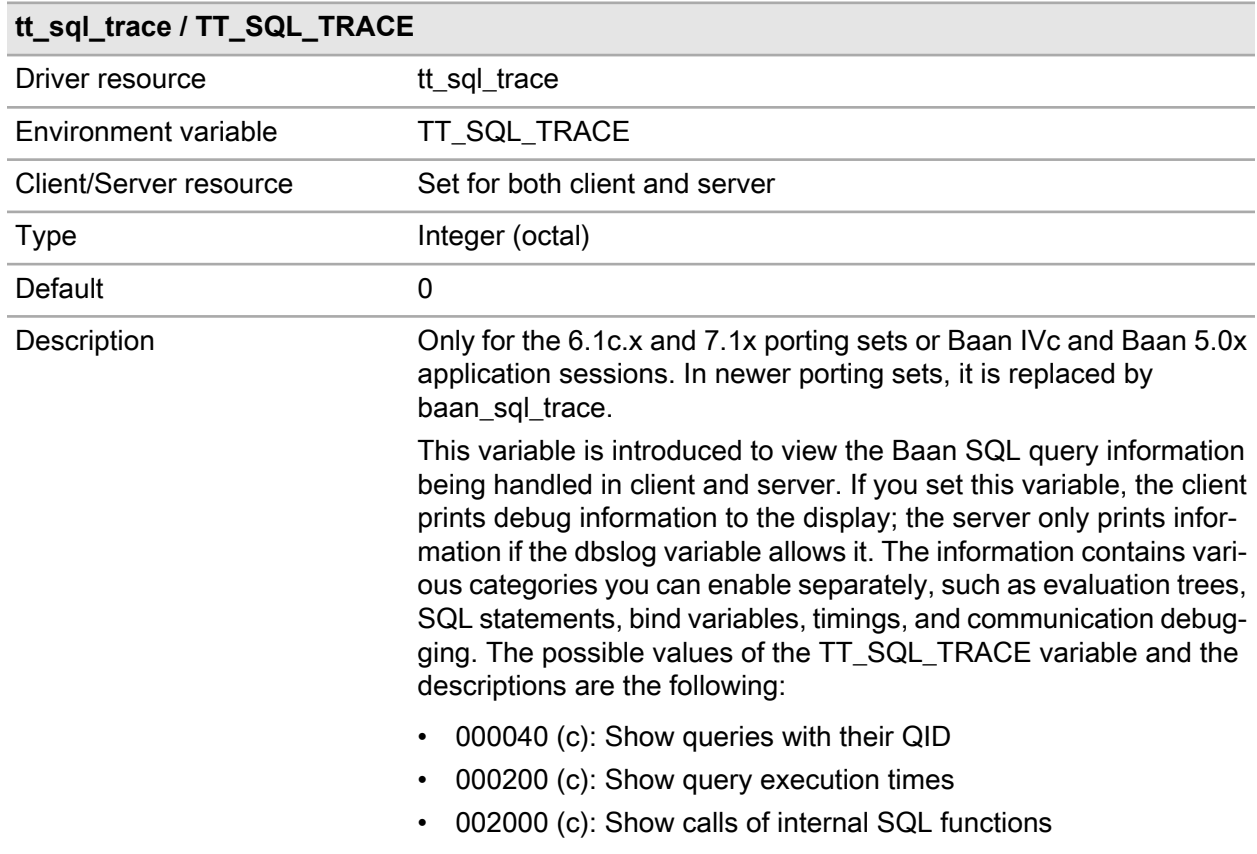

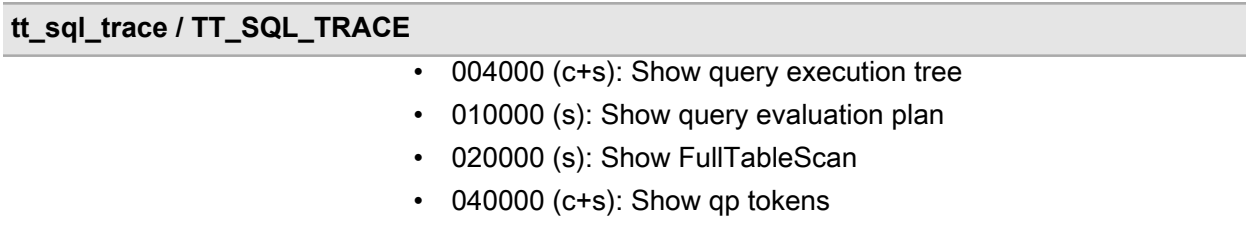

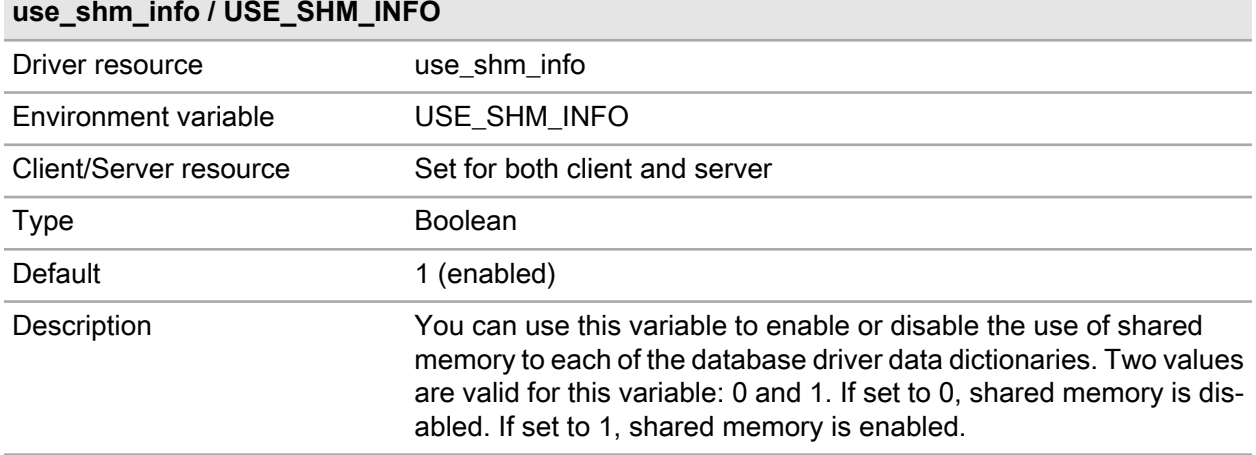

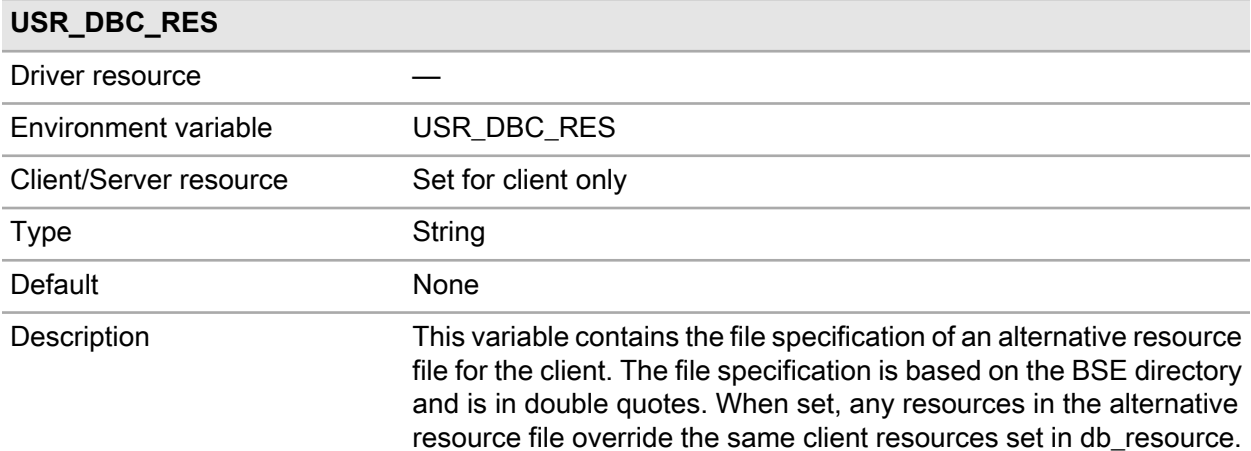

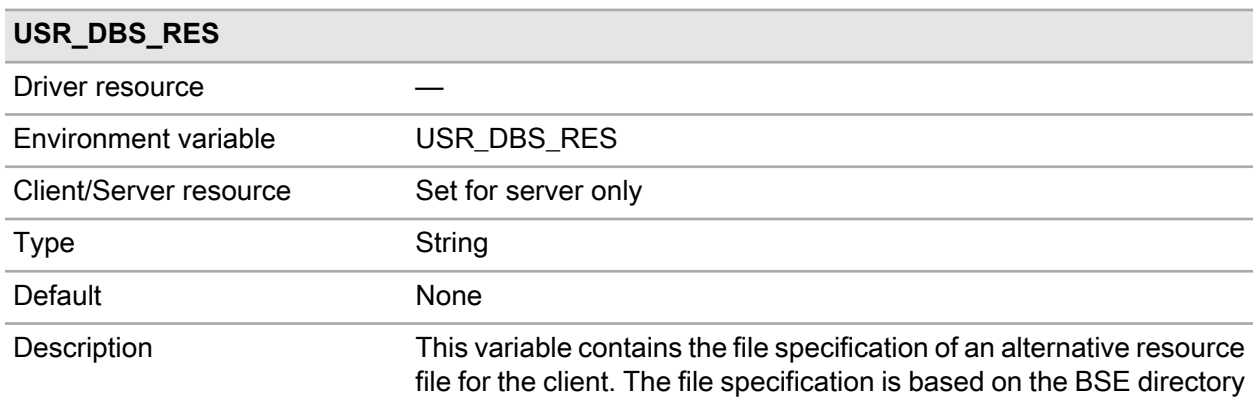

#### **USR\_DBS\_RES**

and is within double quotes. When set, any resources in the alternative resource file override the same server resources set in db\_resource.

## Oracle driver specific resources

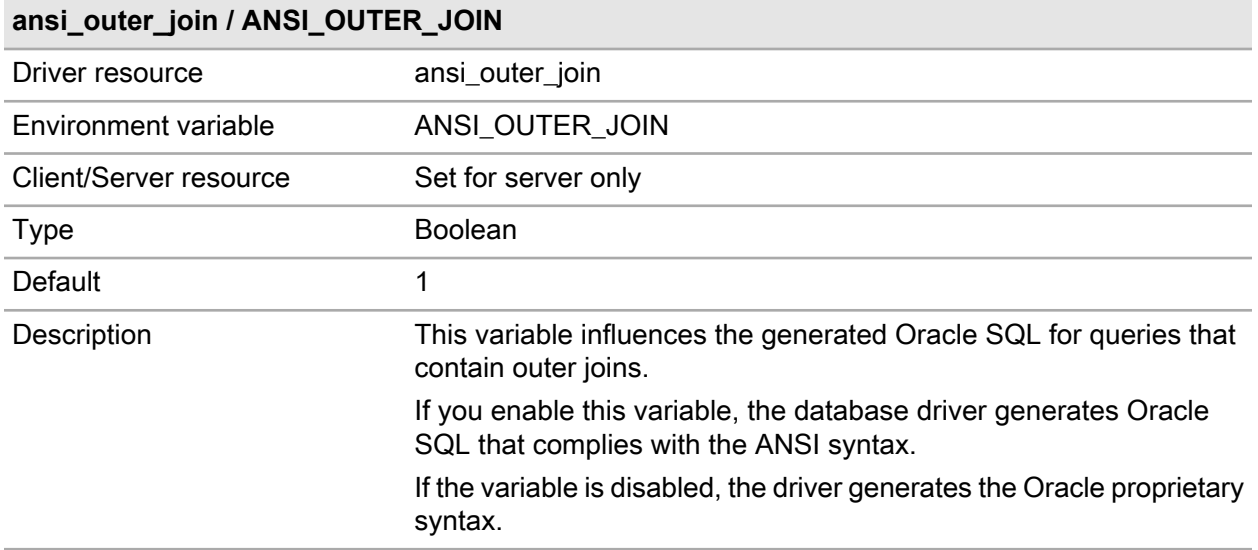

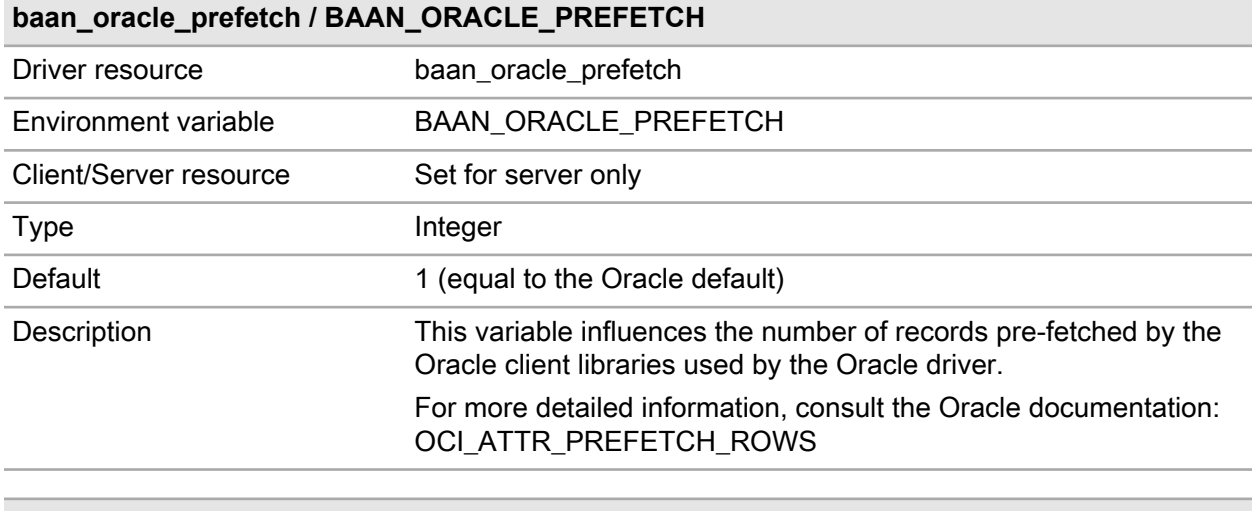

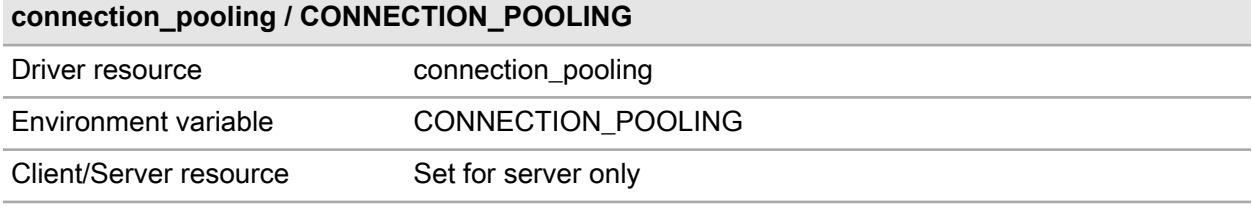

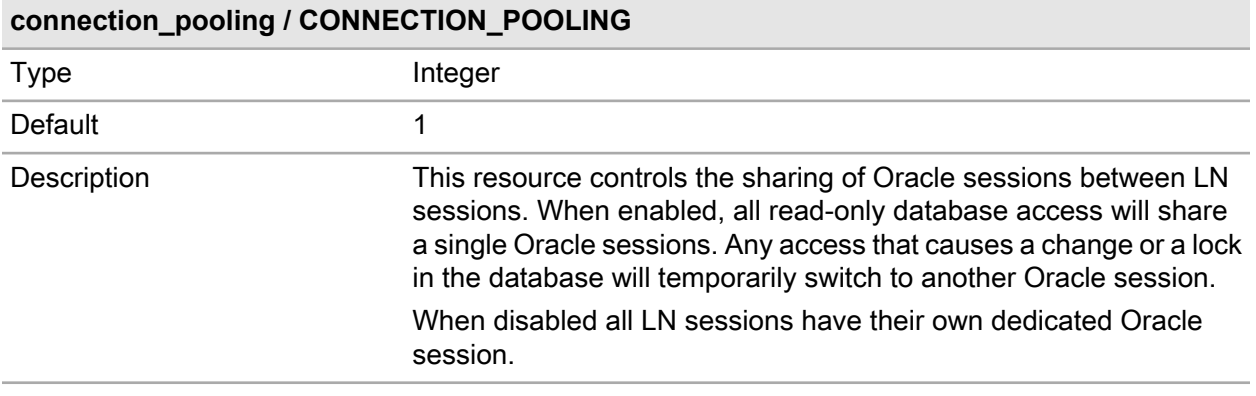

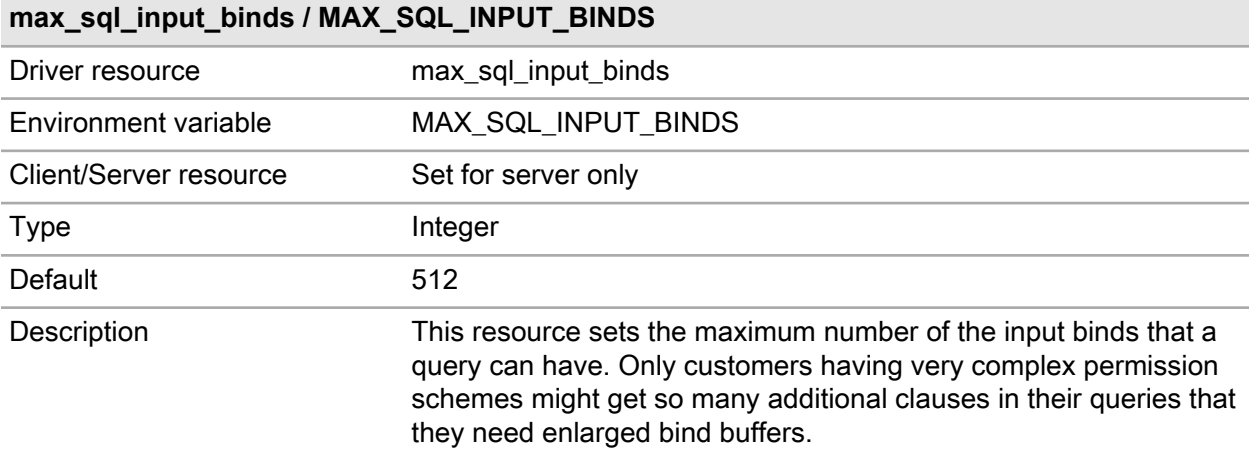

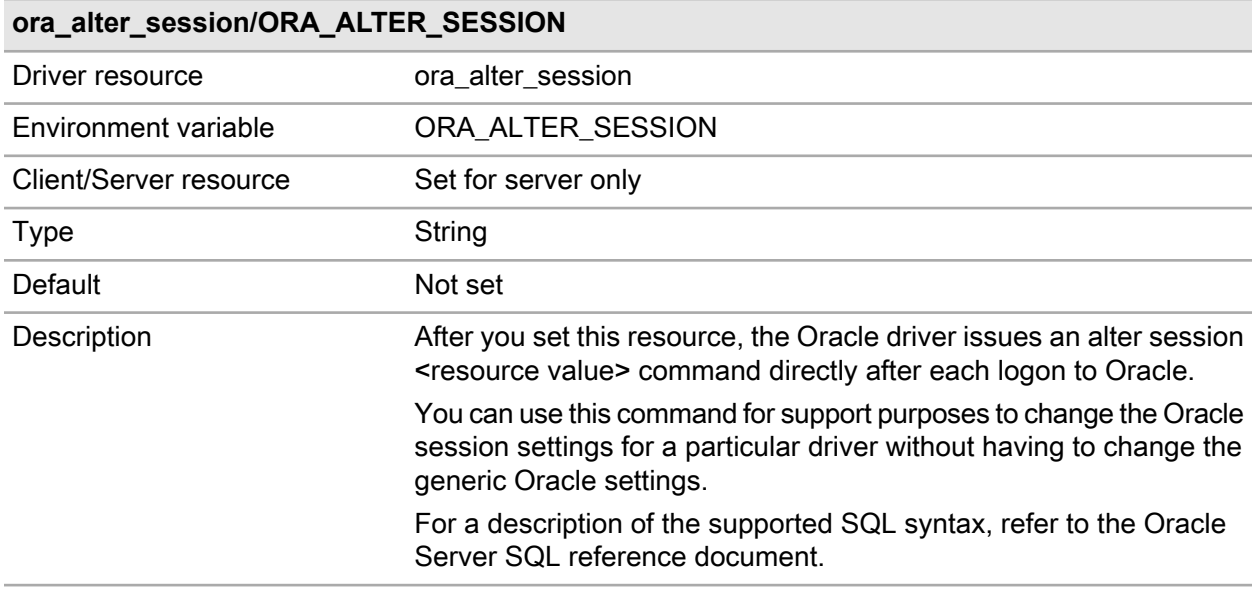

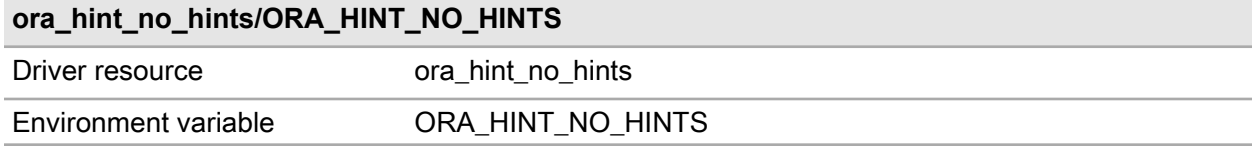

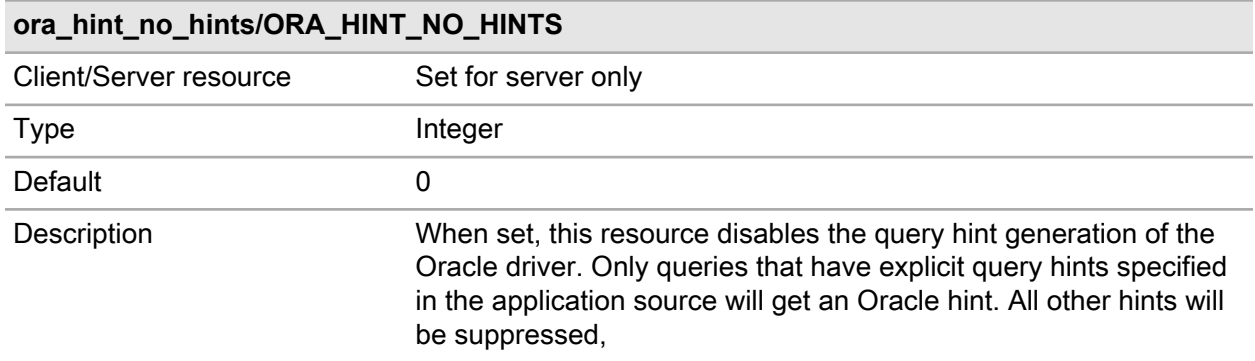

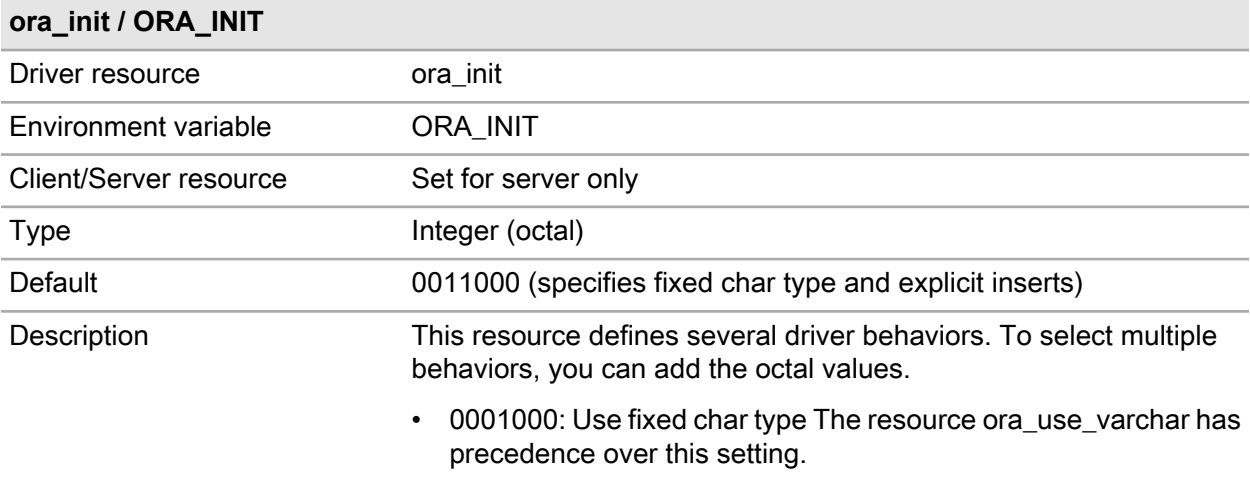

• 0010000: Explicitly lock for inserts (action: LOCK TABLE).

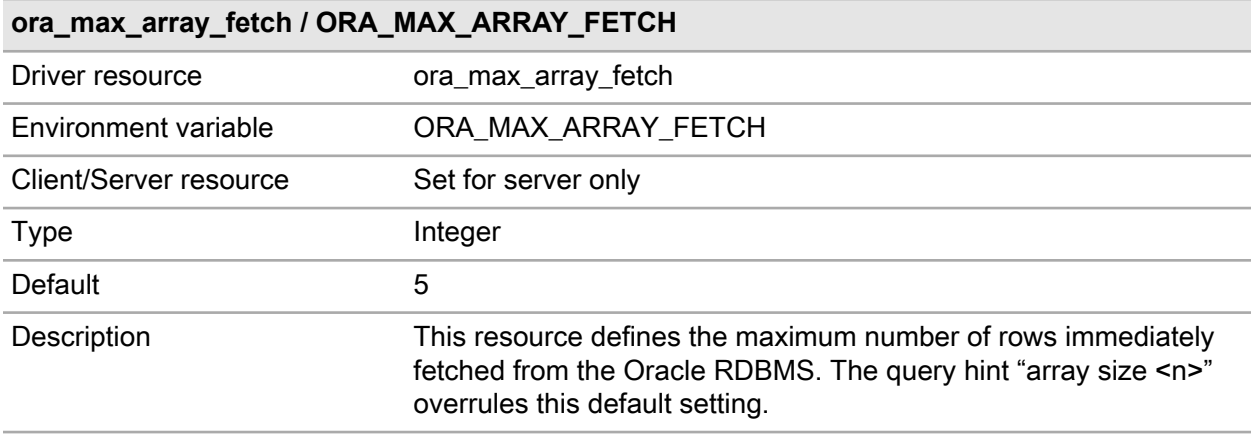

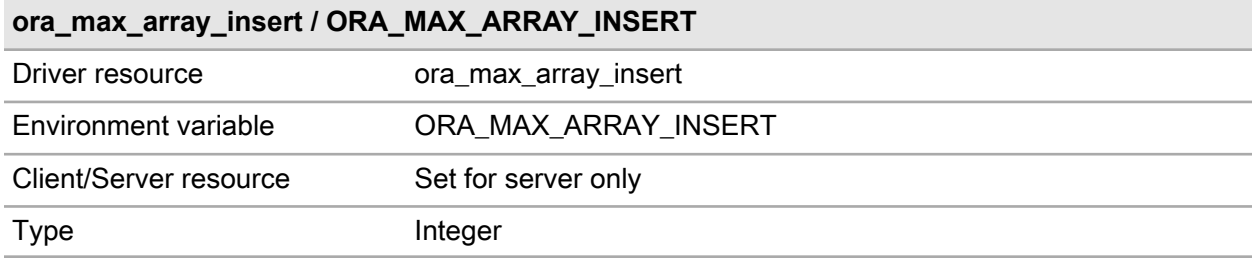

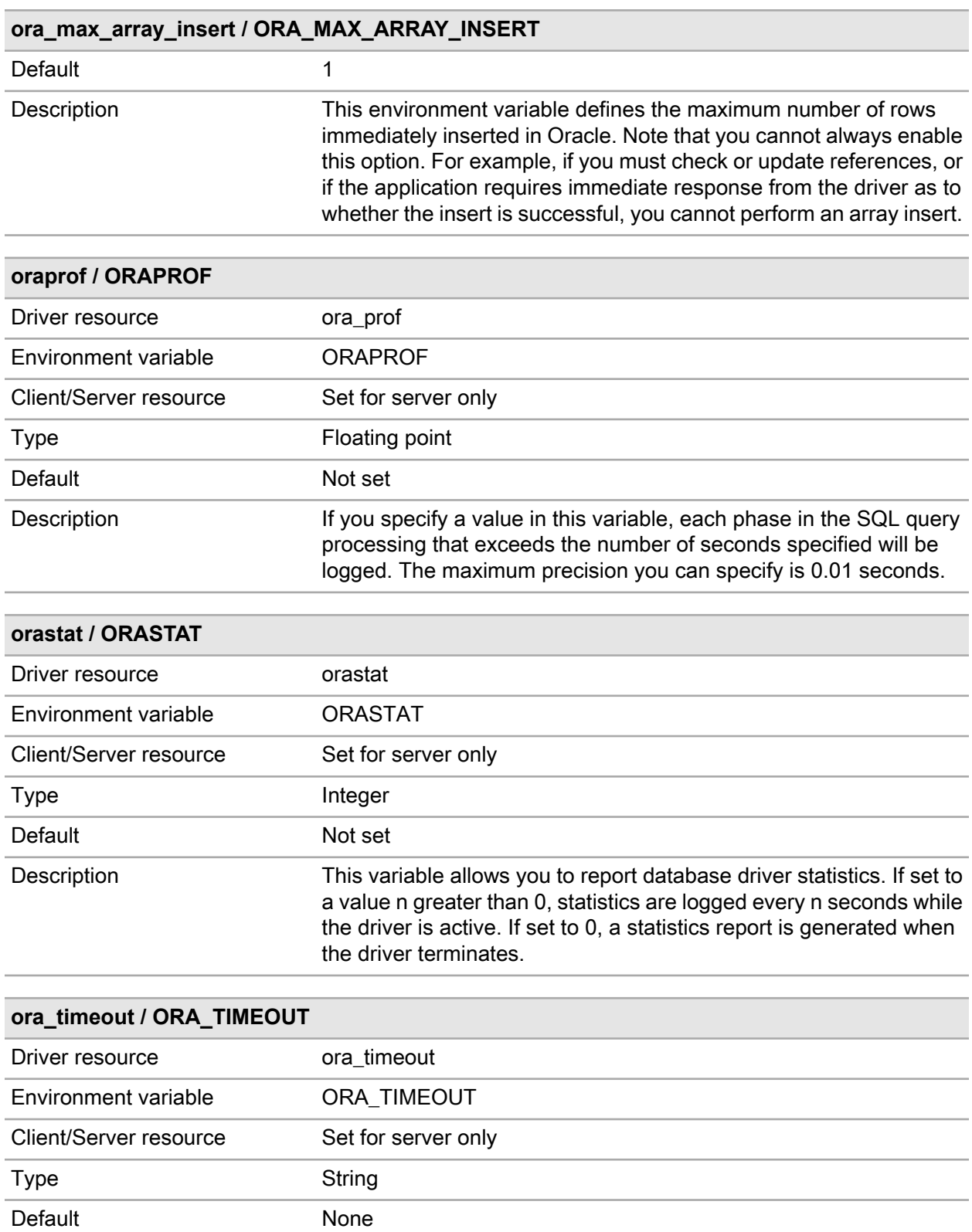

#### **ora\_timeout / ORA\_TIMEOUT**

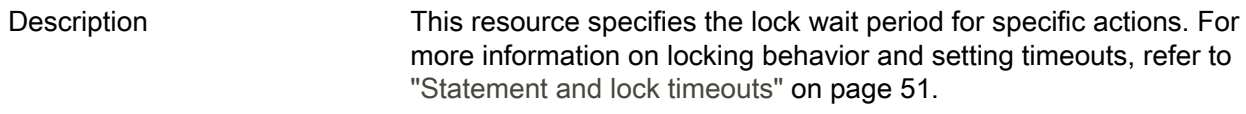

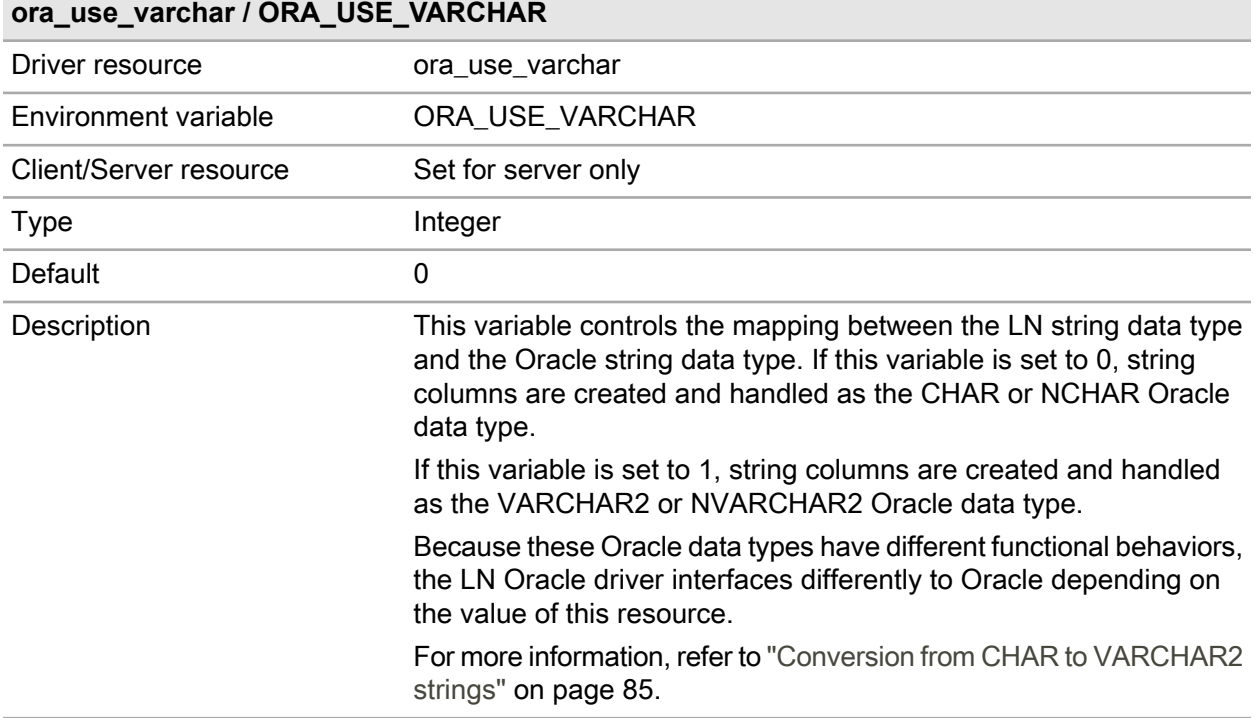

### **os\_authent\_prefix / OS\_AUTHENT\_PREFIX**

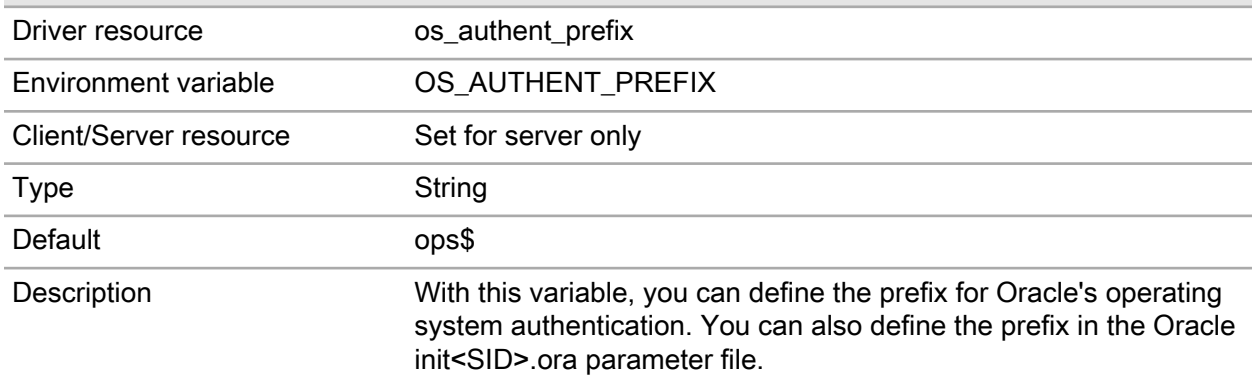

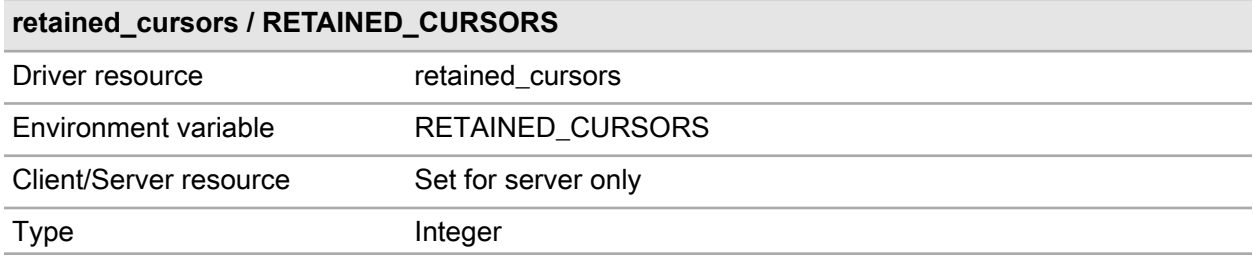

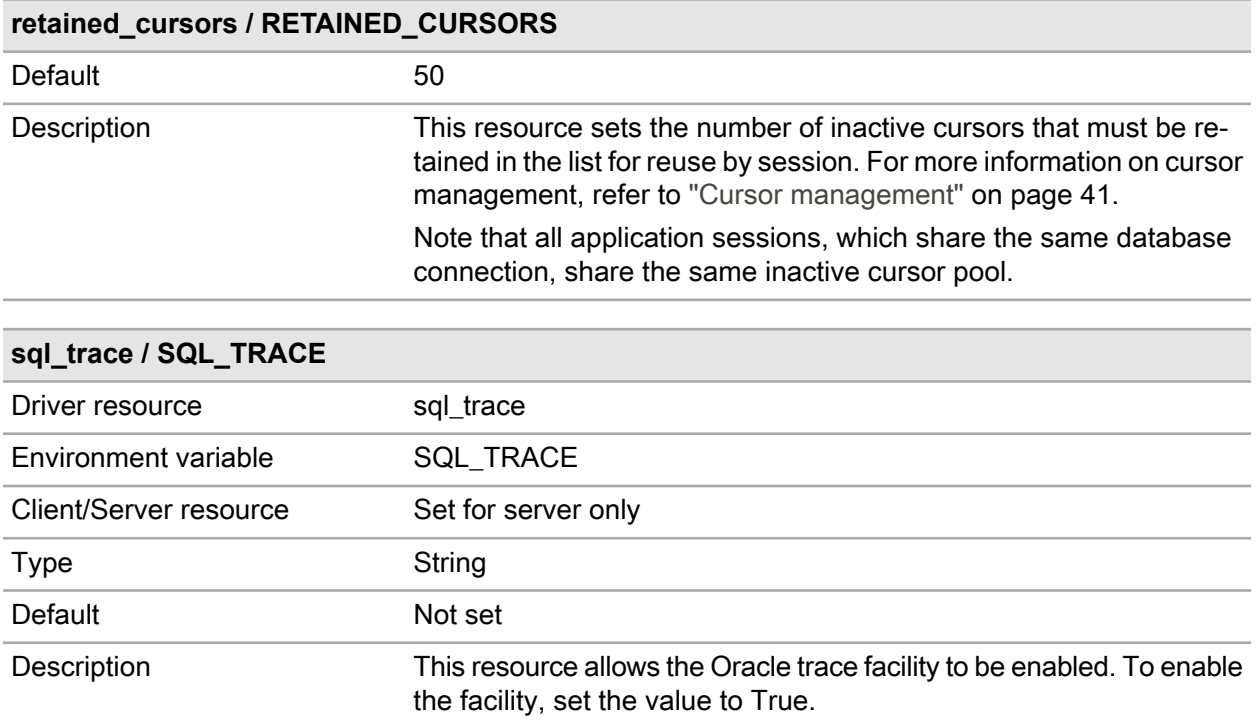

# Oracle maintenance program specific resource

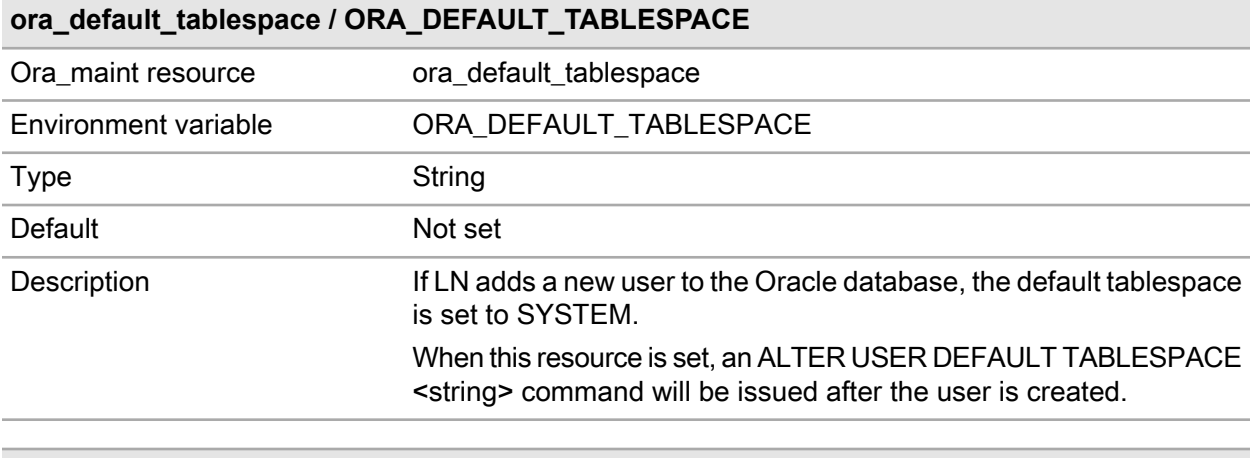

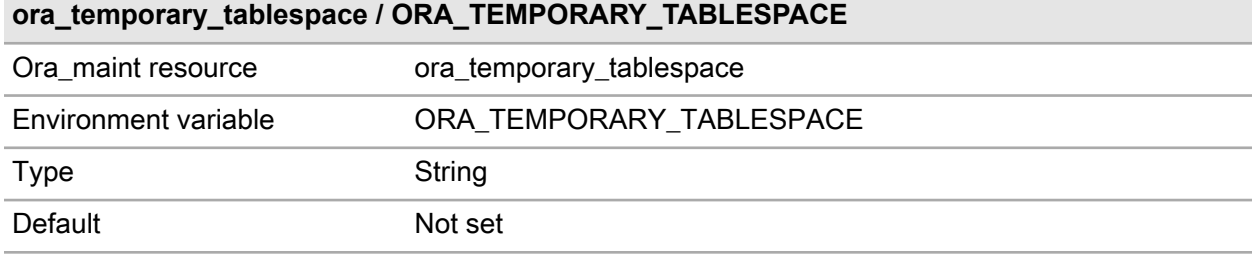

### **ora\_temporary\_tablespace / ORA\_TEMPORARY\_TABLESPACE**

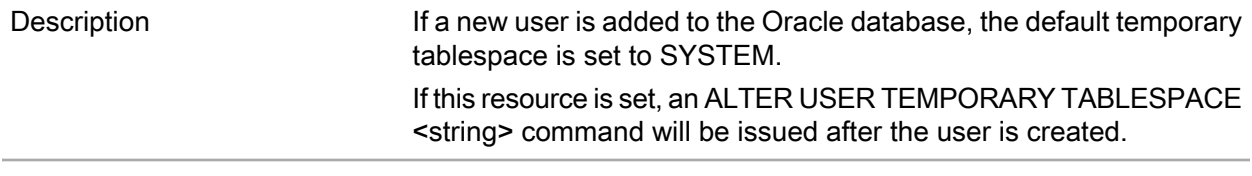

## Resources passed to the Oracle RDBMS

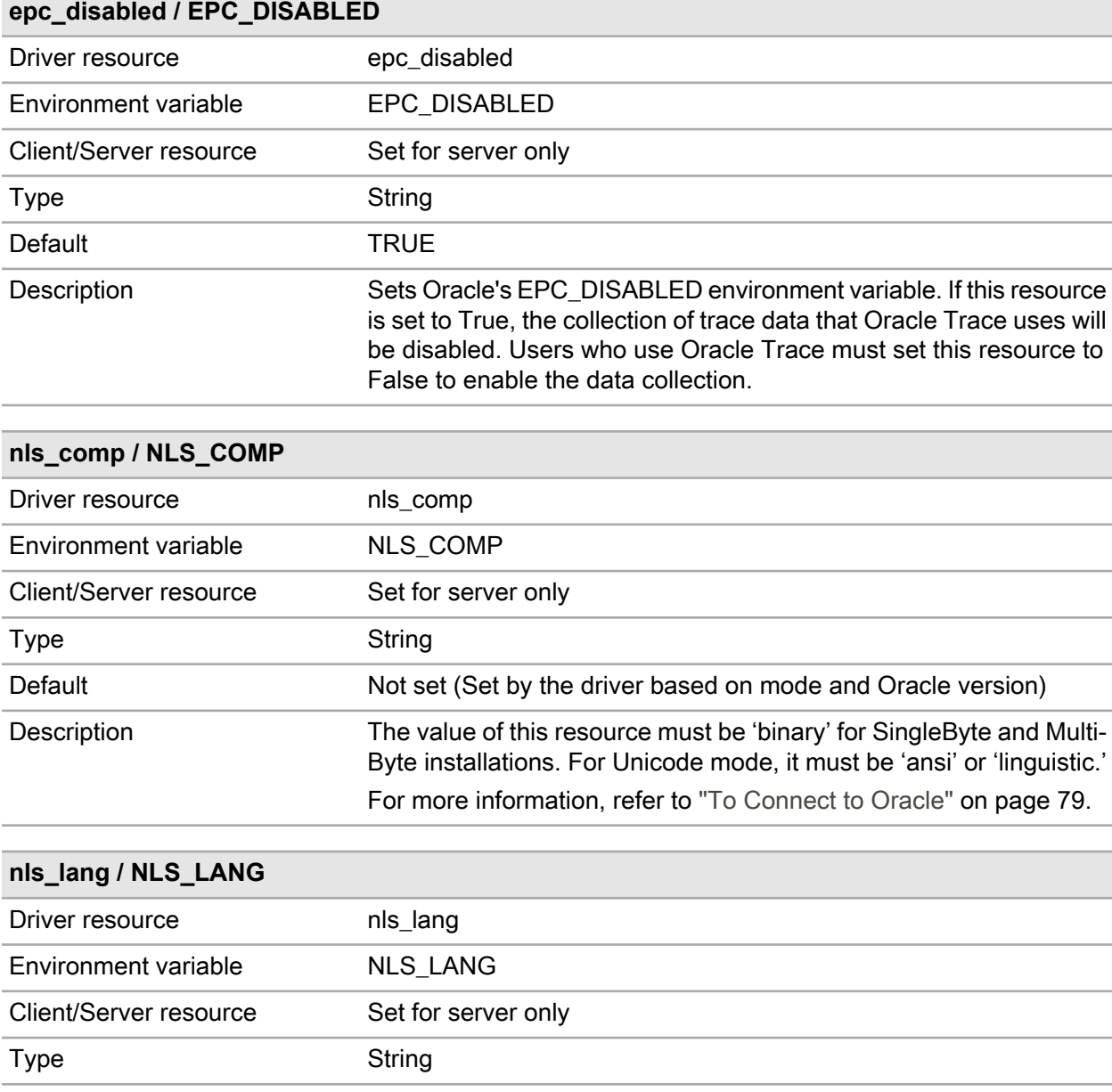
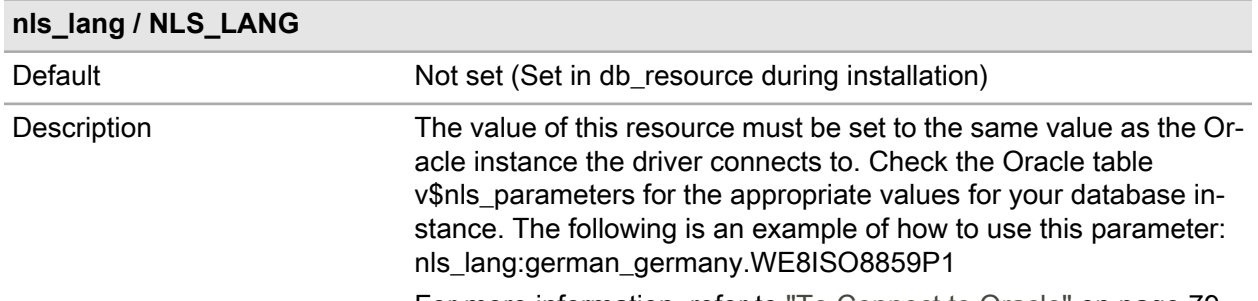

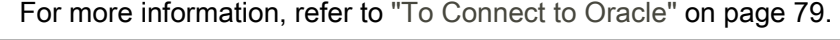

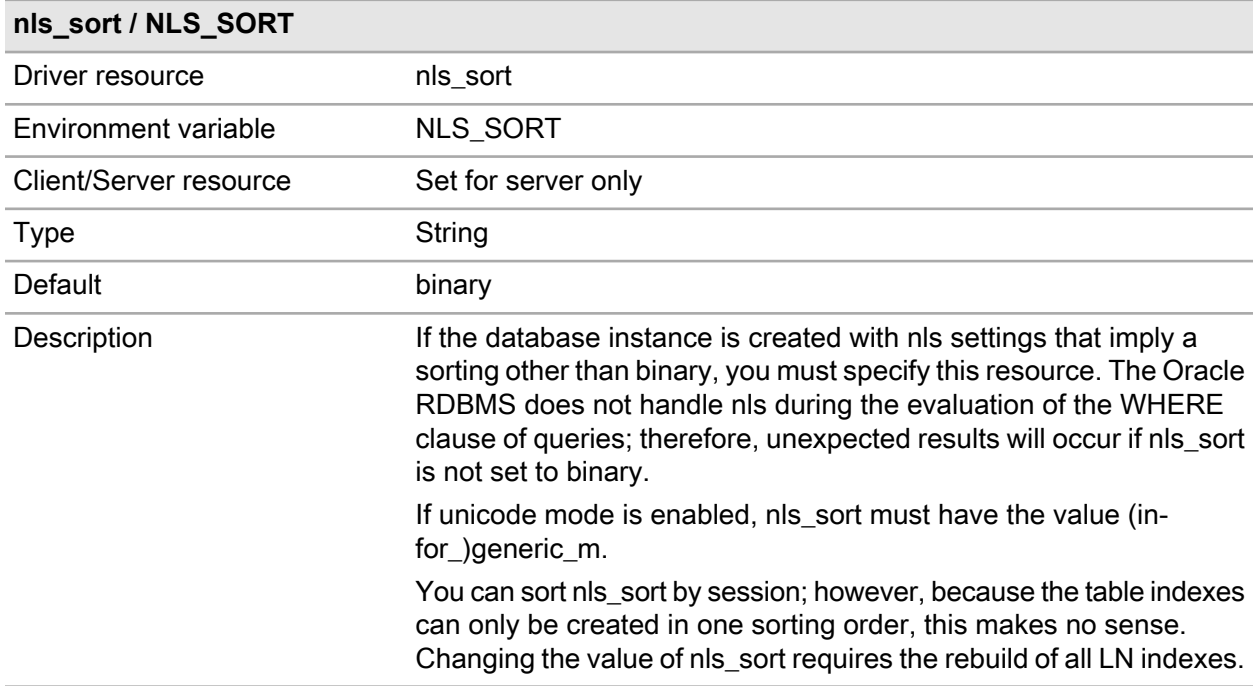

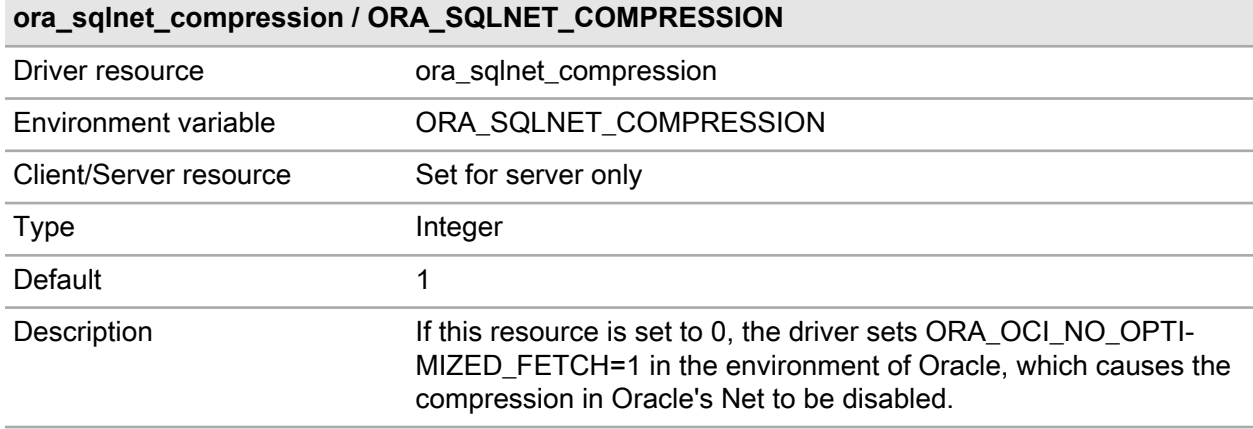

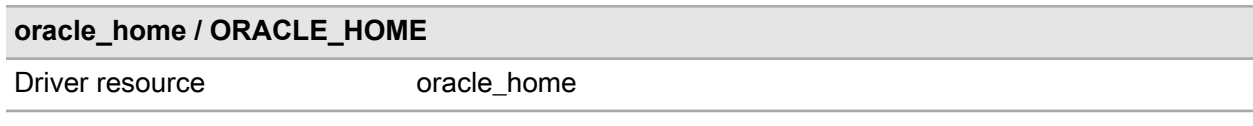

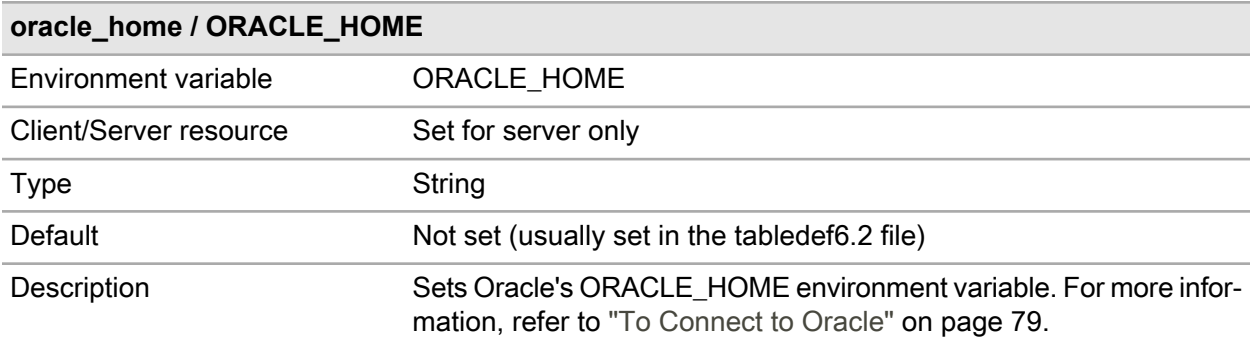

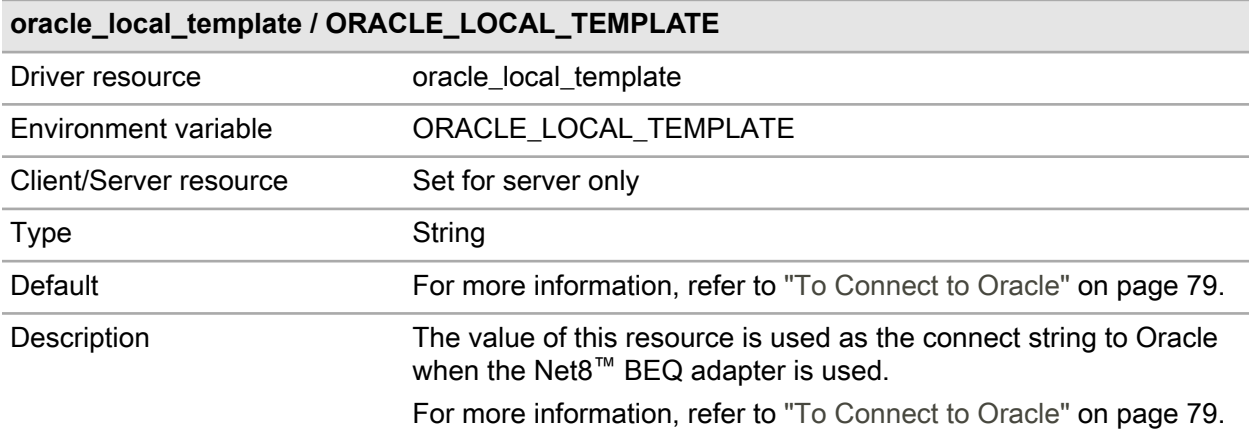

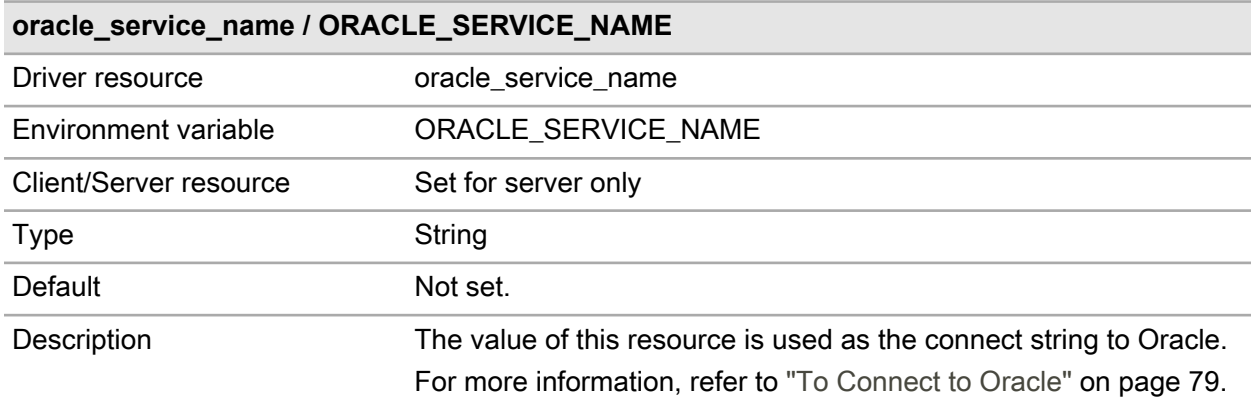

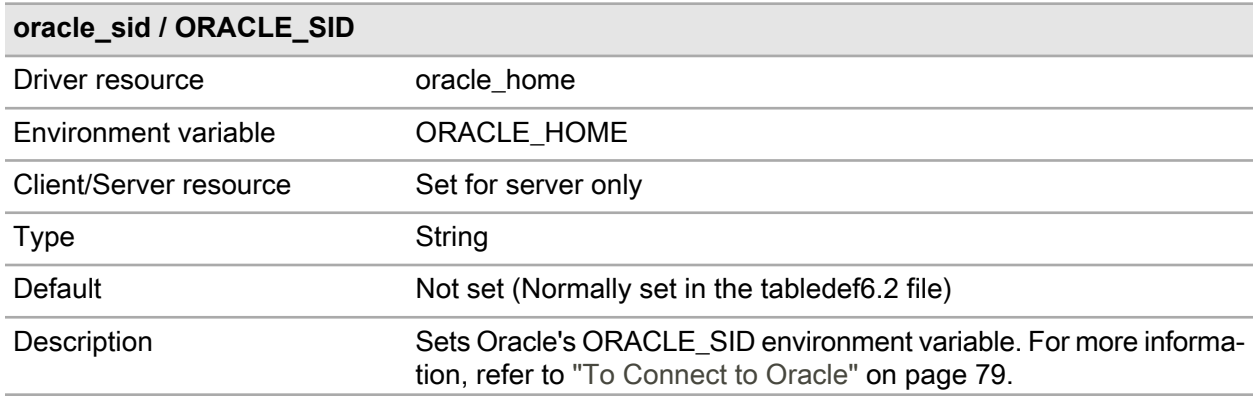

# **Storage Parameter File Format and Driver B Configuration Options**

## File format: \$BSE/lib/ora/ora\_driver\_param

The driver parameter file provides a way to influence the behavior of the database driver on a per table/index basis for the following:

- The ownership of the database tables: Refer to ["Database](#page-30-0) Security" on page 31.
- The query generation: Refer to "Query [tuning"](#page-41-0) on page 42.
- The refresh time of the record cache: this field is obsolete.

The following is an example of an entry in the driver parameter file:

#### \*:\*:T: group:014::

In this example, the database driver creates tables owned by an LN group, and uses the iterative technique during the query generation.

A driver parameter file is defined for each database driver. The storage file for the LN Oracle database driver is called ora\_driver\_param and is located in the Windows directory %BSE%\lib\ora or the UNIX directory \$BSE/lib/ora.

The file consists of zero or more entries, each of which consists of several fields separated by colons. The format of an entry in the storage file is as follows (primary key in bold):

**<table/module specification>** : **<company number>** : **<object type>** : <group> : <table/index optimization> : <refresh time>

For information on each of the fields in an entry in the storage parameter file, refer to ["Parameter](#page-75-0) file field [descriptions"](#page-75-0) on page 76.

The drivers scan this file top-down. The first matching line will be used, but not the best matching line.

## File format: \$BSE/lib/ora/ora\_storage\_param

The storage parameter file provides a way to specify the distribution of table and index data in various tablespaces. The database driver uses the storage parameters whenever you want to run a DDL statement, such as a create table or create index statement. The following is an example of an entry in the storage parameter file:

\*:\*:T: TABLESPACE dataspace PCTFREE 5

In this example, the database driver adds the "<tablespace>" clause to the create statement during index or table creation. If the segment for a table or index is not specified, the table and index data are created in the default tablespace. If index data is to be separated, you must specify a tablespace.

A storage parameter file is defined for each database driver. The storage file for the LN Oracle database driver is called ora\_storage\_param and is located in the Windows directory %BSE%\lib\ora or the UNIX directory \$BSE/lib/ora.

The entries in the ora\_storage\_param file consist of fields that are the same for the storage files for all database drivers and storage parameters specific to the Oracle database driver.

The file must consist of zero or more entries, each consisting of several fields separated by colons. The format of an entry in the storage file is as follows (primary key in bold):

```
<Table/Module Specification> : <Company Number> : <Object Type> :[
<compress specification>] <Storage Parameters>
```
Each of the fields in an entry in the storage parameter file are described in the section ["Parameter](#page-75-0) file field [descriptions"](#page-75-0) on page 76.

<span id="page-75-0"></span>The drivers will scan this file top-down. The first matching line will be used, but not the best matching line.

### Parameter file field descriptions

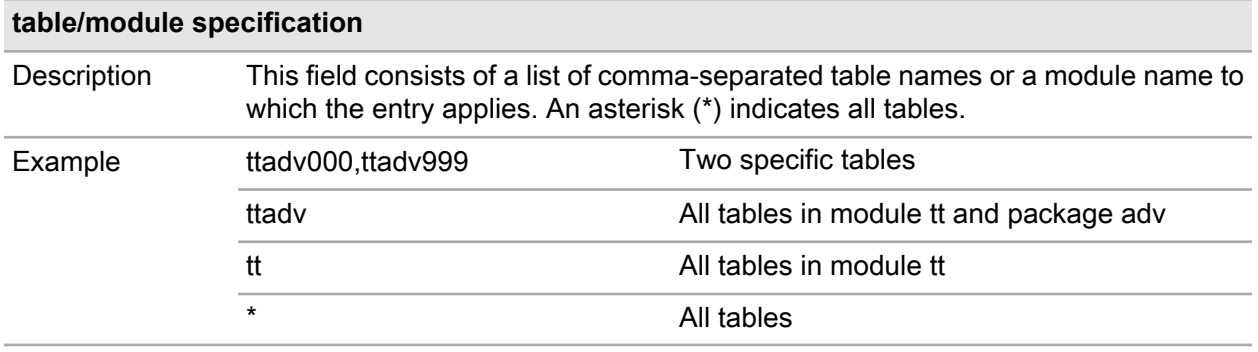

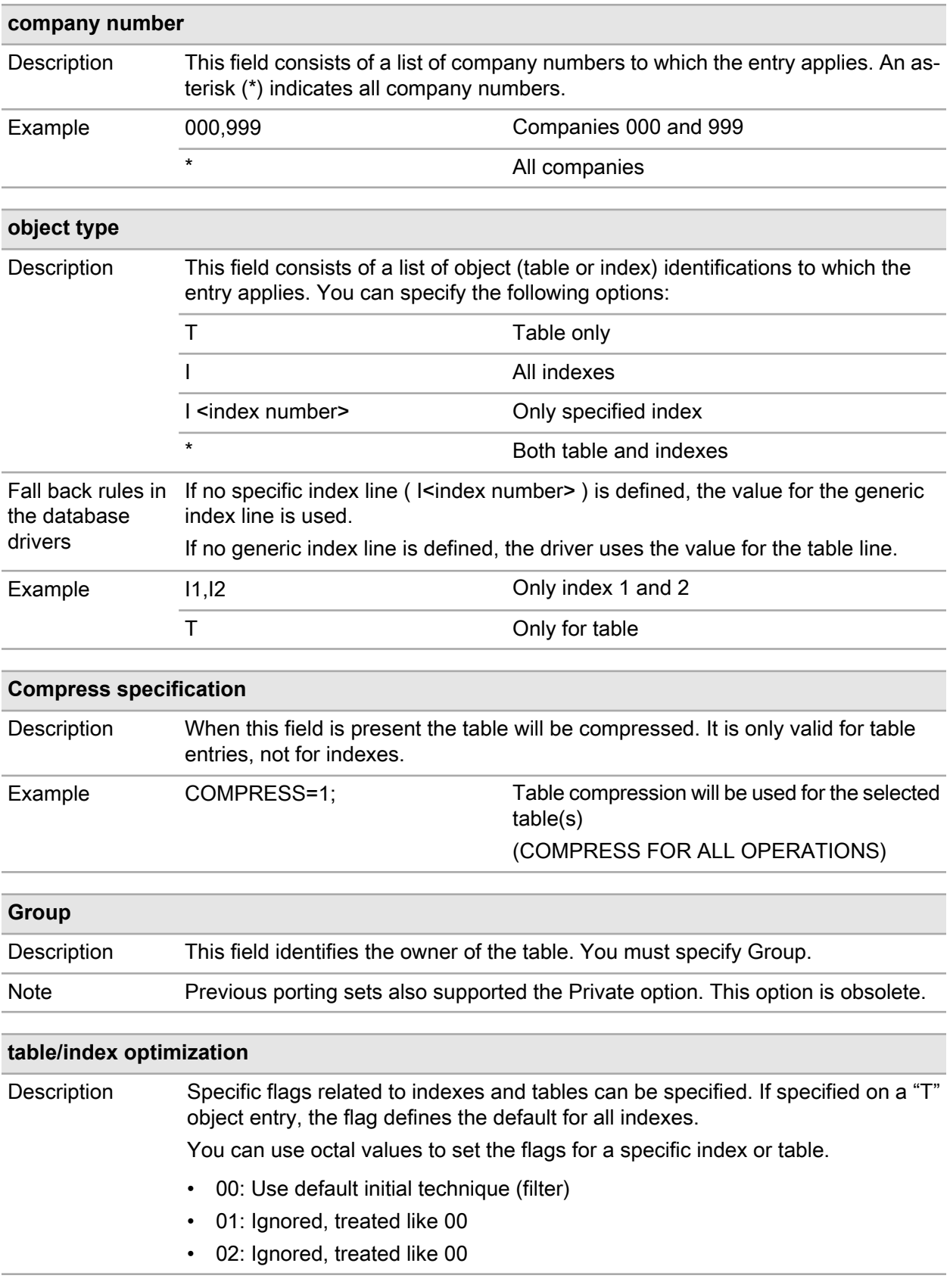

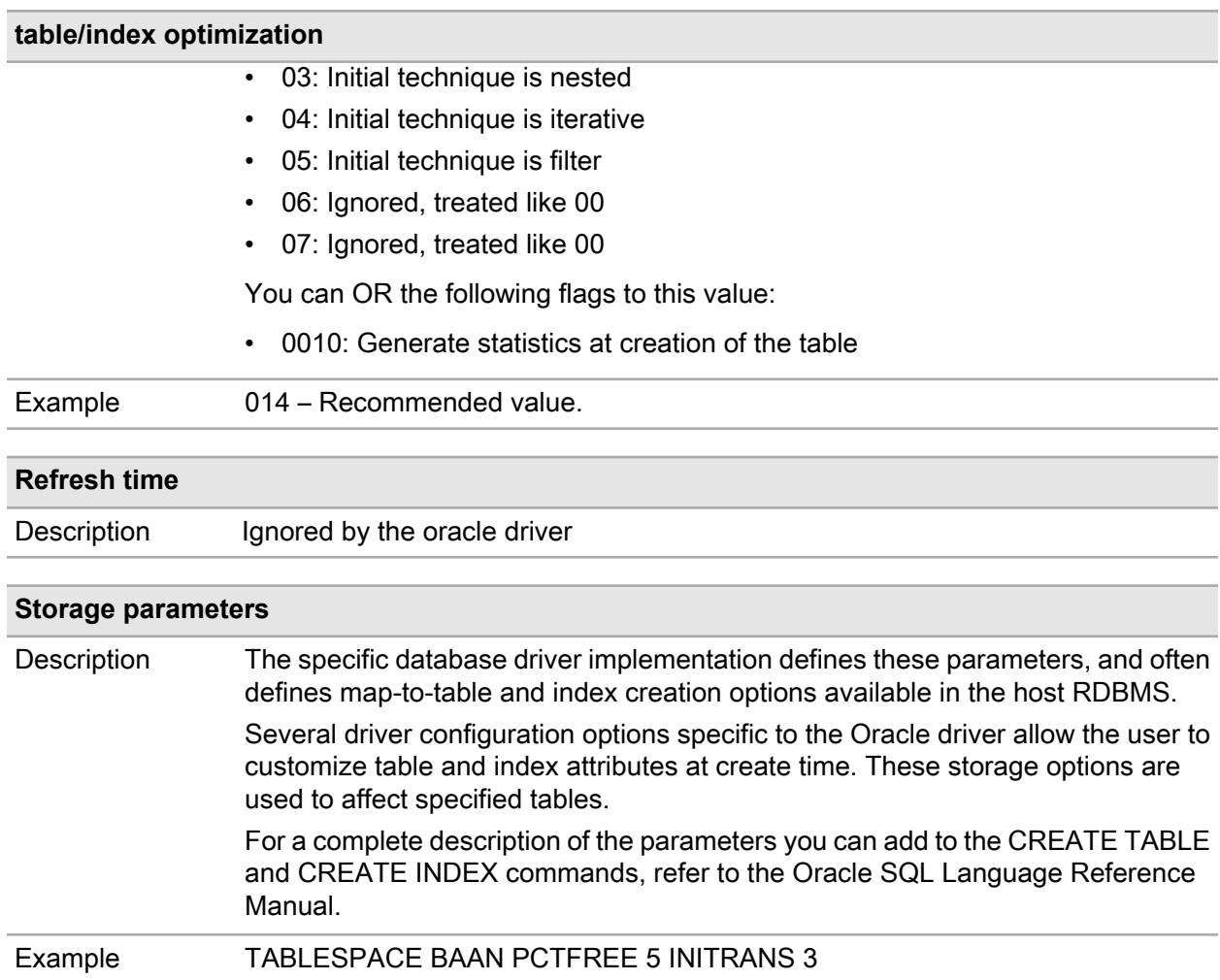

## <span id="page-78-0"></span>**To Connect to Oracle**

The Oracle driver of LN is named oracle8; this driver can be used for Oracle 8i and later. The naming has historical reasons, and it is not trivial to change the naming. The oracle8 driver can be used for all supported Oracle versions.

For an up-to-date list of supported Oracle versions, refer to the technical notes (release notes) of the porting set.

The **–v** option of the oracle8 driver also shows the following information:

```
% ora8_srv6.2 -v
-------------------------------------------------------
Product ver.: 8.8a
Port no. : PA.4364.64-bit
Date : Fri May 11 12:21:37 METDST 2012
Uname : HP-UX nlbaubd2 B.11.23 U ia64 4205574502 unlimited-user license
Machine-id : HP_IA64
OS-release : HPUX11.23
CFLAGS :
LOADFLAGS :
DBMS ver. : Oracle 10.2/11.1/11.2 (shared library based)
                  -------------------------------------------------------
Copyright © 2012. Infor All rights reserved. www.infor.com
```
The Oracle driver can technically handle the listed Oracle versions.

Please note that these versions are not always officially supported (anymore) by Infor and Oracle.

The oracle8 driver can distinguish between the listed Oracle versions, and will adapt itself to the installed Oracle version.

## Connection parameters

#### **oracle\_home**

You must set this resource.

The oracle\_home resource variable must contain a path to a valid Oracle client installation.

#### **oracle\_service\_name**

Setting this resource is optional for local Oracle databases. If not set, you must set the resource oracle\_sid.

If the oracle service name is set, this resource must contain the name of a valid service configured for Oracle Nett in the tnsnames.ora file. The value is used as the connect string to Oracle.

#### **oracle\_sid**

This resource is required if oracle\_service\_name is not set.

The value of oracle\_sid is used with oracle\_local\_template to generate a connect string to a local database instance.

#### **oracle\_local\_template**

The oracle\_local\_template resource contains a template of the connect string used to connect to Oracle if the oracle\_service\_name resource is not set.

Before use, some special characters in this template are replaced by the actual values of some resource values: the symbol @ is replaced with oracle\_sid, and? is replaced with oracle\_server\_name.

Depending on the platform and installed Oracle version, one of the following build-in templates is used:

```
(DESCRIPTION = Oracle 10g/11g +
Windows
  (SDU=8192)(TDU=8192)
   (ADDRESS =
    (PROTOCOL = beq)
 (PROGRAM = oracle )
 (ARGV0 = oracle@ )
    (ARGS='(DESCRIPTION=(LOCAL=YES)(SDU=8192)(TDU=8192)(ADDRESS=(PROTOCOL=beq)))
')
    (ENVS='ORACLE_HOME=?,ORACLE_SID=@')
   )
  (CONNECT DATA = (SID = @)))<br>(DESCRIPTION =
                                                        Oracle 10g/11g + Unix (SDU=8192)(TDU=8192)
  (ADDRESS = (PROTOCOL = beq)
     (PROGRAM = ?/bin/oracle )
   (ARGV0 = oracle@) (ARGS='(DESCRIPTION=(LOCAL=YES)(SDU=8192)(TDU=8192)(ADDRESS=(PROTOCOL=beq)))
')
     (ENVS='ORACLE_HOME=?,ORACLE_SID=@')
  )
```

```
(CONNECT DATA = (SID = @)))
```
### Globalization support

### NLS parameters

Oracle has many NLS parameters, but only a small number affect the behavior of the LN application.

Most parameters are irrelevant, because the Oracle driver interfaces on such a low level that these parameters have no effect.

For example, the Oracle driver handles date and time values in the internal (7-byte) Oracle format. All Oracle conversions affected by the NLS date and time parameters are not used.

The nls parameters with an affect are mentioned below. For a more detailed description of these parameters, refer to the Oracle documentation.

#### **nls\_characterset**

This parameter is determined at the creation time of the database instance. Each Oracle (client) application has a unique setting. If the nls characterset of the Oracle instance does not match with the Oracle client, Oracle converts between the character sets. If a character is not available, a replacement character, such as the base character without accents **?** or **¿** appear.

While this feature seems beneficial, for an application such as LN that wants to retrieve the data from the RDBMS exactly as the data was added, data corruption must be avoided. To do this, you can force the Oracle client application (the LN Oracle driver) to use the same nls\_characterset as the Oracle instance.

The only way to set the nls\_characterset for a client application is to specify the nls\_lang variable. Note that this also affects the nls language and nls territory parameters, because the definition of nls lang is as follows:

nls lang = <nls territory> <nls language>.<nls characterset>

The LN Oracle driver verifies the nls\_characterset parameter, and an error will be logged in case of a mismatch. To avoid data corruption, the driver stops.

#### **nls\_comp**

To avoid the problems as described in the section ["Collation](#page-81-0) and Sorting" on page 82, the Oracle driver always sets this parameter to LINGUISTIC when operating in Unicode mode. When operating in SingleByte or MultiByte mode the parameter is set to BINARY.

#### **nls\_language**

This parameter is implicitly set if nls\_lang is specified.

This parameter does not affect the LN application; however, Oracle error strings written in the error log file of the database driver appear in this language.

#### **nls\_sort**

The default value depends on other NLS parameters, and is determined at Oracle installation time.

The parameter must be set to a supported value as described in ["Collation](#page-81-0) and Sorting" on page 82.

#### **nls\_territory**

This parameter is implicitly set if nls\_lang is specified.

This parameter does not affect LN.

#### **nls\_nchar\_characterset**

<span id="page-81-0"></span>This parameter is only relevant if the Oracle driver runs in Unicode mode. Preferably, set this value to AL16UTF16 (UTF-16 encoding).

### Collation and Sorting

#### **Oracle issues**

Oracle has offered language-dependent sorting for some time; however, in practice, you could not use this sorting option.

The major flaw in Oracle's sorting architecture was that the sorting operation was carried out on the result set, while the database engine was completely unaware of the sorting.

Example (NLS\_SORT=german):

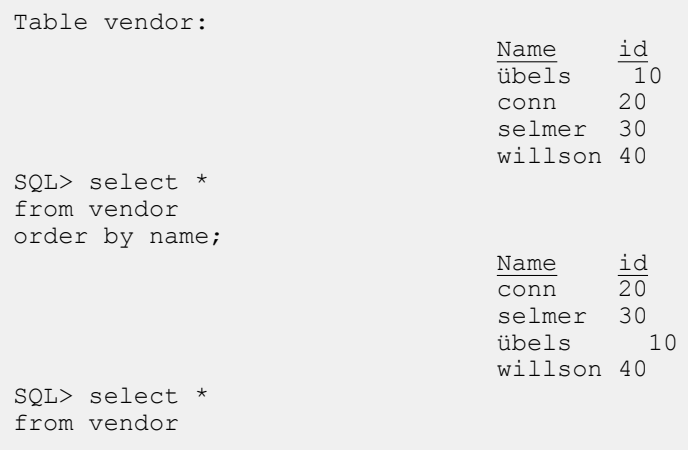

```
where name between 'a' and 'z'
order by name;
                                                        \frac{\text{Name}}{\text{conn}} \frac{\text{id}}{\text{20}}\overline{conn}selmer 30
                                                        willson 40
```
The second query is missing the record 'übels', which the database engine rejected because ü is binary larger than z.

From Oracle 9i onwards, Oracle offers functionality such as functional indexes and the nls\_comp parameter that solve this problem.

For more information, refer to the Oracle documentation, such as the Oracle 11g Database Globalization Support Guide, Release 1 (B28298-02)

#### **LN porting set**

Another essential requirement is that the sorting order in the porting set must be identical to the sorting order in the underlying database.

If the porting set uses a sorting order other than the RDBMS, undefined behavior occurs; this implies you cannot use all sorting and collation orders offered by the RDBMS vendor.

#### **Supported sorting orders**

Currently, only two sorting and collation orders are supported:

• **binary:**

No restrictions apply.

• **(infor\_)generic\_m:**

This order is used if the porting set runs in Unicode mode.

Other sorting and collation orders might be added in future releases.

#### **Configuration**

This resource variable nls\_sort affects the sorting of the result sets returned from the Oracle RDBMS. In theory, the variable can differ by Oracle session; however in practice, this is not possible, because the table indexes must be created for this sorting order to have a reasonable performance.

The nls\_sort variable is set in the \$BSE/lib/defaults\_db\_resource file by the LN installer.

If you change the value of nls sort, all table indexes created by the oracle driver must be rebuilt by a complete reorganize tables operation from the LN tools.

# **Conversion from CHAR to VARCHAR2 D strings**

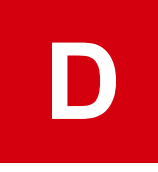

This appendix provides information on the Oracle database conversion from CHAR to VARCHAR2 strings.

Note for Infor Baan IVc customers: The 6.1x porting sets can handle VARCHAR2 in level-1 mode only. VARCHAR2 is not supported in level-2 mode for these porting sets.

From porting set 8.7b onward VARCHAR2 is supported for Infor Baan IVc.

# Difference between the CHAR and VARCHAR2 data type

The LN Oracle driver strongly relies on the ANSI-compliant string comparison semantics, which are blank-padded semantics. Unlike other database vendors, Oracle has chosen to implicitly link the comparison behavior to the data type.

The Oracle CHAR/NCHAR data types comply with the ANSI-comparison semantics, while the Oracle VARCHAR2/NVARCHAR2 data types do not comply.

From porting set 8.6a onwards, you can use the VARCHAR2/NVARCHAR2 data type for LN. The resource ora use varchar controls this behavior. For the driver to operate correctly in varchar mode, several criteria must be met.

To preserve the blank-padded semantics, the LN Oracle driver must ensure that all data in Oracle is trimmed during comparison and padded during concatenation. When needed, the driver generates additional RTRIM() or CAST() operators in the Oracle query text.

Another issue is that the Oracle VARCHAR2 data type handles an empty string as a NULL value, which can lead to incorrect results. NULL values supply a different outcome in boolean expressions than empty strings.

To avoid incorrect values, the driver generates additional COALESCE() or NVL() calls in the Oracle query text.

**Note:**

For correct query evaluation when using the VARCHAR2/NVARCHAR2 data type, these constraints on the data in the database must be met:

- An empty string must be represented by a string of exactly 1 space.
- All other string data must never have trailing spaces.

It is important that all external integrations that change LN data comply with these constraints.

Without these data constraints and driver modifications done in porting set 8.6 or later, you cannot carry out operations such as comparison and concatenation in a predefined way, with unpredictable results.

Mixing CHAR and VARCHAR2 data types leads to a violation of the constraints mentioned earlier and to unpredictable results.

## Conversion from CHAR to VARCHAR

The conversion from CHAR/NCHAR to VARCHAR2/NVARCHAR2 requires a complete database export/import cycle using LN tools.

When sufficient disk space is available and downtime is not a problem, complete these steps:

- **1** Make a complete database export using bdbpre.
- **2** Set the ora\_use\_varchar:1 resource.
- **3** Import the database using bdbpost.

You can use Oracle tools for this migration, but full knowledge of these tools is required.

**Note:** An ALTER TABLE command to change the data type from CHAR to VARCHAR2 does not shrink the data size. To achieve this, more complex conversions are required.

Ensure that after conversion to VARCHAR2, the data constraints mentioned in the previous section hold.

A table with VARCHAR2 columns which violates these constraints can be repaired with the following UPDATE statement:

```
UPDATE <table>
      SET <column> = COALESCE(RTRIM(<column>),'')
```
Tables with NVARCHAR2 columns used in Unicode mode require a slightly different statement:

```
UPDATE <table>
        SET <column> = COALESCE(RTRIM(<column>),N' ')
```